## **МІНІСТЕРСТВО ОСВІТИ І НАУКИ УКРАЇНИ**

## **ХАРКІВСЬКИЙ НАЦІОНАЛЬНИЙ ЕКОНОМІЧНИЙ УНІВЕРСИТЕТ ІМЕНІ СЕМЕНА КУЗНЕЦЯ**

# **СТАТИСТИКА**

**Методичні рекомендації до лабораторних робіт для студентів усіх спеціальностей першого (бакалаврського) рівня**

> **Харків ХНЕУ ім. С. Кузнеця 2019**

УДК 311(07.034) С78

**Укладачі:** О. В. Раєвнєва

- І. В. Аксьонова
- І. А. Сєрова
- Г. І. Свидло
- О. І. Бровко
- С. О. Степуріна

Затверджено на засіданні кафедри економічної теорії, статистики та прогнозування.

Протокол № 6 від 04.01.2019 р.

*Самостійне електронне текстове мережеве видання*

 С78 до лабораторних робіт для студентів усіх спеціальностей першого **Статистика** [Електронний ресурс] : методичні рекомендації (бакалаврського) рівня / уклад. О. В. Раєвнєва, І. В. Аксьонова, І. А. Сєрова та ін. – Харків : ХНЕУ ім. С. Кузнеця, 2019. – 104 с.

Подано лабораторні роботи за модулями та темами навчальної дисципліни, метою яких є закріплення й поглиблення знань теоретичного і практичного матеріалу, набуття навичок аналізу соціально-економічного розвитку за допомогою пакетів прикладних програм.

Рекомендовано для студентів усіх спеціальностей першого (бакалаврського) рівня.

#### **УДК 311(07.034)**

© Харківський національний економічний університет імені Семена Кузнеця, 2019

## **Вступ**

У системі економічних наук статистика вважається однією із фундаментальних, що формують спеціальність економіста. Статистичні методи і показники використовуються для складення планів та прогнозів, оцінювання результатів діяльності підприємств, аналізу динамічного й пропорційного розвитку країни, оцінювання соціально-економічних процесів, що відбуваються в регіонах.

Зростаючий інтерес до статистики в сучасних умовах викликаний розвитком економіки, інтеграційними процесами. Саме статистичні дані відображають хід процесів, що відбуваються на макро-, мезо- та мікрорівнях і слугують, водночас, інформаційною базою для ухвалення управлінських рішень.

Завдяки цьому, перед статистикою поставлені важливі завдання щодо подальшого вдосконалення системи статистичних показників, прийомів і методів збирання, оброблення та аналізу масових даних, забезпечення усіх рівнів управління вичерпною, вірогідною і точною інформацією.

Вивчення навчальної дисципліни "Статистика" належить до циклу базових дисциплін освітнього ступеня "бакалавр" для студентів усіх спеціальностей та спрямована на формування у студентів базових компетентностей щодо змоги об'єктивно оцінювати явища та процеси, встановлювати залежність результативного показника від комплексу чинників, виявляти тенденції зміни досліджуваних явищ і прогнозувати їх розвиток тощо.

**Об'єктом** навчальної дисципліни є найрізноманітніші явища і процеси суспільного життя.

**Предметом** навчальної дисципліни є розміри та кількісні співвідношення масових суспільних явищ у нерозривному зв'язку з їх якісною стороною, кількісний вираз закономірностей суспільного розвитку в конкретних умовах місця і часу.

**Мета** навчальної дисципліни: формування теоретичних знань, прикладних вмінь та навичок щодо організації статистичних спостережень, використання методів статистичного аналізу та прогнозування соціально-економічних явищ та процесів.

Основою для засвоєння дисципліни є методи, викладені в дисциплінах "Економічна теорія", "Вища математика", "Теорія імовірності та математична статистика" "Макроекономіка", "Мікроекономіка", "Інформатика", "Економіка підприємства" та інші навчальні дисципліни професійної усіх спеціальностей першого (бакалаврського) рівня.

Лабораторний практикум із дисципліни "Статистика" передбачає методичні рекомендації та завдання для виконання студентами лабораторних робіт за темами дисципліни.

У результаті вивчення дисципліни студенти набудуть наступні компетенції та результати навчання (табл. 1).

Таблиця 1

#### **Компетентності та результати навчання за дисципліною**

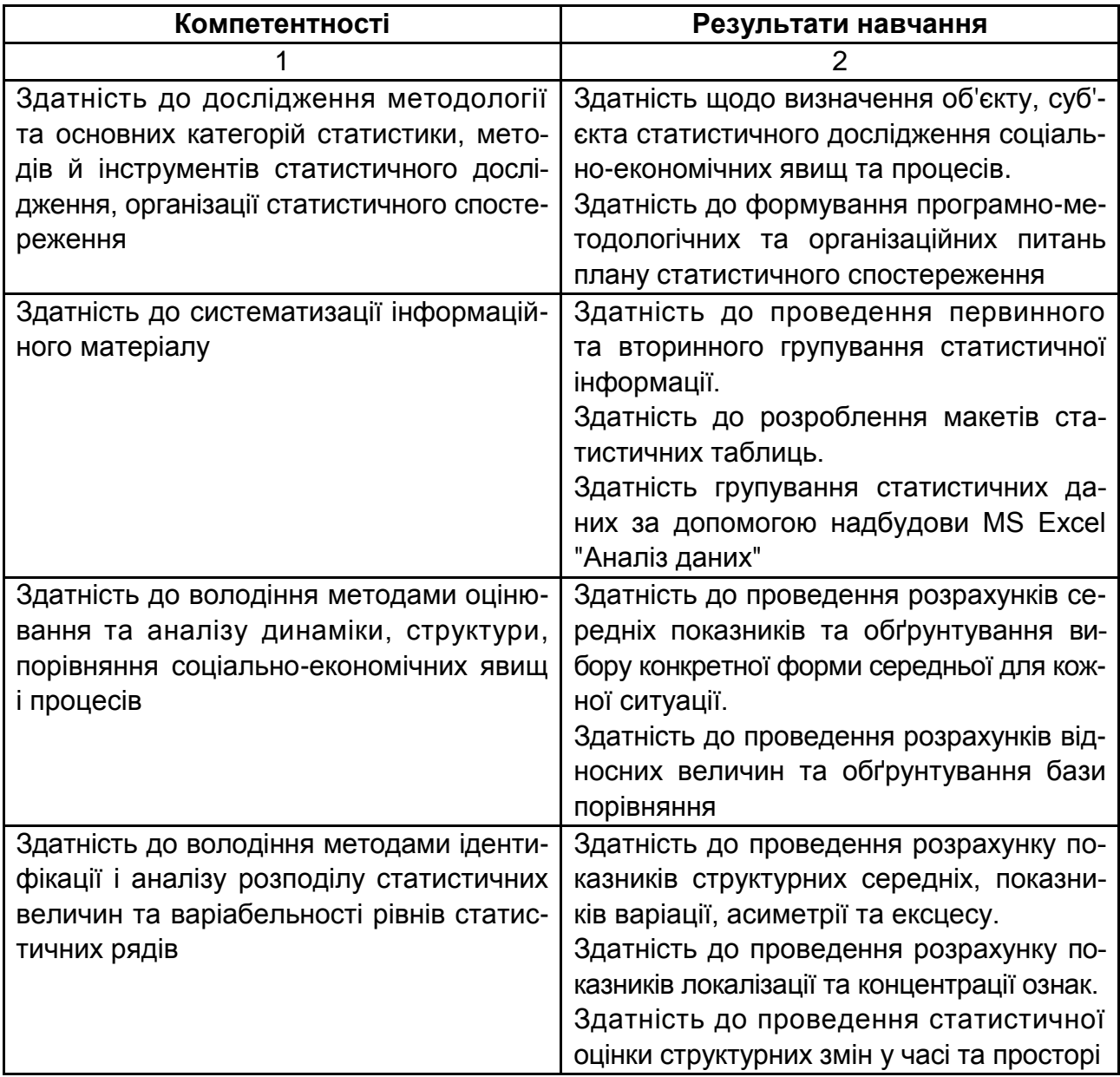

### Закінчення табл. 1

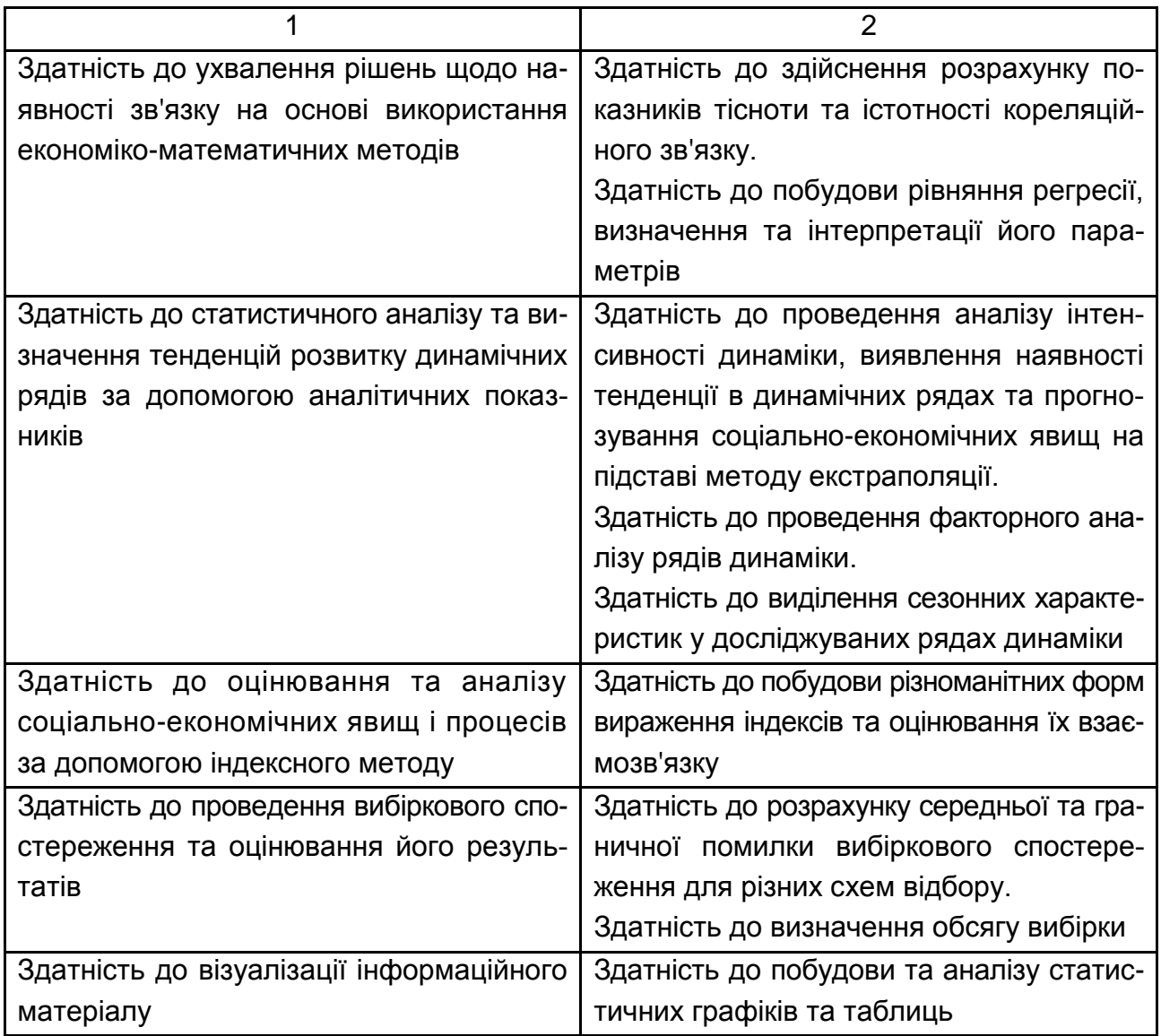

## **Змістовий модуль 1 Вступ до статистики**

## **Тема 1. Методологічні засади статистики**

## **Лабораторна робота 1. Предмет методи та завдання статистики**

**Мета роботи** – формування теоретичних знань та розуміння методологічних засад статистики.

**Завдання роботи** – розкриття питань семінарського завдання.

#### **Методичні рекомендації**

На основі вивчення теоретичного матеріалу за темою 1, студенти повинні розкрити зміст семінарського заняття. Доповідь студентів не повинна перевищувати п'яти хвилин та має супроводжуватися презентацією.

#### **Перелік питань на семінарське заняття**

1. Назвіть в якості приклада сфери суспільного життя, що вивчає статистика.

2. Сформулюйте визначення статистики як науки і дайте йому відповідне обґрунтування.

3. Дайте характеристику основним рисам предмета статистики.

4. До якого виду (кількісні або якісні, дискретні або неперервні) належать наступні ознаки: а) кількість робітників фірми; б) родинні зв'язки членів сім'ї; в) стать та вік людини; г) соціальне положення вкладників комерційного банку; д) етажність жилих будинків; е) кількість дітей в сім'ї; ж) роздрібний товарообіг крамниць.

5. Вкажіть, які сукупності можна виділити у ЗВО для статистичного вивчення.

6. Якими кількісними та атрибутивними ознаками можна охарактеризувати сукупність студентів ЗВО, сукупність комерційних банків, студентську групу.

7. Назвіть основні ознаки, що визначають варіацію успішності студентів.

8. Наведіть перелік показників, якими можна охарактеризувати: а) населення країни; б) споживчий ринок; в) промисловість; г) транспорт та зв'язок.

9. Назвіть варіюючі та неваріюючі ознаки, що притаманні людині, фірмі.

10. Назвіть основні категорії статистики та поясніть їх зміст.

11. Чим пояснюється розподіл статистики на окремі галузі і чому вивчення статистики починають із загальної теорії статистики.

12. Охарактеризуйте основні етапи розвитку статистики і поясніть на основі чого відбувся перехід від обліку до статистики як науки.

13. Назвіть специфічні методи, притаманні статистичному дослідженню.

14. Охарактеризуйте основні завдання розвитку статистики в сучасних умовах.

## **Тема 2. Статистичне спостереження**

## **Лабораторна робота 2. Огляд можливостей Excel**

**Мета роботи** – опанувати навики роботи з табличним процесором MS Excel.

**Завдання роботи** – на основі вихідних даних одержаних на сайті Державної служби статистики (Режим доступу: http://www.ukrstat.gov.ua) вивчити основні прийоми роботи з електронними таблицями: введення та редагування даних, форматування, проектування таблиць.

#### **Методичні рекомендації**

Excel – це програма, яка належить до категорії електронних таблиць і є частиною пакета Microsoft Office. Крім цього, існує ще кілька подібних програм, але, безумовно, Excel – найбільш популярна. Однією з основних переваг Excel є її універсальність. Звичайно ж, в Excel найбільш розвинені засоби для виконання різних операцій над числами. Але її можна застосовувати і для вирішення безлічі інших завдань, які не належать до числових. Наведемо кілька можливих застосувань Excel.

1. Вирішення числових завдань, що вимагають трудомістких обчислень. Створення звітів, аналіз результатів досліджень, а також застосування різних методів фінансового аналізу.

2. Створення діаграм. Excel містить засоби для створення різних типів діаграм, а також надає широкі можливості щодо їх настроювання.

3. Організація списків. Excel дозволяє ефективно створювати і використати структуровані таблиці, у стовпцях яких перебувають однотипні дані.

4. Доступ до даних інших типів. Можливість імпортування даних з безлічі різних джерел.

5. Створення малюнків і схем. Використання засобу Excel **Автофігури** для створення простих (і не дуже) схем.

6. Автоматизація складних завдань. Використовуючи макроси Excel, можна виконувати однотипні завдання одним щигликом миші.

#### **Робоча книга і робочий лист**

Усі дії, які виконуються в Excel, зберігаються у файлі робочої книги, що відкривається в окремому вікні. Можна відкрити скільки завгодно робочих книг. За замовчуванням файли робочих книг мають розширення XLS.

Кожна робоча книга складається з одного або більше робочих листів, кожний з яких так само складається з окремих комірок. В комірці може зберігатися число, формула або текст. Щоб перейти з одного робочого листа в інший, потрібно клацнути на відповідному ярличку аркуша, що перебуває в нижній частині робочої книги. Крім того, робітники книги можуть містити аркуші діаграм, на кожному з яких може перебувати по одній діаграмі. Перейти на аркуш діаграми можна, клацнувши на його ярличку.

На рис. 2.1 показані найбільш важливі частини й елементи вікна Excel.

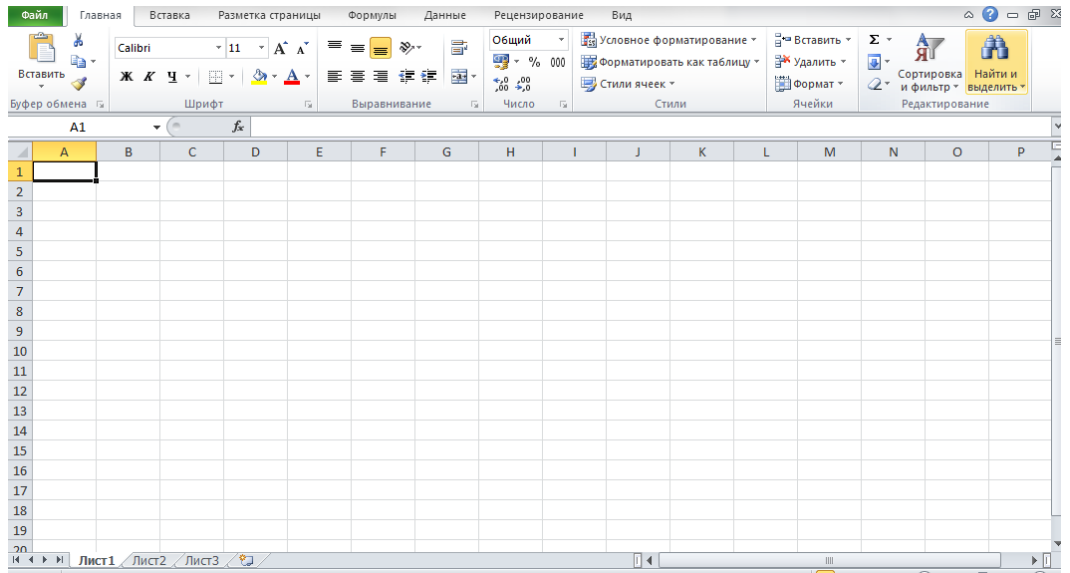

#### Рис. 2.1. **Найбільш важливі частини і елементи вікна Excel**

Основне поле займає сама таблиця, яка розбита на клітинки. Кожна має нумерацію, завдяки двовимірним координатами – номер рядка та літерне позначення стовпця. Така нумерація потрібна для того, щоб у формулі залежностей можна було чітко визначити саме ту клітинку з даними, операція над якою буде проводитися. Зверху, як і в інших офісних додатках, розташована панель головного меню, а трохи нижче – інструментарій. Під ним є спеціальна рядок, в якій вводяться формули, а трохи лівіше можна побачити віконце з координатами активною на даний момент клітинки (на якій розташований прямокутник). Знизу представлена панель листів і повзунок горизонтального переміщення, а під ним

знаходяться кнопки перемикання виду і масштабування. Праворуч розташовується вертикальна смуга для переміщення по листу вгору/вниз.

#### **Переміщення по робочому листу**

Кожен робочий лист складається з рядків (пронумерованих від 1 до 65 536) і стовпців (позначених буквами від А до IV). Після стовпця Z іде стовпець АА, після AZ – ВА і тощо. На перетинанні рядка і стовпця розташована окрема клітинка. У поточний момент часу тільки одна клітинка може бути активною. Активна клітинка виділяється темним контуром (рис. 2.2).

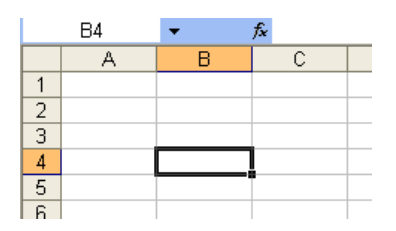

#### Рис. 2.2. **Активна клітинка в таблиці Excel**

Його адреса, тобто буква стовпця і номер рядка, указується в полі **Ім'я**. Залежно від обраного способу переміщення по робочій книзі активна клітинка може переміщатися або залишатися незмінною. Заголовки рядка і стовпця, на перетині яких перебуває активна клітинка, виділені темними кольорами. За цією ознакою легко визначити активну клітинку.

#### **Використання клавіатури**

Для переміщення по робочому листу можна використати клавіші керування курсором. Натискання клавіші "↓" переміщає табличний курсор униз на один рядок, натискання клавіші "→" – на один стовпець вправо і т. д. Клавіші <PgUp> і <PgDn> служать для переміщення табличного курсору нагору або вниз на одне повне вікно (кількість рядків, на яку переміщається курсор, залежить від кількості рядків, відображених у вікні).

Клавіша <Num Lock> управляє роботою клавіш, розташованих на додатковій цифровій клавіатурі. Коли індикатор **Num Lock** включений, Excel висвітлює у рядку стану напис **NUM.** У цьому випадку на додатковій цифровій клавіатурі можна вводити числа. Майже на всіх сучасних клавіатурах є окремий блок сірих клавіш керування курсором, розташований ліворуч від цифрової клавіатури. На ці клавіші не впливає стан індикатора <Num Lock>.

#### **Використання меню**

У Excel, як і у всіх інших додатках Windows, є рядок меню, розташований під рядком заголовка (рис. 2.3). Це меню використовується для вибору команд. Меню Excel змінюється залежно від характеру виконуваних вами дій. Наприклад, якщо ви працюєте з діаграмою, то меню Excel змінюється так, щоб надати вам засоби роботи з діаграмами (в меню обирається вкладка "Вставка" і автоматично з'являється відповідний інструментарій).

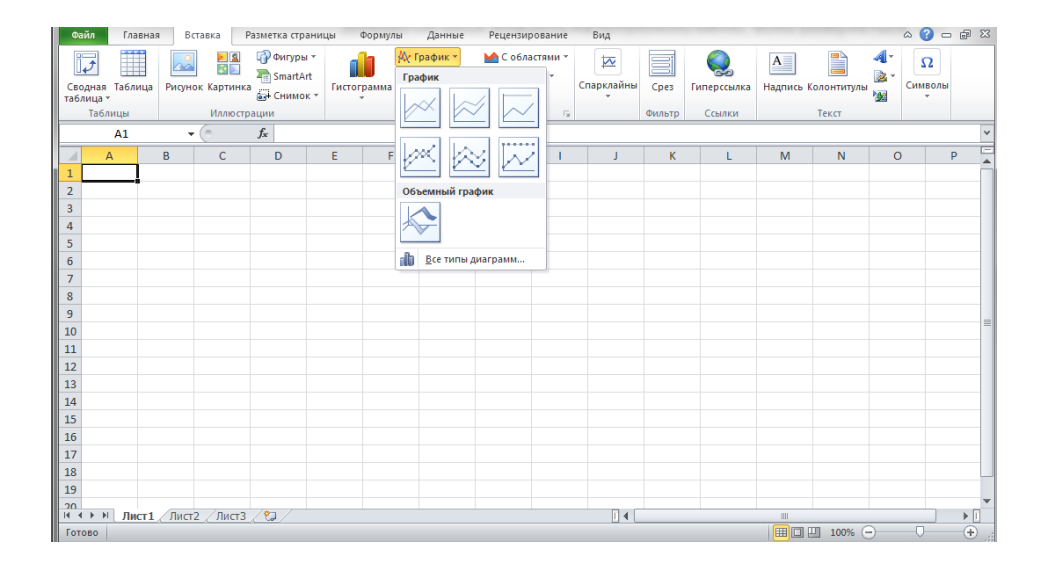

#### Рис. 2.3. **Приклад використання меню Excel для отримання відповідного інструментарію роботи**

Під час вибору деяких елементів меню з'являються додаткові підменю. Елементи меню, у яких є підменю, праворуч відзначені маленьким трикутником. Наприклад, команда **Графіки** "Панелі інструментів" викликає підменю, показане на рис. 2.3. У Excel підменю створено в основному з метою оптимізації меню, щоб воно не було занадто довгим і перевантаженим.

Іноді елемент меню виділяється сірими кольорами. У такий спосіб указується, що даний елемент не призначений для тієї операції, що ви виконуєте в даний момент. Під час вибору такого елемента меню нічого не відбудеться.

Майже будь-яку команду в Excel можна скасувати за допомогою команди **Виправлення** > **Скасувати**. Якщо ви виконаєте її відразу після якої-небудь іншої команди, то все буде виглядати так, немов ви цю останню команду ніколи не викликали. У такий спосіб можна скасувати 16 останніх виконаних команд.

Замість того щоб вибирати команду **Виправлення** > **Скасувати**, можна скористатися кнопкою **Скасувати**, що перебуває на стандартній панелі інструментів. Якщо ви клацнете на кнопці розкриття списку, розташованої праворуч, то побачите список команд, які можна скасувати. Крім того, для скасування останньої дії можна скористатися комбінацією клавіш <Ctrl+Z>.

#### **Використання контекстних меню**

Крім основного меню, в Excel передбачено ще безліч контекстних меню. Ці меню є контекстно-залежними, тобто їхній вміст залежить від характеру операції, що ви виконуєте в цей момент. У контекстні меню не вміщені всі можливі команди. Там перебувають тільки ті команди, які найчастіше використовуються для роботи з виділеним у цей момент елементом. Контекстне меню можна викликати практично для будь-якого об'єкта в Excel. Для цього потрібно клацнути на ньому правою кнопкою миші.

На рис. 2.4 показане контекстне меню, що з'являється після натискання правою кнопкою миші на комірці. Контекстне меню з'являється поруч із покажчиком миші, що дозволяє швидко і ефективно вибирати команди.

| Файл                              |                                                                                                    | Главная | Вставка | Разметка страницы |                   | Формулы           |                                                                             | Данные                                                                                                    | Рецензирование | Вид                                                                                                    |   |  |   |                                                 |         | $\Box$ $\Box$<br>$\wedge$ $\vee$      |  |  |  |  |
|-----------------------------------|----------------------------------------------------------------------------------------------------|---------|---------|-------------------|-------------------|-------------------|-----------------------------------------------------------------------------|----------------------------------------------------------------------------------------------------|----------------|----------------------------------------------------------------------------------------------------|---|--|---|-------------------------------------------------|---------|---------------------------------------|--|--|--|--|
| fx<br>Вставить<br>функцию         | <b>В Логические</b> *<br>∑ Автосумма -<br><b>В</b> Недавно использовались * А Текстовые *<br><b>Дата и время</b> * <b>1</b><br><b>Пр</b> Финансовые *<br>Библиотека функций<br>$f_x$<br>(m.<br>F4<br>۰ |         |         |                   | í۵۰<br>$\theta$ - | Диспетчер<br>имен | В Присвоить имя *<br><b>ЕР</b> Создать из выделенного<br>Определенные имена | ∱™Использовать в формуле                                                                                                    |                | ₹ Влияющие ячейки<br>$T_{\rm eff}$<br>= Зависимые ячейки № *<br>Окно контрольного<br>2 Убрать стрелки *<br>$\odot$<br>значения<br>Зависимости формул |   |  |   | 1818<br>Параметры<br>вычислений -<br>Вычисление |         |                                       |  |  |  |  |
|                                   |                                                                                                    |         |         |                   |                   |                   |                                                                             |                                                                                                    |                |                                                                                                    |   |  |   |                                                 |         |                                       |  |  |  |  |
|                                   | A                                                                                                    | B       | c       | D                 | E                 | F                 |                                                                             | G<br>H                                                                                                    |                |                                                                                                    | K |  | M | N                                               | $\circ$ | P                                     |  |  |  |  |
| $\mathbf{1}$<br>$\overline{2}$    |                                                                                                    |         |         |                   |                   |                   |                                                                             | Calibri $\rightarrow$ 11 $\rightarrow$ $\overrightarrow{A}$ $\overrightarrow{A}$ $\overrightarrow{W}$ $\rightarrow$ % 000 $\overrightarrow{23}$ |                |                                                                                                    |   |  |   |                                                 |         |                                       |  |  |  |  |
| $\overline{\mathbf{3}}$           |                                                                                                    |         |         |                   |                   |                   |                                                                             | $\mathbf{X} \mathbf{X} \equiv \mathbf{X} \cdot \mathbf{A} \cdot \mathbf{X} \cdot \mathbf{X} \cdot \mathbf{X} \cdot \mathbf{X} \cdot \mathbf{X}$ |                |                                                                                                    |   |  |   |                                                 |         |                                       |  |  |  |  |
| $\overline{4}$                    |                                                                                                    |         |         |                   |                   |                   |                                                                             | Вырезать                                                                                                    |                |                                                                                                    |   |  |   |                                                 |         |                                       |  |  |  |  |
| 5                                 |                                                                                                    |         |         |                   |                   | le.               |                                                                             | Копировать                                                                                                    |                |                                                                                                    |   |  |   |                                                 |         |                                       |  |  |  |  |
| $6\overline{6}$<br>$\overline{7}$ |                                                                                                    |         |         |                   |                   | P.                |                                                                             | Параметры вставки:                                                                                                    |                |                                                                                                    |   |  |   |                                                 |         |                                       |  |  |  |  |
| 8                                 |                                                                                                    |         |         |                   |                   |                   |                                                                             | Ë                                                                                                    |                |                                                                                                    |   |  |   |                                                 |         |                                       |  |  |  |  |
| $\overline{9}$                    |                                                                                                    |         |         |                   |                   |                   |                                                                             | Специальная вставка                                                                                                    |                |                                                                                                    |   |  |   |                                                 |         |                                       |  |  |  |  |
| 10                                |                                                                                                    |         |         |                   |                   |                   |                                                                             | Вставить                                                                                                    |                |                                                                                                    |   |  |   |                                                 |         |                                       |  |  |  |  |
| 11<br>12                          |                                                                                                    |         |         |                   |                   |                   |                                                                             | Удалить                                                                                                    |                |                                                                                                    |   |  |   |                                                 |         |                                       |  |  |  |  |
| 13                                |                                                                                                    |         |         |                   |                   |                   |                                                                             | Очистить содержимое                                                                                                    |                |                                                                                                    |   |  |   |                                                 |         |                                       |  |  |  |  |
| 14                                |                                                                                                    |         |         |                   |                   |                   | Фильтр                                                                      |                                                                                                    |                | ٠                                                                                                    |   |  |   |                                                 |         |                                       |  |  |  |  |
| 15                                |                                                                                                    |         |         |                   |                   |                   |                                                                             | Сортировка                                                                                                    |                |                                                                                                    |   |  |   |                                                 |         |                                       |  |  |  |  |
| 16<br>17                          |                                                                                                    |         |         |                   |                   |                   |                                                                             | Вставить примецание                                                                                                    |                |                                                                                                    |   |  |   |                                                 |         |                                       |  |  |  |  |
| 18                                |                                                                                                    |         |         |                   |                   | Ĥ                 |                                                                             | Формат ячеек                                                                                                    |                |                                                                                                    |   |  |   |                                                 |         |                                       |  |  |  |  |
| 19                                |                                                                                                    |         |         |                   |                   |                   |                                                                             | Выбрать из раскрывающегося списка                                                                                                    |                |                                                                                                    |   |  |   |                                                 |         |                                       |  |  |  |  |
| 20                                |                                                                                                    |         |         |                   |                   |                   |                                                                             | Присвоить имя                                                                                                    |                |                                                                                                    |   |  | Ш |                                                 |         | $\triangleright$ $\overline{\square}$ |  |  |  |  |
| <b>FOTORO</b>                     | $H + H$ <b>Лист1</b> Лист2 Лист3 2                                                                                                    |         |         |                   |                   |                   |                                                                             | Гиперссылка                                                                                                    |                |                                                                                                    |   |  |   |                                                 |         | ⊕                                     |  |  |  |  |

Рис. 2.4. **Контекстне меню**

Вміст контекстного меню, що з'являється на екрані, залежить від об'єкта, обраного в цей момент. Наприклад, якщо ви працюєте з діаграмою, то в контекстному меню, що з'явиться після натискання правою кнопкою миші на певній частині діаграми, будуть міститись команди, що належить саме до цієї її частини.

#### **Панелі інструментів Excel**

У Excel, як майже в усі сучасні додатки, входять зручні графічні панелі інструментів. Щиглик на кнопці панелі інструментів служить одним зі способів виклику команд Excel. У більшості випадків кнопки на панелі інструментів заміняють деякі команди меню. Наприклад, кнопка **Копіювати** заміняє команду **Виправлення** > **Копіювати**. Однак деякі кнопки не мають еквівалентів у меню, наприклад кнопка **Автосума**, що автоматично вставляє формулу для обчислення суми значень, що перебувають у заданому діапазоні осередків.

Щоб довідатися, для чого призначена та або інша кнопка панелі інструментів, помістить на неї покажчик миші (але не клацайте на ній). Поруч із курсором з'явиться маленьке жовте віконце з підказкою, що містить назву кнопки. Звичайно цієї інформації досить для того, щоб з'ясувати призначення даної кнопки. Якщо підказка не відображається на екрані, виберіть команду **Сервіс** > **Настроювання**. У вікні, що з'явилося, перейдіть у вкладку **Параметри** і установіть прапорець **Відображати підказки для кнопок**.

У табл. 2.1 перераховані найбільше часто використовувані вбудовані панелі інструментів Excel.

Таблиця 2.1

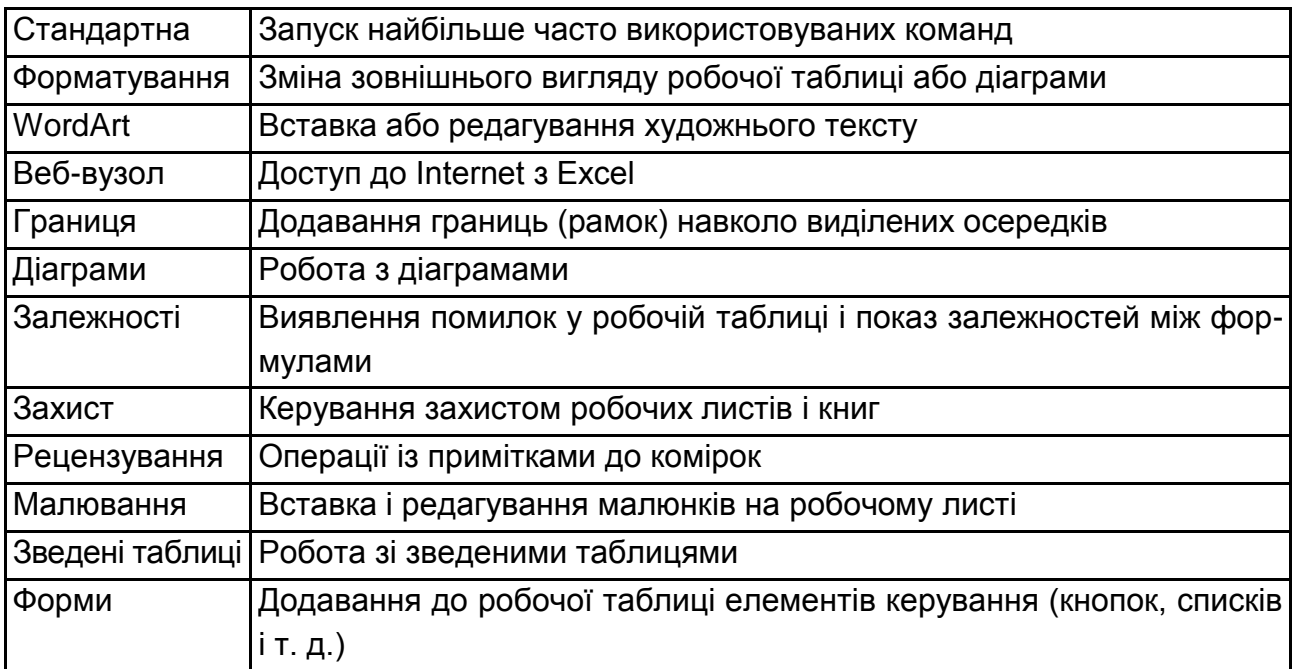

## **Панелі інструментів Excel**

#### **Етапи виконання лабораторної роботи**

1. На першому етапі потрібно запустити Excel і розгорнути робоче вікно програми так, щоб воно займало весь екран. Потім розгорніть вікно чистої робочої книги, що буде називатися **Книга1**. Якщо у вас відкрита яка-небудь книга, то, щоб відкрити нову, клацніть на кнопці **Створити** стандартної панелі інструментів.

2. Для створення таблиці в Excel можна вручну ввести необхідні дані або скопіювати їх з відповідного джерела.

Під час виконання цієї лабораторної роботи необхідно використовувати дані одержані на сайті Державної служби статистики (Режим доступу: [http://www.ukrstat.gov.ua\)](http://www.ukrstat.gov.ua/). У розділі "Статистична Інформація" студентами обираються дані, які відповідають їх науковим інтересам і копіюються на перший лист книги Excel.

На рис. 2.5 наведено таблицю, що побудована за даними Державної служби статистики про міграційних рух населення в січні – жовтні 2018 року. Без урахування тимчасово окупованої території Автономної Республіки Крим, м. Севастополя та частини тимчасово окупованих територій у Донецькій та Луганській областях.

|              | Файл<br>Главная<br>Вставка  | Разметка страницы                                   | Данные<br>Формулы    | Рецензировани      |  |  |  |  |  |
|--------------|-----------------------------|-----------------------------------------------------|----------------------|--------------------|--|--|--|--|--|
|              | ¥<br>Calibri<br>ªa          | $\overline{.}$ 11<br>A<br>$\mathbf{A}^{\mathbf{r}}$ | <b>Переностекста</b> |                    |  |  |  |  |  |
|              | Вставить                    | ⊞ ⊤  <br>⇘<br>$+$ A $+$<br>≣                        | 信徒<br>国<br>套         | - Объединить и пом |  |  |  |  |  |
|              | Буфер обмена Га             | Шрифт<br>$\overline{u}$                             | Выравнивание         |                    |  |  |  |  |  |
|              | $\equiv$<br>N <sub>19</sub> | $f_x$                                               |                      |                    |  |  |  |  |  |
| ⊿            | A                           | B                                                   | Ċ                    | D                  |  |  |  |  |  |
| $\mathbf{1}$ | Області                     | Кількість прибулих                                  | Кількість вибулих    |                    |  |  |  |  |  |
| 2            | Вінницька                   | 19017                                               | 22238                |                    |  |  |  |  |  |
| 3            | Волинська                   | 14348                                               | 14818                |                    |  |  |  |  |  |
| 4            | Дніпропетровська            | 34449                                               | 32237                |                    |  |  |  |  |  |
| 5            | Донецька                    | 16419                                               | 25256                |                    |  |  |  |  |  |
| 6            | Житомирська                 | 18289                                               | 19409                |                    |  |  |  |  |  |
| 7            | Закарпатська                | 6636                                                | 6840                 |                    |  |  |  |  |  |
| 8            | Запорізька                  | 15396                                               | 17356                |                    |  |  |  |  |  |
| 9            | Івано-Франківська           | 17088                                               | 16860                |                    |  |  |  |  |  |
| 10           | Київська                    | 48201                                               | 25989                |                    |  |  |  |  |  |
| 11           | Кіровоградська              | 12917                                               | 14635                |                    |  |  |  |  |  |
| 12           | Луганська                   | 6774                                                | 11634                |                    |  |  |  |  |  |
| 13           | Львівська                   | 31704                                               | 30413                |                    |  |  |  |  |  |
| 14           | Миколаївська                | 10848                                               | 12806                |                    |  |  |  |  |  |
| 15           | Одеська                     | 30850                                               | 25606                |                    |  |  |  |  |  |
| 16           | Полтавська                  | 25115                                               | 25256                |                    |  |  |  |  |  |
| 17           | Рівненська                  | 18665                                               | 20519                |                    |  |  |  |  |  |
| 18           | Сумська                     | 17849                                               | 19889                |                    |  |  |  |  |  |
| 19           | Тернопільська               | 19694                                               | 19973                |                    |  |  |  |  |  |
| 20           | Харківська                  | 44576                                               | 40911                |                    |  |  |  |  |  |
| 21           | Херсонська                  | 9877                                                | 11758                |                    |  |  |  |  |  |
| 22           | Хмельницька                 | 22738                                               | 23227                |                    |  |  |  |  |  |
| 23           | Черкаська                   | 16805                                               | 18985                |                    |  |  |  |  |  |
| 24           | Чернівецька                 | 8411                                                | 8475                 |                    |  |  |  |  |  |
| 25           | Чернігівська                | 14071                                               | 15411                |                    |  |  |  |  |  |
|              | 26 м. Київ                  | 45010                                               | 34749                |                    |  |  |  |  |  |

Рис. 2.5. **Міграційний рух населення у січні – жовтні 2018 року**, осіб

3. Для аналізу даних наведених на рис. 2.5 використаємо формули електронної таблиці Excel:

а) для розрахунку загальної кількості прибулих і вибулих за регіонами країни в стовпчику А клітинці 27 додамо назву "Україна".

Для розрахунку загальної суми прибулих в цілому по Україні в стовпчику В, рядку 27 вводиться знак рівняння (=) та використовується автосума (рис. 2.6).

| ٠e<br>Вставить                                                                                                    | $\mathbf{A} \cdot \mathbf{11} \cdot \mathbf{A} \cdot \mathbf{A} \cdot \mathbf$<br>$\mathbb{X} \times \mathbb{Y} \times  \mathbb{H} \times  \mathbb{S} \times \mathbb{A} $ | Перенос текста<br><b>«а»</b> Объединить и поместить в центре »<br>まき 着 健健 |             |                         |        | Общий                                                               | $\frac{100}{25}$ $\sim$ % 000<br>Условное<br>$*,0$ , 00<br>0. $*.0$ |                                               |       | Форматировать Стили<br>форматирование - как таблицу - ячеек |                            |  |
|----------------------------------------------------------------------------------------------------|----------------------------------------------------------------------------------------------------|---------------------------------------------------------------------------|-------------|-------------------------|--------|---------------------------------------------------------------------|---------------------------------------------------------------------|-----------------------------------------------|-------|-------------------------------------------------------------|----------------------------|--|
| Буфер обмена Б                                                                                                    | Шрифт<br>应                                                                                                    | Выравнивание                                                              |             |                         | 应      | Число                                                               | 应                                                                   |                                               | Стили |                                                             |                            |  |
| <b>CYMM</b>                                                                                                    | $\mathbf{v}$ $\begin{array}{ c c c c c }\n\hline\n\end{array}$ $\mathbf{x}$ $\mathbf{v}$ $\begin{array}{ c c c c }\n\hline\n\end{array}$ =CYMM(B2:B26)                                                                                                    |                                                                           |             |                         |        |                                                                     |                                                                     |                                               |       |                                                             |                            |  |
| A<br>$\mathcal{A}% _{0}=\mathcal{A}_{0}=\mathcal{A}_{0}=\math$ | B                                                                                                    | $\mathsf{C}$                                                              | D           | E                       | F      | G                                                                   | н                                                                   |                                               | п     | K                                                           |                            |  |
| Області<br>$\mathbf 1$                                                                                                    | Кількість прибулих                                                                                                    | Кількість вибулих                                                         |             |                         |        |                                                                     |                                                                     |                                               |       |                                                             |                            |  |
| Вінницька<br>$\overline{2}$                                                                                                    | 19017                                                                                                    | 22238                                                                     |             |                         |        |                                                                     |                                                                     |                                               |       |                                                             |                            |  |
| Волинська<br>3                                                                                                    | 14348                                                                                                    | 14818                                                                     |             |                         |        |                                                                     |                                                                     |                                               |       |                                                             |                            |  |
| Дніпропетровська<br>4                                                                                                    | 34449                                                                                                    | 32237                                                                     |             |                         |        |                                                                     |                                                                     |                                               |       |                                                             |                            |  |
| Донецька<br>5                                                                                                    | 16419                                                                                                    | 25256                                                                     |             |                         |        |                                                                     |                                                                     |                                               |       |                                                             |                            |  |
| Житомирська<br>6                                                                                                    | 18289                                                                                                    | 19409                                                                     |             |                         |        |                                                                     |                                                                     |                                               |       |                                                             |                            |  |
| Закарпатська<br>7                                                                                                    | 6636                                                                                                    | 6840                                                                      |             |                         |        |                                                                     |                                                                     |                                               |       |                                                             |                            |  |
| <b>Запорізька</b><br>8                                                                                                    | 15396                                                                                                    | 17356                                                                     |             |                         |        |                                                                     |                                                                     |                                               |       |                                                             |                            |  |
| Івано-Франківська<br>9                                                                                                    | 17088                                                                                                    | 16860                                                                     |             |                         |        |                                                                     |                                                                     |                                               |       |                                                             | $\sqrt{2}$<br>$\mathbf{x}$ |  |
| 10 Київська                                                                                                    | 48201                                                                                                    | 25989                                                                     |             | Аргументы функции       |        |                                                                     |                                                                     |                                               |       |                                                             |                            |  |
| 11 Кіровоградська                                                                                                    | 12917                                                                                                    | 14635                                                                     | <b>CVMM</b> |                         |        |                                                                     |                                                                     |                                               |       |                                                             |                            |  |
| 12 Луганська                                                                                                    | 6774                                                                                                    | 11634                                                                     |             | Число1                  | B2:B26 |                                                                     | EV.                                                                 |                                               |       | $=$ {19017:14348:34449:16419:18289:                         |                            |  |
| 13 Львівська                                                                                                    | 31704                                                                                                    | 30413                                                                     |             | Число2                  |        |                                                                     | $\overline{1}$                                                      | $=$ число                                     |       |                                                             |                            |  |
| 14 Миколаївська                                                                                                    | 10848                                                                                                    | 12806                                                                     |             |                         |        |                                                                     |                                                                     |                                               |       |                                                             |                            |  |
| 15 Одеська                                                                                                    | 30850                                                                                                    | 25606                                                                     |             |                         |        |                                                                     |                                                                     |                                               |       |                                                             |                            |  |
| 16 Полтавська                                                                                                    | 25115                                                                                                    | 25256                                                                     |             |                         |        |                                                                     |                                                                     |                                               |       |                                                             |                            |  |
| 17 Рівненська                                                                                                    | 18665                                                                                                    | 20519                                                                     |             |                         |        |                                                                     |                                                                     |                                               |       |                                                             |                            |  |
| 18 Сумська                                                                                                    | 17849                                                                                                    | 19889                                                                     |             |                         |        |                                                                     |                                                                     | $= 525747$                                    |       |                                                             |                            |  |
| 19 Тернопільська                                                                                                    | 19694                                                                                                    | 19973                                                                     |             | Суммирует аргументы.    |        |                                                                     |                                                                     |                                               |       |                                                             |                            |  |
| 20 Харківська                                                                                                    | 44576                                                                                                    | 40911                                                                     |             |                         |        | Число1: число1;число2; от 1 до 255 аргументов, которые суммируются. |                                                                     |                                               |       |                                                             |                            |  |
| 21 Херсонська                                                                                                    | 9877                                                                                                    | 11758                                                                     |             |                         |        |                                                                     |                                                                     | Логические и текстовые значения игнорируются. |       |                                                             |                            |  |
| 22 Хмельницька                                                                                                    | 22738                                                                                                    | 23227                                                                     |             |                         |        |                                                                     |                                                                     |                                               |       |                                                             |                            |  |
| 23 Черкаська                                                                                                    | 16805                                                                                                    | 18985                                                                     |             | Значение: 525747        |        |                                                                     |                                                                     |                                               |       |                                                             |                            |  |
| 24 Чернівецька                                                                                                    | 8411                                                                                                    | 8475                                                                      |             |                         |        |                                                                     |                                                                     |                                               |       |                                                             |                            |  |
| 25 Чернігівська                                                                                                    | 14071                                                                                                    | 15411                                                                     |             | Справка по этой функции |        |                                                                     |                                                                     |                                               |       | <b>OK</b>                                                   | Отмена                     |  |
| 26 м. Київ                                                                                                    | 45010                                                                                                    | 34749                                                                     |             |                         |        |                                                                     |                                                                     |                                               |       |                                                             |                            |  |
| 27 Україна                                                                                                    | =CYMM(B2:B26)                                                                                                    |                                                                           |             |                         |        |                                                                     |                                                                     |                                               |       |                                                             |                            |  |
| 28                                                                                                    |                                                                                                    |                                                                           |             |                         |        |                                                                     |                                                                     |                                               |       |                                                             |                            |  |

Рис. 2.6. **Розрахунок загальної суми прибулих за регіонами України**, осіб

У разі обрання формули СУММ з'являється діалогове вікно "Аргументи функції", в якому необхідно вказати необхідний діапазон В2:В26 та натиснути кнопку ОК. У результаті буде отримано суму за вказаними даними.

Для розрахунку загальної суми вибулих у цілому по Україні виконуємо аналогічні дії, тільки за стовпцем С. Результати розрахунків наведено на рис. 2.7.

б) для аналізу даних про кількість прибулих та вибулих за регіонами країни доцільно розрахувати міграційний приріст (скорочення).

У стовпці D, рядку 1 додаємо назву показника "Міграційний приріст (скорочення)".

Міграцій приріст (скорочення) розраховується, як різниця між кількістю прибулих та вибулих за регіонами України.

|                | Файл<br>Главная     | Вставка  |                    | Разметка страницы  |        | Формулы | Данные            | Рецензирова          |   |  |  |  |
|----------------|---------------------|----------|--------------------|--------------------|--------|---------|-------------------|----------------------|---|--|--|--|
|                | Ж<br>Verdana        |          | $-10$              | A                  | ≡      | ≡       | ≫, -              | <b>Переностекста</b> |   |  |  |  |
|                | Вставить            |          |                    |                    |        |         |                   |                      |   |  |  |  |
|                | Ж                   | K<br>ч - | H.<br>$\checkmark$ | ு<br>А             | ≣      |         | 使精                | -а- Объединить и по  |   |  |  |  |
|                | Буфер обмена<br>一版  | Шрифт    |                    | Γý.                |        |         |                   | Выравнивание         |   |  |  |  |
|                | A27                 | 'n<br>٠  | $f_x$              | Україна            |        |         |                   |                      |   |  |  |  |
| ⊿              | A                   |          |                    | R                  |        |         | Ċ                 |                      | D |  |  |  |
| $\mathbf{1}$   | Області             |          |                    | Кількість прибулих |        |         | Кількість вибулих |                      |   |  |  |  |
| $\overline{2}$ | Вінницька           |          |                    |                    | 19017  |         |                   | 22238                |   |  |  |  |
| $\overline{3}$ | Волинська           |          |                    |                    | 14348  |         |                   |                      |   |  |  |  |
| $\overline{4}$ | Дніпропетровська    |          |                    |                    | 34449  |         |                   | 32237                |   |  |  |  |
| 5              | Донецька            |          |                    | 16419              |        |         | 25256             |                      |   |  |  |  |
| 6              | Житомирська         |          |                    |                    | 18289  |         |                   | 19409                |   |  |  |  |
| 7              | Закарпатська        |          |                    | 6636               |        |         | 6840              |                      |   |  |  |  |
| $\overline{8}$ | Запорізька          |          |                    |                    | 15396  |         |                   |                      |   |  |  |  |
| 9              | Івано-Франківська   |          |                    |                    | 17088  |         |                   | 16860                |   |  |  |  |
| 10             | Київська            |          |                    |                    | 48201  |         |                   | 25989                |   |  |  |  |
| 11             | Кіровоградська      |          |                    |                    | 12917  |         |                   | 14635                |   |  |  |  |
| 12             | Луганська           |          |                    |                    | 6774   | 11634   |                   |                      |   |  |  |  |
| 13             | Львівська           |          |                    |                    | 31704  | 30413   |                   |                      |   |  |  |  |
| 14             | <b>Миколаївська</b> |          |                    |                    | 10848  |         |                   | 12806                |   |  |  |  |
| 15             | Одеська             |          |                    |                    | 30850  |         |                   | 25606                |   |  |  |  |
| 16             | Полтавська          |          |                    |                    | 25115  |         |                   | 25256                |   |  |  |  |
| 17             | Рівненська          |          |                    |                    | 18665  |         |                   | 20519                |   |  |  |  |
| 18             | Сумська             |          |                    |                    | 17849  |         |                   | 19889                |   |  |  |  |
| 19             | Тернопільська       |          |                    |                    | 19694  |         |                   | 19973                |   |  |  |  |
| 20             | Харківська          |          |                    |                    | 44576  |         |                   | 40911                |   |  |  |  |
| 21             | Херсонська          |          |                    |                    | 9877   |         |                   | 11758                |   |  |  |  |
| 22             | Хмельницька         |          |                    | 22738              |        |         | 23227<br>18985    |                      |   |  |  |  |
| 23             | Черкаська           |          |                    | 16805              |        |         |                   |                      |   |  |  |  |
| 24             | Чернівецька         |          |                    |                    | 8411   |         |                   |                      |   |  |  |  |
| 25             | Чернігівська        |          |                    | 14071              | 15411  |         |                   |                      |   |  |  |  |
| 26             | м.Київ              |          |                    | 45010              | 34749  |         |                   |                      |   |  |  |  |
| 27             | Україна             |          |                    |                    | 525747 |         |                   | 515250               |   |  |  |  |

Рис. 2.7. **Загальна кількість прибулих і вибулих за регіонами України**, осіб

Слід відзначити, що при розрахунку міграційного приросту (скорочення) можуть бути отримані, як зі знаком "+", так і "−":

знак "+" свідчить про міграційний приріст;

знак "−" свідчить про міграційне скорочення.

Таким чином, у клітинці D2 ставиться знак рівняння і вводиться формула В2-С2 , далі натискається клавіша Enter (рис. 2.8).

| Файл<br>Главная<br>Вставка                                     | Разметка страницы                                                                 | Данные<br>Формулы                                                                                   | Рецензирование<br>Вид                      | Файл<br>Главная<br>Вставка                      | Разметка страницы                                                                 | Данные<br>Формулы                                           | Рецензирование<br>Вид                                 |
|----------------------------------------------------------------|-----------------------------------------------------------------------------------|----------------------------------------------------------------------------------------------------|--------------------------------------------|-------------------------------------------------|-----------------------------------------------------------------------------------|-------------------------------------------------------------|-------------------------------------------------------|
| ÷<br>a,<br>Вставить<br>$K$ K<br>ਪ                              | $=$<br>$\overline{+11}$ $\overline{+1}$ $\overline{A}$ $\overline{A}$<br>田- 3 · A | <b>Перенос текста</b><br>$\frac{20}{9}$<br>$\equiv$<br>$\equiv$<br>$\equiv$ $\equiv$ $\equiv$<br>建焦 | <b>В Объединить и поместить в центре</b>   | d.<br>Calibri<br>G)<br>Вставить<br>X X Y<br>- 3 | $\overline{A}$ $\overline{A}$<br>=<br>$~^{\circ}$ 11<br>田 <sup>-</sup><br>$A - A$ | <b>Переностекста</b><br>$\frac{1}{2}$<br>$=$<br>로 등 돈<br>相任 | <b>O6</b><br>መ<br>- Объединить и поместить в центре * |
| Буфер обмена Б<br>Шрифт                                        |                                                                                   | Выравнивание                                                                                        |                                            | Буфер обмена<br>Шрифт                           | <b>G</b>                                                                          | Выравнивание                                                | Fx                                                    |
| $\mathbf{v} = \mathbf{X} \times f_{\mathbf{x}}$<br><b>CYMM</b> | $= B2-C2$                                                                         |                                                                                                    |                                            | $ -$<br>D <sub>2</sub>                          | $f_x$ = B2-C2                                                                     |                                                             |                                                       |
| $\mathsf{A}$<br>$\overline{A}$                                 | B                                                                                 | $\mathbf{C}$                                                                                        | D                                          | A<br>⊿                                          | B                                                                                 | $\mathsf{C}$                                                | D.                                                    |
| Області                                                        | Кількість прибулих                                                                | Кількість вибулих                                                                                   | <b>Міграційний приріст</b><br>(скорочення) | Області                                         | Кількість прибулих                                                                | Кількість вибулих                                           | Міграційний приріст<br>(скорочення)                   |
| Вінницька<br>$\overline{z}$                                    | 19017                                                                             | $22238 = 82-C2$                                                                                     |                                            | Вінницька                                       | 19017                                                                             | 22238                                                       | $-3221$                                               |
| Волинська<br>$\overline{\mathbf{3}}$                           | 14348                                                                             | 14818                                                                                               |                                            | Волинська<br>R                                  | 14348                                                                             | 14818                                                       |                                                       |
| Дніпропетровська                                               | 34449                                                                             | 32237                                                                                               |                                            | Дніпропетровська                                | 34449                                                                             | 32237                                                       |                                                       |
| 5<br>Донецька                                                  | 16419                                                                             | 25256                                                                                               |                                            | 5<br>Донецька                                   | 16419                                                                             | 25256                                                       |                                                       |
| 6 Житомирська                                                  | 18289                                                                             | 19409                                                                                               |                                            | 6<br>Житомирська                                | 18289                                                                             | 19409                                                       |                                                       |
| Закарпатська                                                   | 6636                                                                              | 6840                                                                                                |                                            | <b>Закарпатська</b>                             | 6636                                                                              | 6840                                                        |                                                       |
| 8 Запорізька                                                   | 15396                                                                             | 17356                                                                                               |                                            | 8<br>Запорізька                                 | 15396                                                                             | 17356                                                       |                                                       |
| 9 Івано-Франківська                                            | 17088                                                                             | 16860                                                                                               |                                            | 9 Івано-Франківська                             | 17088                                                                             | 16860                                                       |                                                       |
| 10 Київська                                                    | 48201                                                                             | 25989                                                                                               |                                            | 10 Київська                                     | 48201                                                                             | 25989                                                       |                                                       |
| 11 Кіровоградська                                              | 12917                                                                             | 14635                                                                                               |                                            | 11 Кіровоградська                               | 12917                                                                             | 14635                                                       |                                                       |
| 12 Луганська                                                   | 6774                                                                              | 11634                                                                                               |                                            | 12 Луганська                                    | 6774                                                                              | 11634                                                       |                                                       |
| 13 Львівська                                                   | 31704                                                                             | 30413                                                                                               |                                            | 13 Львівська                                    | 31704                                                                             | 30413                                                       |                                                       |
| 14 Миколаївська                                                | 10848                                                                             | 12806                                                                                               |                                            | 14 Миколаївська                                 | 10848                                                                             | 12806                                                       |                                                       |
| 15 Одеська                                                     | 30850                                                                             | 25606                                                                                               |                                            | 15 Одеська                                      | 30850                                                                             | 25606                                                       |                                                       |
| 16 Полтавська                                                  | 25115                                                                             | 25256                                                                                               |                                            | 16 Полтавська                                   | 25115                                                                             | 25256                                                       |                                                       |
| 17 Рівненська                                                  | 18665                                                                             | 20519                                                                                               |                                            | 17 Рівненська                                   | 18665                                                                             | 20519                                                       |                                                       |
| <b>18 СУМСЬКА</b>                                              | 17849                                                                             | 19889                                                                                               |                                            | 18 Сумська                                      | 17849                                                                             | 19889                                                       |                                                       |
| 19 Тернопільська                                               | 19694                                                                             | 19973                                                                                               |                                            | 19 Тернопільська                                | 19694                                                                             | 19973                                                       |                                                       |
| 20 Харківська                                                  | 44576                                                                             | 40911                                                                                               |                                            | 20 Харківська                                   | 44576                                                                             | 40911                                                       |                                                       |
| 21 Херсонська                                                  | 9877                                                                              | 11758                                                                                               |                                            | 21 Херсонська                                   | 9877                                                                              | 11758                                                       |                                                       |
| 22 Хмельницька                                                 | 22738                                                                             | 23227                                                                                               |                                            | 22 Хмельницька                                  | 22738                                                                             | 23227                                                       |                                                       |
| 23 Черкаська                                                   | 16805                                                                             | 18985                                                                                               |                                            | 23 Черкаська                                    | 16805                                                                             | 18985                                                       |                                                       |
| 24 Чернівецька                                                 | 8411                                                                              | 8475                                                                                                |                                            | 24 Чернівецька                                  | 8411                                                                              | 8475                                                        |                                                       |
| 25 Чернігівська                                                | 14071                                                                             | 15411                                                                                               |                                            | 25 Чернігівська                                 | 14071                                                                             | 15411                                                       |                                                       |
| 26 м. Київ                                                     | 45010                                                                             | 34749                                                                                               |                                            | 26 м. Київ                                      | 45010                                                                             | 34749                                                       |                                                       |
| 27 Україна                                                     | 525747                                                                            | 515250                                                                                              |                                            | 27 Україна                                      | 525747                                                                            | 515250                                                      |                                                       |

Рис. 2.8. **Розрахунок міграційного приросту (скорочення) за Вінницькою областю**

Для отримання результату за всіма областями України необхідно протягнути введену формулу у клітинці D2 по стовпцю.

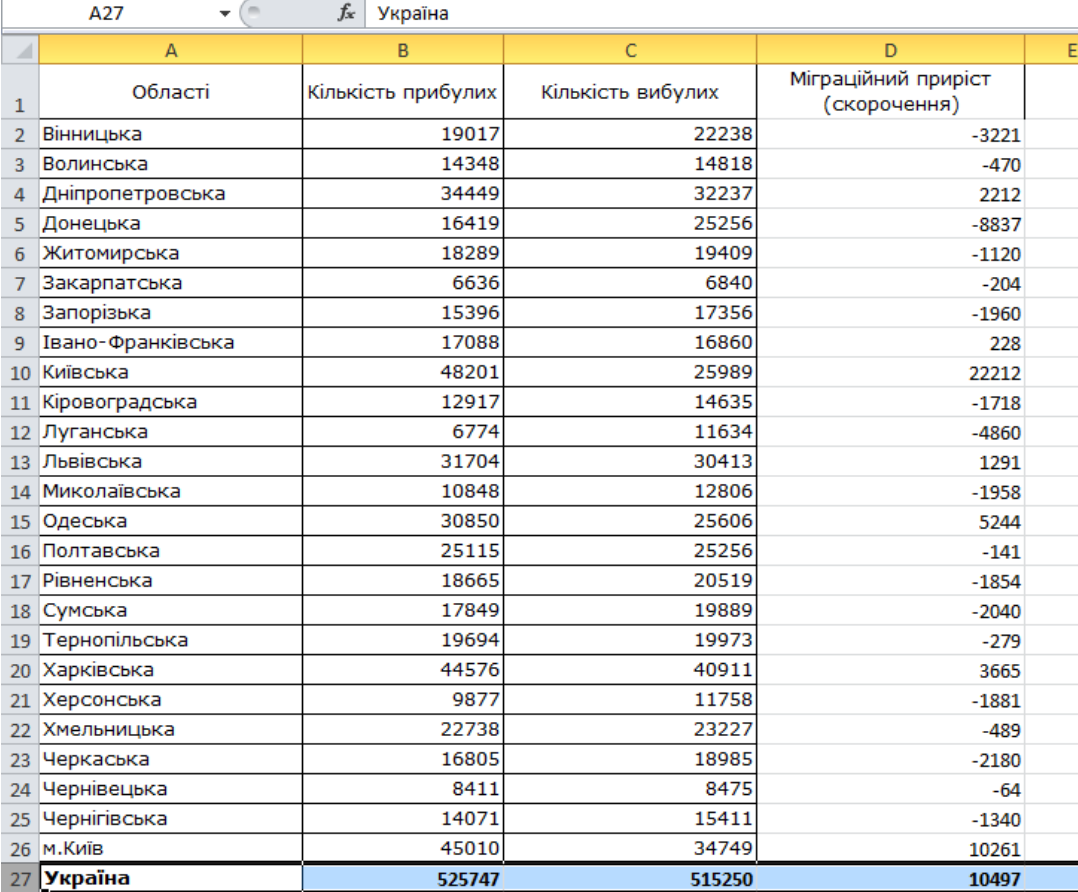

Результати розрахунків наведено на рис. 2.9.

## Рис. 2.9. **Розрахунок міграційного приросту (скорочення) за регіонами України**

За результатами проведених розрахунків можна зробити висновки про міграційний рух населення за регіонами України в січні – жовтні 2018 року. У переважній кількості регіонів (областей) переважає кількість вибулих, тільки в м. Київ, Івано-Франківській, Харківській, Одеській та Дніпропетровській областях прибулих більше ніж вибулих. Загалом по Україні кількість прибулих переважає над кількістю вибулих.

#### **Збереження робочої книги**

1. Натисніть на кнопку **Зберегти**, що розташована на стандартній панелі інструментів. На ній зображена дискета. Excel відкриє діалогове вікно **Збереження документа**.

2. У поле **Ім'я файла** введіть **Лабораторна робота 1. Частина 1** і натисніть на кнопку **Зберегти** або клавішу <Enter>.

Програма збереже робочу книгу у файлі. Водночас робоча книга залишиться відкритою, і ви зможете продовжити роботу з нею.

## **Тема 3. Подання статистичних даних: таблиці, графіки, карти**

## **Лабораторна робота 3. Візуалізація соціально-економічної інформації: побудова та аналіз різних видів діаграм**

**Мета роботи** – придбання навиків візуалізації та аналізу соціально-економічної інформації за допомогою різних видів діаграм у пакеті MS Excel.

**Завдання роботи** – побудувати різні види діаграм залежно від статистичних даних та надати економічну інтерпретацію отриманим результатам.

## **Методичні рекомендації**

Для візуалізації статистичної інформації в пакеті MS Excel використовується графічний метод.

## **Етапи виконання даної лабораторної роботи:**

*Приклад 1.* 1. Вибір та введення вихідних даних для побудови діаграми. Студентами на сайті Державної служби статистики (Режим доступу: [http://www.ukrstat.gov.ua\)](http://www.ukrstat.gov.ua/) здійснюється пошук статистичної інформації, яка відповідає їх науковим інтересам, також студенти можуть отримати інформацію на офіційних сайтах Служби зайнятості, Національного банку тощо.

Розглянемо використання графічного методу в пакеті MS Excel під час аналізу кількості претендентів на одну вакансію, осіб за професійними групами.

Вихідні дані наведено на рис. 3.1.

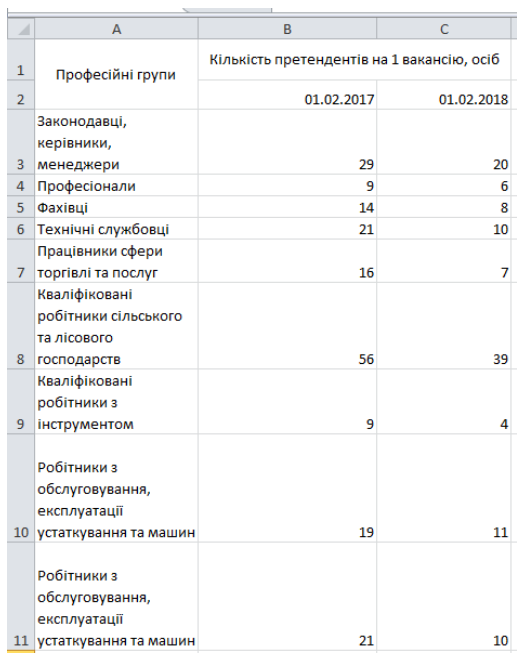

## Рис. 3.1. **Кількість претендентів на одну вакансію за професійними групами**, осіб

2. Обрання типу діаграм базуючись на вихідних даних.

Для візуалізації вихідних даних (див. на рис. 3.1) доцільно побудувати гістограму.

Для побудови гістограми необхідно виділити діапазон та у рядку "Меню" обрати вкладку "Вставка", "Гістограми" та обрати відповідний тип гістограми (рис. 3.2).

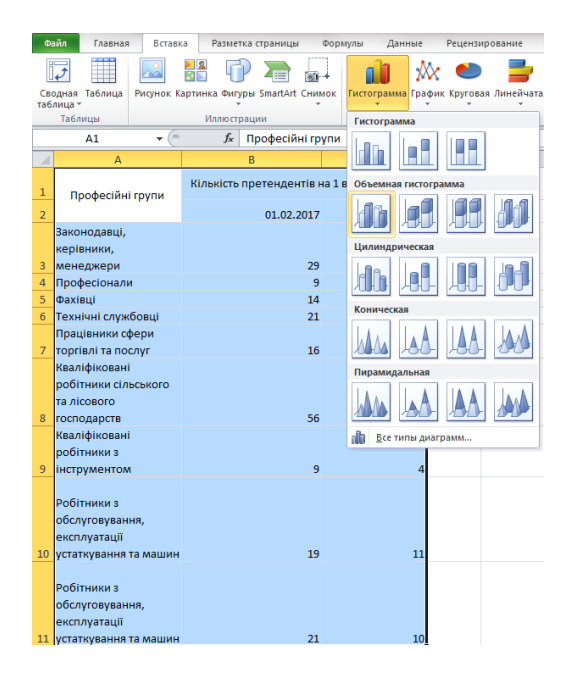

Рис. 3.2. **Побудова гістограми**

Під час вибору відповідного типу гістограми на робочому Листі Excel відобразиться гістограма, побудована за наведеними даними (рис. 3.3).

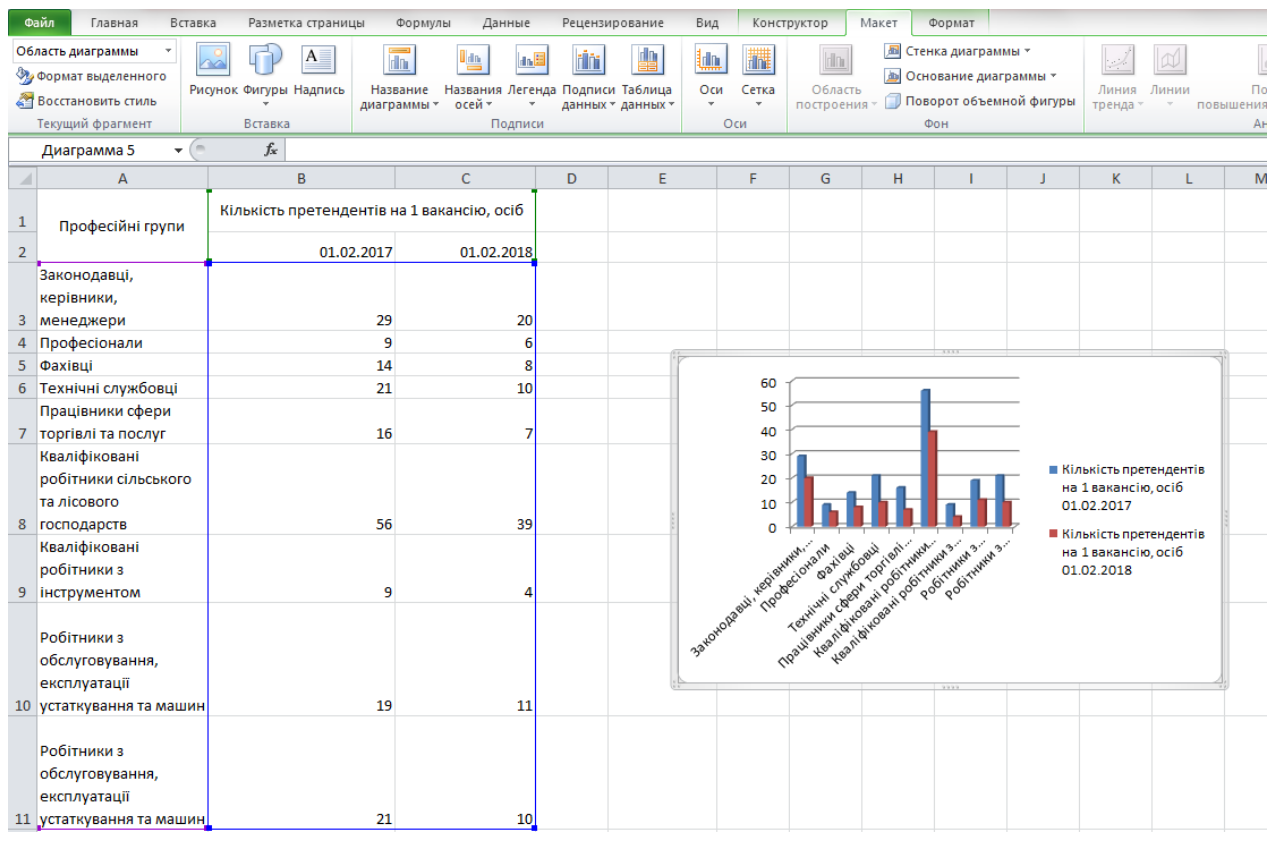

### Рис. 3.3. **Відображення гістограми на робочому Листі Excel**

3. Редагування гістограми.

Для коректного відображення даних на гістограмі можна використати функції Excel.

Необхідно виділити побудовану гістограму для відображення в рядку **"Меню вкладки" "Робота з діаграмами"**, яка містить: конструктор, макет, формат.

Для підпису осей гістограми на вкладці "Макет" обираємо **"Назва осі"** і додаємо підпис до відповідної осі.

Також можна змінити положення легенди, обравши на вкладці "Макет" підвкладку **"Легенда"**, **"Додати легенду знизу"**.

Для зміни формату, кольору, заливки фігури у вкладці **Формат** обираються необхідні дії.

На рис. 3.4 наведена гістограма побудована за даними про кількість претендентів на одну вакансію за професійними групами, осіб.

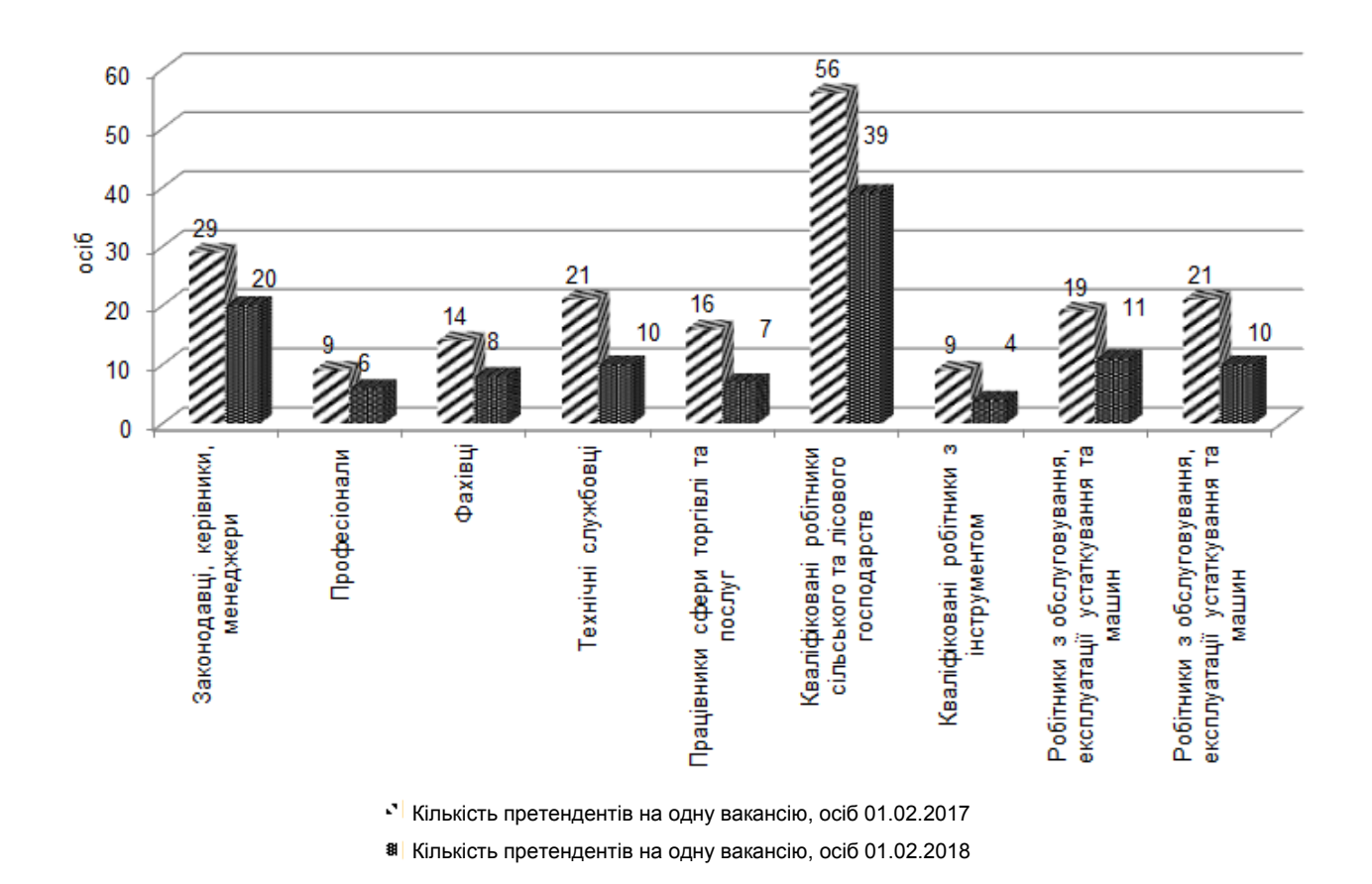

## Рис. 3.4. **Кількість претендентів на одну вакансію, станом на 1 лютого 2017 – 2018 рр.**, осіб

На основі побудованої гістограми за даними рис. 3.4 можна зробити висновки, що за всіма професійними групами на 01.02.2018 р., порівняно з 2017 р., кількість претендентів на одну вакансію знизилась. З одного боку, дані зміни можна пояснити працевлаштуванням осіб, які зареєстровані у Службі зайнятості України, що є позитивним моментом впровадження та реалізації соціальних реформ в країні, з іншого – це може свідчити про втрату надії отримати офіційну роботу і перехід частини робочої сили в тінь.

*Приклад 2.* 1. Пошук та введення статистичної інформації в таблицю Excel.

Розглянемо використання графічного методу в пакеті MS Excel під час аналізу кількості місць у дошкільних закладах та кількості дітей в них по Україні за 1990 – 2017 рр.

Вихідні дані наведено на рис. 3.5.

|          | Файл<br>Главная                                            | Вставка   |                              | Разметка страницы       | Данные<br>Формулы |        |                        |             |  |  |  |
|----------|------------------------------------------------------------|-----------|------------------------------|-------------------------|-------------------|--------|------------------------|-------------|--|--|--|
|          | ö<br>Calibri                                               |           | ÷<br>11                      | A<br>$A^{\dagger}$<br>Ŧ | ≡                 | ≡      | ≫,-                    | া√≣         |  |  |  |
|          | Вставить                                                   | Ж К<br>ч۰ | $\mathbb{H}$                 | <u>&amp; - A</u>        | ≡                 | 亖<br>達 | €≥€                    | $-3 = 0$    |  |  |  |
|          |                                                            |           |                              |                         |                   |        |                        |             |  |  |  |
|          | Буфер обмена<br>局                                          |           | Шрифт                        |                         | 局                 |        |                        | Вырав       |  |  |  |
|          | L43                                                        | œ<br>▼    | fx                           |                         |                   |        |                        |             |  |  |  |
| ◢        | А                                                          |           |                              | В                       |                   |        | C                      |             |  |  |  |
| 13       |                                                            |           |                              |                         |                   |        |                        |             |  |  |  |
| 14       |                                                            |           | Дошкільні навчальні заклади  |                         |                   |        | Кількість дітей у      |             |  |  |  |
| 15       |                                                            |           | Кількість місць у дошкільних | закладах                |                   |        | дошкільних<br>закладах |             |  |  |  |
| 16       | 1990                                                       |           |                              |                         | 2277              |        |                        | 2428        |  |  |  |
| 17       | 1991                                                       |           |                              |                         | 2243              |        |                        | 2268        |  |  |  |
| 18       | 1992                                                       |           |                              |                         | 2216              |        |                        | 2063        |  |  |  |
| 19       | 1993                                                       |           |                              |                         | 2189              |        |                        | 1918        |  |  |  |
| 20       | 1994                                                       |           |                              |                         | 2101              |        |                        | 1736        |  |  |  |
| 21       | 1995                                                       |           |                              |                         | 2014              |        |                        | 1536        |  |  |  |
| 22       | 1996                                                       |           |                              |                         | 1856              |        |                        | 1342        |  |  |  |
| 23       | 1997                                                       |           |                              |                         | 1770              | 1172   |                        |             |  |  |  |
| 24       | 1998                                                       |           |                              |                         |                   |        | 1103                   |             |  |  |  |
| 25       | 1999                                                       |           |                              |                         | 1216              | 1055   |                        |             |  |  |  |
| 26       | 2000                                                       |           |                              |                         | 1117              |        |                        | 983         |  |  |  |
| 27       | 2001                                                       |           |                              |                         | 1077              |        |                        | 968         |  |  |  |
| 28       | 2002                                                       |           |                              |                         | 1060              |        |                        | 973         |  |  |  |
| 29       | 2003                                                       |           |                              |                         | 1053              |        |                        | 977         |  |  |  |
| 30       | 2004<br>2005                                               |           |                              |                         | 1040<br>1056      |        |                        | 996<br>1032 |  |  |  |
| 31<br>32 | 2006                                                       |           |                              |                         | 1063              |        |                        | 1081        |  |  |  |
| 33       | 2007                                                       |           |                              |                         | 1084              |        |                        | 1137        |  |  |  |
| 34       | 2008                                                       |           |                              |                         | 1110              |        |                        | 1195        |  |  |  |
| 35       | 2009                                                       |           |                              |                         | 1121              |        |                        | 1214        |  |  |  |
| 36       | 2010                                                       |           |                              |                         | 1136              |        |                        | 1273        |  |  |  |
| 37       | 2011                                                       |           |                              |                         | 1171              |        |                        | 1354        |  |  |  |
| 38       | 2012                                                       |           |                              |                         | 1204              |        |                        | 1428        |  |  |  |
| 39       | 2013                                                       |           |                              |                         | 1236              |        |                        | 1471        |  |  |  |
| 40       | 2014                                                       |           |                              |                         | 1077              |        |                        | 1295        |  |  |  |
| 41       | 2015                                                       |           |                              |                         | 1105              |        |                        | 1291        |  |  |  |
| 42       | 2016                                                       |           |                              |                         | 1125              |        |                        | 1300        |  |  |  |
| 43       | 2017                                                       |           |                              |                         | 1141              |        |                        | 1304        |  |  |  |
|          | $M \leftarrow \mathbf{A}$ , $\mathbf{B}$ , $M$<br>лаб1_ч_1 |           | Лаб1_ч_2 ∕Лист3 ∕°Э          |                         |                   |        |                        |             |  |  |  |

Рис. 3.5. **Вихідні дані**

2. Обрання типу діаграм базуючись на вихідних даних.

Для візуалізації вихідних даних (див. на рис. 3.5) доцільно побудувати графіки.

Для побудови графіка необхідно виділити діапазон та в рядку "Меню" обрати вкладку "Вставка", "Графіки" та обрати відповідний тип графіка (рис. 3.6).

|                                   | Файл<br>Главная                                            | Вставка | Разметка страницы                        | Формулы<br>Данные      | B<br>Рецензирование                    |
|-----------------------------------|------------------------------------------------------------|---------|------------------------------------------|------------------------|----------------------------------------|
|                                   |                                                            |         | R                                        | io'i                   |                                        |
|                                   | Сводная Таблица<br>таблица -                               |         | Рисунок Картинка Фигуры SmartArt Снимок  |                        | Гистограмма График Круговая Линейчатая |
|                                   | Таблицы                                                    |         | <b>Иллю</b> страции                      |                        | ¢<br>График                            |
|                                   | A15                                                        | (m<br>٠ | fx                                       |                        |                                        |
|                                   |                                                            |         |                                          |                        |                                        |
| $\boldsymbol{\vartriangle}$<br>13 | А                                                          |         | B                                        | $\overline{C}$         |                                        |
| 14                                |                                                            |         | Дошкільні навчальні заклади              |                        |                                        |
|                                   |                                                            |         |                                          | Кількість дітей :      |                                        |
| 15                                |                                                            |         | Кількість місць у дошкільних<br>закладах | дошкільних<br>закладах |                                        |
| 16                                | 1990                                                       |         | 2277                                     | 2 <sub>1</sub>         | Объемный график                        |
| 17                                | 1991                                                       |         | 2243                                     | 22                     |                                        |
| 18                                | 1992                                                       |         | 2216                                     | 20                     |                                        |
| 19                                | 1993                                                       |         | 2189                                     | 19                     | Все типы диаграмм                      |
| 20                                | 1994                                                       |         | 2101                                     |                        | 1736                                   |
| 21                                | 1995                                                       |         | 2014                                     |                        | 1536                                   |
| 22                                | 1996                                                       |         | 1856                                     |                        | 1342                                   |
| 23                                | 1997                                                       |         | 1770                                     |                        | 1172                                   |
| 24                                | 1998                                                       |         | 1638                                     |                        | 1103                                   |
| 25                                | 1999                                                       |         | 1216                                     |                        | 1055                                   |
| 26                                | 2000                                                       |         | 1117                                     |                        | 983                                    |
| 27                                | 2001                                                       |         | 1077                                     |                        | 968                                    |
| 28                                | 2002                                                       |         | 1060                                     |                        | 973                                    |
| 29                                | 2003                                                       |         | 1053                                     |                        | 977                                    |
| 30                                | 2004<br>2005                                               |         | 1040                                     |                        | 996                                    |
| 31<br>32                          | 2006                                                       |         | 1056<br>1063                             |                        | 1032<br>1081                           |
| 33                                | 2007                                                       |         | 1084                                     |                        | 1137                                   |
| 34                                | 2008                                                       |         | 1110                                     |                        | 1195                                   |
| 35                                | 2009                                                       |         | 1121                                     |                        | 1214                                   |
| 36                                | 2010                                                       |         | 1136                                     |                        | 1273                                   |
| 37                                | 2011                                                       |         | 1171                                     |                        | 1354                                   |
| 38                                | 2012                                                       |         | 1204                                     |                        | 1428                                   |
| 39                                | 2013                                                       |         | 1236                                     |                        | 1471                                   |
| 40                                | 2014                                                       |         | 1077                                     |                        | 1295                                   |
| 41                                | 2015                                                       |         | 1105                                     |                        | 1291                                   |
| 42                                | 2016                                                       |         | 1125                                     |                        | 1300                                   |
| 43                                | 2017                                                       |         | 1141                                     |                        | 1304                                   |
| $14 - 4$                          | $\blacktriangleright$<br>$\blacktriangleright$<br>лаб1 ч 1 |         | Лаб1 ч 2 Лист $3$ $\sqrt{2}$             |                        |                                        |

Рис. 3.6. **Побудова графіка**

Під час вибору відповідного типу графіка на робочому листі Excel відобразиться гістограма, побудована за наведеними даними (рис. 3.7).

| m<br>da<br>Изменить тип Сохранить<br>Строка/столбец Выбрать<br>$\overline{\mathbf{v}}$<br><b>Bearing</b><br>диаграммы как шаблон<br>данные<br>Тип<br>Данные<br>Макеты диаграмм<br>Стили диаграмм<br>$f_x$<br>m<br>Диаграмма 9<br>٠<br>D<br>A<br>B<br>Ċ<br>E<br>F<br>G<br>H<br>K<br>T<br>п<br>⊿<br>13<br>14<br>Дошкільні навчальні заклади<br>Кількість дітей у<br>Кількість місць у дошкільних<br>дошкільних<br>закладах<br>15<br>закладах<br>1990<br>2277<br>2428<br>16<br>1991<br>2243<br>2268<br>17<br>1992<br>2216<br>2063<br>18<br>1993<br>2189<br>1918<br>19<br>1994<br>2101<br>1736<br>20<br>1995<br>2014<br>1536<br>21<br>3000<br>1856<br>1342<br>1996<br>22<br>1997<br>23<br>1770<br>1172<br>2500<br>1998<br>1638<br>1103<br>24<br>1999<br>1216<br>1055<br>25<br>2000<br>1117<br>983<br>2000<br>26<br>-Кількість місць у<br>1077<br>2001<br>968<br>27<br>1500<br>дошкільних закладах<br>2002<br>1060<br>973<br>28<br>•Кількість дітей у<br>2003<br>1053<br>977<br>29<br>1000<br>дошкільних закладах<br>2004<br>1040<br>996<br>30<br>2005<br>1056<br>1032<br>31<br>500<br>2006<br>1063<br>1081<br>32<br>2007<br>0<br>1084<br>1137<br>33<br>1998<br>2002<br>2006<br>2008<br>2010<br>990<br>1992<br>1996<br>2000<br>2004<br>2012<br>2014<br>2016<br>1994<br>2008<br>34<br>1110<br>1195<br>2009<br>1121<br>1214<br>35<br>2010<br>1136<br>1273<br>36<br>2011<br>1171<br>1354<br>37<br>2012<br>1204<br>1428<br>38<br>2013<br>1236<br>1471<br>39<br>2014<br>1077<br>1295<br>40<br>2015<br>1105<br>1291<br>41 | Файл | Главная | Вставка | Разметка страницы |      | Формулы | Данные |  | Рецензирование | Вид | Конструктор | Макет | Формат |  |
|----------------------------------------------------------------------------------------------------|------|---------|---------|-------------------|------|---------|--------|--|----------------|-----|-------------|-------|--------|--|
|                                                                                                    |      |         |         |                   |      |         |        |  |                |     |             |       |        |  |
|                                                                                                    |      |         |         |                   |      |         |        |  |                |     |             |       |        |  |
|                                                                                                    |      |         |         |                   |      |         |        |  |                |     |             |       |        |  |
|                                                                                                    |      |         |         |                   |      |         |        |  |                |     |             |       |        |  |
|                                                                                                    |      |         |         |                   |      |         |        |  |                |     |             |       |        |  |
|                                                                                                    |      |         |         |                   |      |         |        |  |                |     |             |       |        |  |
|                                                                                                    |      |         |         |                   |      |         |        |  |                |     |             |       |        |  |
|                                                                                                    |      |         |         |                   |      |         |        |  |                |     |             |       |        |  |
|                                                                                                    |      |         |         |                   |      |         |        |  |                |     |             |       |        |  |
|                                                                                                    |      |         |         |                   |      |         |        |  |                |     |             |       |        |  |
|                                                                                                    |      |         |         |                   |      |         |        |  |                |     |             |       |        |  |
|                                                                                                    |      |         |         |                   |      |         |        |  |                |     |             |       |        |  |
|                                                                                                    |      |         |         |                   |      |         |        |  |                |     |             |       |        |  |
|                                                                                                    |      |         |         |                   |      |         |        |  |                |     |             |       |        |  |
|                                                                                                    |      |         |         |                   |      |         |        |  |                |     |             |       |        |  |
|                                                                                                    |      |         |         |                   |      |         |        |  |                |     |             |       |        |  |
|                                                                                                    |      |         |         |                   |      |         |        |  |                |     |             |       |        |  |
|                                                                                                    |      |         |         |                   |      |         |        |  |                |     |             |       |        |  |
|                                                                                                    |      |         |         |                   |      |         |        |  |                |     |             |       |        |  |
|                                                                                                    |      |         |         |                   |      |         |        |  |                |     |             |       |        |  |
|                                                                                                    |      |         |         |                   |      |         |        |  |                |     |             |       |        |  |
|                                                                                                    |      |         |         |                   |      |         |        |  |                |     |             |       |        |  |
|                                                                                                    |      |         |         |                   |      |         |        |  |                |     |             |       |        |  |
|                                                                                                    |      |         |         |                   |      |         |        |  |                |     |             |       |        |  |
|                                                                                                    |      |         |         |                   |      |         |        |  |                |     |             |       |        |  |
|                                                                                                    |      |         |         |                   |      |         |        |  |                |     |             |       |        |  |
|                                                                                                    |      |         |         |                   |      |         |        |  |                |     |             |       |        |  |
|                                                                                                    |      |         |         |                   |      |         |        |  |                |     |             |       |        |  |
|                                                                                                    |      |         |         |                   |      |         |        |  |                |     |             |       |        |  |
|                                                                                                    |      |         |         |                   |      |         |        |  |                |     |             |       |        |  |
|                                                                                                    |      |         |         |                   |      |         |        |  |                |     |             |       |        |  |
|                                                                                                    |      |         |         |                   |      |         |        |  |                |     |             |       |        |  |
|                                                                                                    | 42   | 2016    |         |                   | 1125 |         | 1300   |  |                |     |             |       |        |  |
| 1304<br>2017<br>1141<br>43                                                                                                    |      |         |         |                   |      |         |        |  |                |     |             |       |        |  |
| $\overline{\mathbb{R}}$ 4<br>Лаб1_ч_2 Лист3<br>°⊐<br>$H$ $A$ $\rightarrow$ $H$<br>лаб1 ч 1                                                                                                    |      |         |         |                   |      |         |        |  |                |     |             |       |        |  |

Рис. 3.7. **Відображення графіка на робочому листі Excel**

3. Редагування графіка.

Для коректного відображення даних на гістограмі можна використати функції Excel.

Необхідно виділити побудований графік для відображення в рядку "Меню" вкладки "Робота з діаграмами", яка містить: конструктор, макет, формат.

Для підпису осей графіку на вкладці "Макет" обираємо "Назва осі" і додаємо підпис до відповідної осі.

Також можна змінити положення легенди, обравши на вкладці "Макет" підвкладку "Легенда", "Додати легенду знизу".

Для зміни формату, кольору, заливки фігури у вкладці "Формат" обираються необхідні дії.

На рис. 3.8 наведено графік побудований за даними про кількість претендентів на одну вакансію за професійними групами, осіб.

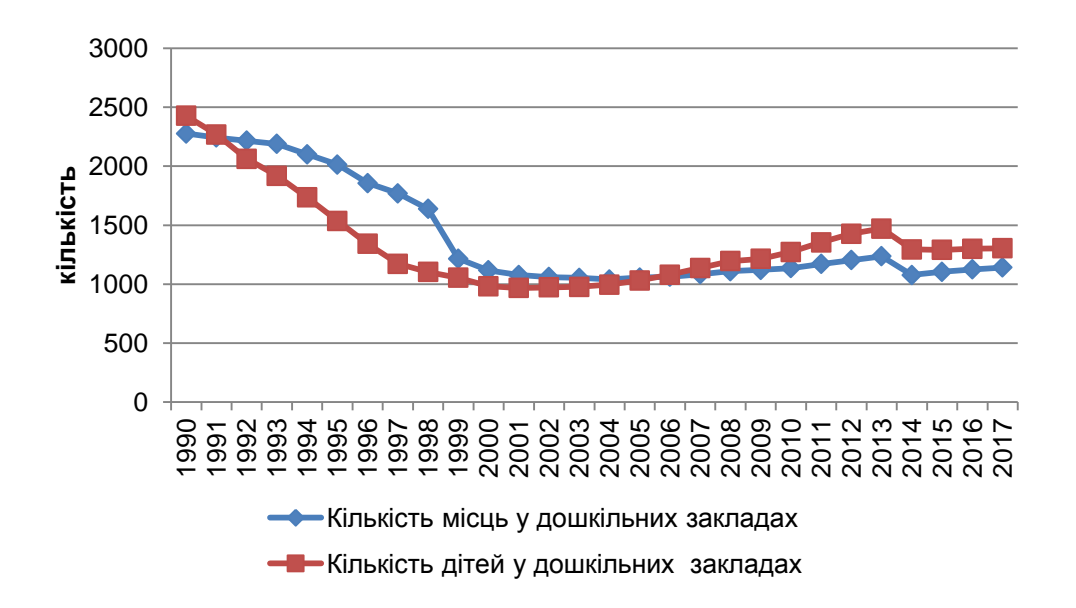

Рис. 3.8. **Кількість дітей та місць у дошкільних закладах за 1990 – 2017 рр.**

Згідно з даними рис. 3.8, варто відзначити, що протягом 90-х років минулого століття кількість місць у дошкільних закладах значно перевищувала кількість дітей у них, різниця за даними показниками складала в середньому 10 %. Однак, починаючи з 2004 р., спостерігається тенденція до збільшення кількості дітей у дошкільних закладах, і вже з 2006 р. дітей стає більше ніж місць у дошкільних закладах. Зростання чисельності дітей дошкільного віку обумовлено об'єктивним демографічним процесом, з 2003 р. народжуваність у країні поступово почала збільшуватися і до 2006 р. кількість дітей дошкільного віку відповідно зросла. Також варто звернути увагу на те, що кількість місць у дошкільних закладах з 2005 р. зростала, але не пропорційно до кількості дітей. У 2014 р. порівняно з 2013 р. спостерігається значне скорочення, як місць у дошкільних закладах так і кількості дітей відповідного року. Однак у наступні роки ситуація поступово вирівнюється.

*Приклад 3.* 1. Вибір та введення вихідних даних для побудови діаграми. Студентами на сайті Державної служби статистики (Режим доступу: [http://www.ukrstat.gov.ua\)](http://www.ukrstat.gov.ua/) здійснюється пошук статистичної інформації, яка відповідає їх науковим інтересам, також студенти можуть отримати інформацію на офіційних сайтах Служби зайнятості, Національного банку тощо.

Розглянемо використання графічного методу в пакеті MS Excel під час аналізу питомої ваги безробітних за рівнем освіти в цілому по Україні.

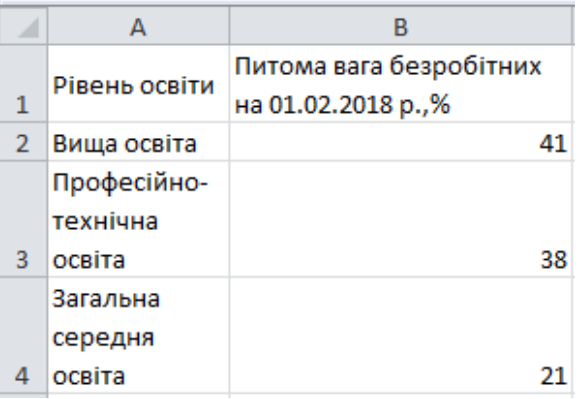

Вихідні дані наведено на рис. 3.9.

Рис. 3.9. **Вихідні дані**

2. Обрання типу діаграм базуючись на вихідних даних.

Для візуалізації вихідних даних (наведених на рис. 3.10) доцільно побудувати кругову діаграму.

Для побудови кругової діаграми необхідно виділити діапазон та у рядку "Меню" обрати вкладку "Вставка", "Кругова" та обрати відповідний тип діаграми (рис. 3.11).

При виборі відповідного типу діаграми на робочому листі Excel відобразиться діаграма, побудована за наведеними даними (рис. 3.12).

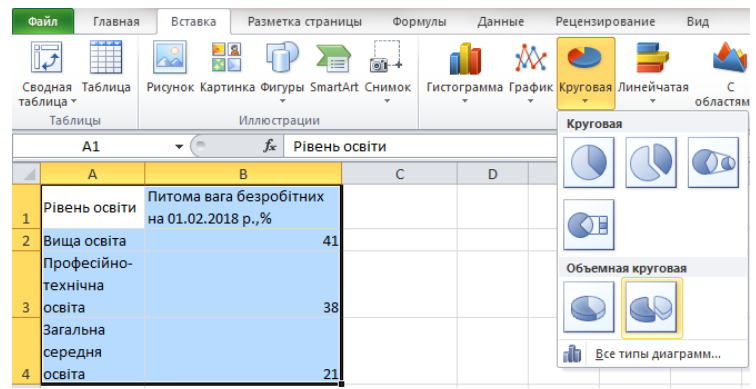

## Рис. 3.10. **Побудова кругової діаграми**

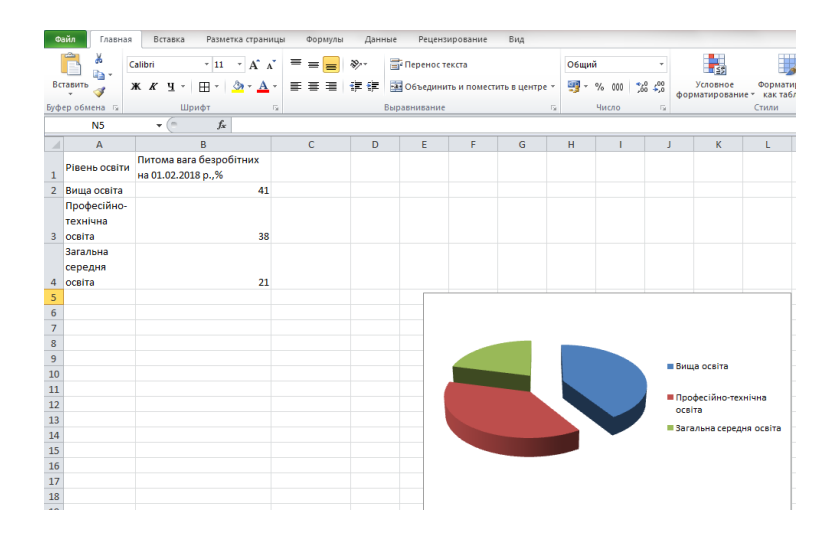

## Рис. 3.11. **Відображення кругової діаграми на робочому листі Excel**

3. Редагування кругової діаграми.

Для коректного відображення даних на діаграмі можна використати функції Excel.

Необхідно виділити побудовану діаграму для відображення в рядку "Меню" вкладки "Робота з діаграмами", яка містить: конструктор, макет, формат.

Для підпису даних діаграми правою кнопкою миші викликаємо "Контекстне меню" та обираємо "Додати підпис даних", над секторами діаграми з'являться відповідні значення.

Також можна змінити положення легенди, обравши на вкладці "Макет" підвкладку "Легенда", "Додати легенду знизу".

Для зміни формату, кольору, заливки фігури у вкладці "Формат" обираються необхідні дії.

На рис. 3.12 наведено кругову діаграму побудовану за даними про питому вагу безробітних за рівнями освіти.

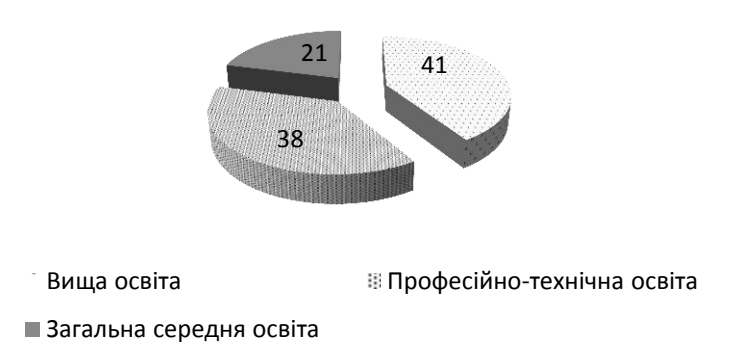

## Рис. 3.12. **Питома вага безробітних за рівнями освіти**

Виходячи з даних рис. 3.12 можна зробити висновок, що питома вага безробітних станом на 01.02.2018 р. з вищою освітою – 41 %, професійно-технічною – 38 %, загально середньою – 21 %.

*Приклад 4.* Побудова пелюсткової діаграми.

1. Пошук та внесення вихідної інформації на робочий лист Excel.

На рис. 3.13 наведено дані про обсяг продажів за трьома товарами за 2014 – 2018 рр.

| ⊿  | A    | B              | c              | D              |  |  |  |
|----|------|----------------|----------------|----------------|--|--|--|
| 22 |      |                |                |                |  |  |  |
| 23 |      |                |                |                |  |  |  |
|    | Роки | Обсяг продажу  | Обсяг продажу  | Обсяг продажу  |  |  |  |
| 24 |      | товару А, у.о. | товару Б, у.о. | товару В, у.о. |  |  |  |
| 25 | 2014 | 8542           | 8351           | 7298           |  |  |  |
| 26 | 2015 | 8354           | 7259           | 9236           |  |  |  |
| 27 | 2016 | 6521           | 4326           | 9351           |  |  |  |
| 28 | 2017 | 5326           | 5322           | 9254           |  |  |  |
| 29 | 2018 | 7833           | 6221           | 7869           |  |  |  |
| 30 |      |                |                |                |  |  |  |

Рис. 3.13. **Вихідні дані**

2. Обрання типу діаграм базуючись на вихідних даних.

Для візуалізації вихідних даних (наведених на рис. 3.14) доцільно побудувати пелюсткову діаграму.

Для побудови пелюсткової діаграми необхідно виділити діапазон та у рядку "Меню" обрати вкладку "Вставка", інші та обрати відповідний тип діаграми (пелюстковий) (рис. 3.15).

| Файл     | Главная                      | Вставка                                                       | Разметка страницы   | Данные<br>Формулы                                                      |              | Рецензирование | Вид      |                                                                  |                                                                    |
|----------|------------------------------|---------------------------------------------------------------|---------------------|------------------------------------------------------------------------|--------------|----------------|----------|------------------------------------------------------------------|--------------------------------------------------------------------|
|          | T                            | N<br>Ka<br>$\sim$                                             |                     | o'i-                                                                   |              |                |          |                                                                  | <b>Food</b><br><u>Pat</u><br>ilir.                                 |
|          | Сводная Таблица<br>таблица - | Рисунок Картинка Фигуры SmartArt Снимок                       |                     | Гистограмма График Круговая Линейчатая<br>$\mathbf{v}$<br>$\mathbf{v}$ | $\mathbf{v}$ | $\mathbf{v}$   | $\tau$ . | C<br>Точечная Другие<br>областями -<br>$\boldsymbol{\mathrm{v}}$ | $\epsilon$<br>График Столбец Выигрыш /<br>$\mathbf{v}$<br>проигрыш |
|          | Таблицы                      |                                                               | <b>Иллю</b> страции |                                                                        |              | Диаграммы      |          |                                                                  | Биржевая                                                           |
|          | A24                          | m<br>÷                                                        | $f_x$<br>Роки       |                                                                        |              |                |          |                                                                  |                                                                    |
| ⊿        | A                            | B                                                             | $\mathsf{C}$        | D                                                                      | E            | F              | G        | H                                                                |                                                                    |
| 22       |                              |                                                               |                     |                                                                        |              |                |          |                                                                  | Поверхность                                                        |
| 23       |                              |                                                               |                     |                                                                        |              |                |          |                                                                  |                                                                    |
| 24       | Роки                         | Обсяг продажу<br>товару А, у.о. товару Б, у.о. товару В, у.о. |                     | Обсяг продажу Обсяг продажу                                            |              |                |          |                                                                  |                                                                    |
| 25       | 2014                         | 8542                                                          | 8351                | 7298                                                                   |              |                |          |                                                                  | Кольцевая                                                          |
| 26       | 2015                         | 8354                                                          | 7259                | 9236                                                                   |              |                |          |                                                                  |                                                                    |
| 27       | 2016                         | 6521                                                          | 4326                | 9351                                                                   |              |                |          |                                                                  |                                                                    |
| 28       | 2017                         | 5326                                                          | 5322                | 9254                                                                   |              |                |          |                                                                  |                                                                    |
| 29       | 2018                         | 7833                                                          | 6221                | 7869                                                                   |              |                |          |                                                                  | Пузырьковая                                                        |
| 30       |                              |                                                               |                     |                                                                        |              |                |          |                                                                  |                                                                    |
| 31<br>32 |                              |                                                               |                     |                                                                        |              |                |          |                                                                  |                                                                    |
| 33       |                              |                                                               |                     |                                                                        |              |                |          |                                                                  | Лепестковая                                                        |
| 34       |                              |                                                               |                     |                                                                        |              |                |          |                                                                  |                                                                    |
| 35       |                              |                                                               |                     |                                                                        |              |                |          |                                                                  |                                                                    |
| 36       |                              |                                                               |                     |                                                                        |              |                |          |                                                                  | Все типы диаграмм<br>n IV                                          |

Рис. 3.15. **Побудова пелюсткової діаграми**

Під час вибору відповідного типу діаграми на робочому листі Excel відобразиться діаграма, побудована за наведеними даними (рис. 3.16).

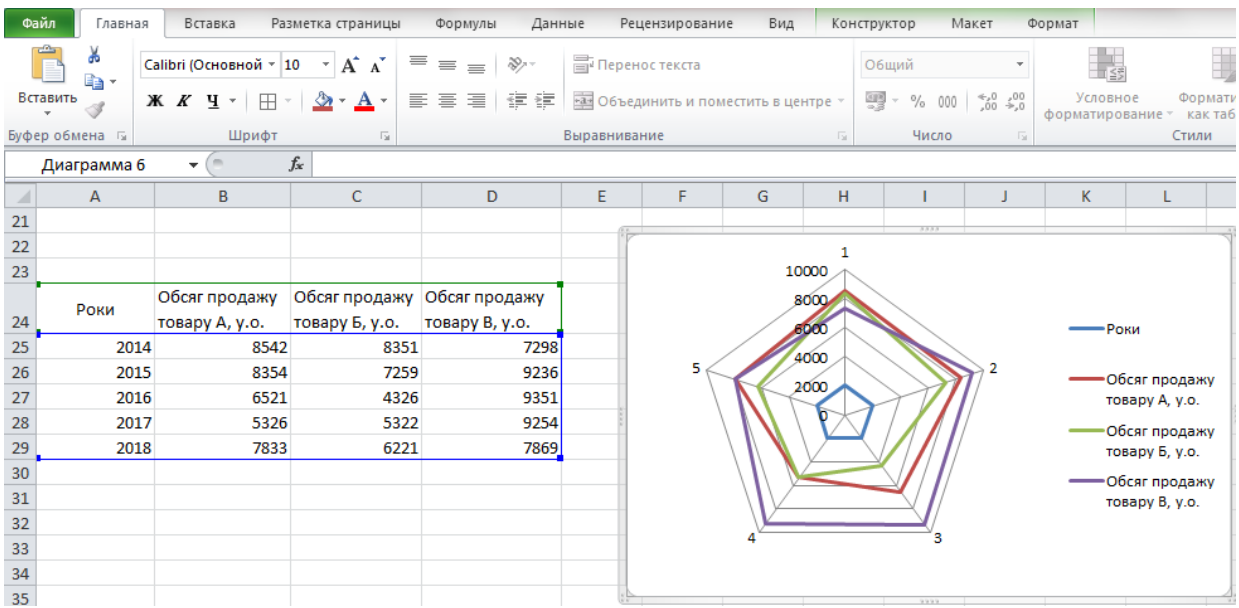

## Рис. 3.16. **Відображення пелюсткової діаграми на робочому листі Excel**

3. Редагування кругової діаграми.

Для коректного відображення даних на діаграмі можна використати функції Excel.

Необхідно виділити побудовану діаграму для відображення в рядку "Меню" вкладки "Робота з діаграмами", яка містить: конструктор, макет, формат.

Для корегування даних діаграми правою кнопкою миші викликаємо "Контекстне меню" та обираємо "Обрати дані", з'явиться діалогове вікно "Вибір джерела даних" рис. 3.17.

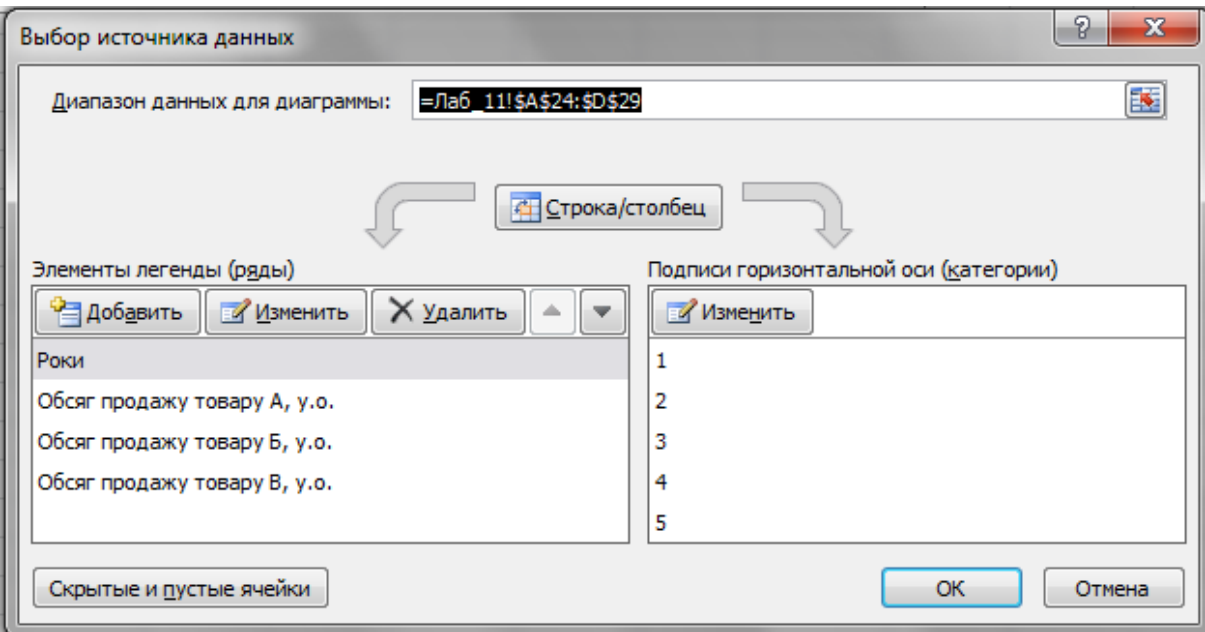

### Рис. 3.17. **Діалогове вікно "Вибір джерела даних"**

У лівій частині діалогового вікна розташовані елементи легенди. За допомогою кнопки "Видалити" видаляємо елемент "Роки".

У правій частині діалогового вікна розташовано "Підпис горизонтальної осі". За допомогою кнопки "Змінити" обираємо з вихідних даних значення років (без підпису "Роки") та натискаємо кнопку "Ок".

Також можна змінити положення легенди, обравши на вкладці "Макет" підвкладку "Легенда", "Додати легенду знизу".

Для зміни формату, кольору, заливки фігури у вкладці Формат обираються необхідні дії.

На рис. 3.18 наведено кругову діаграму побудовану за даними про обсяг продажу товарів за 2014 – 2018 рр.

Пелюсткова діаграма за зовнішнім видом схожа на павутину або зірку. Достатньо специфічне зображення дозволяє відображати дані кожної категорії впродовж окремої осі. Кожна ось починається в центрі рисунку 3.18 та закінчується зовні.

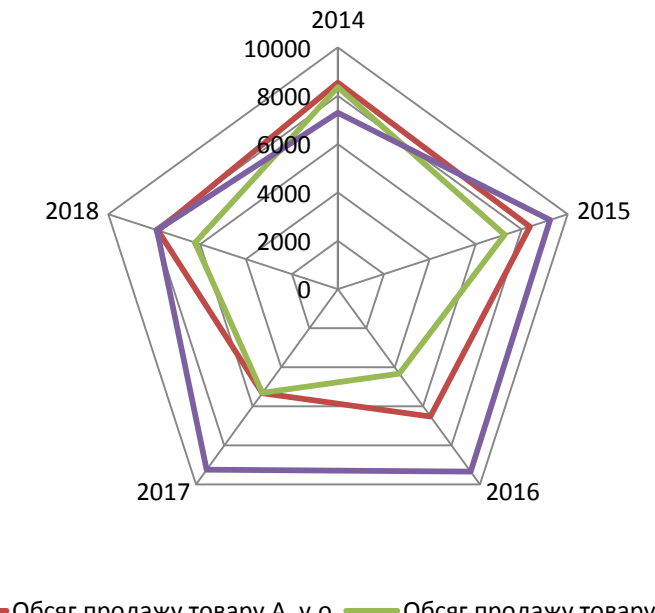

Обсяг продажу товару А, у.о. - Обсяг продажу товару Б, у.о. Обсяг продажу товару В, у.о.

## Рис. 3.18. **Пелюсткова діаграма побудована за даними про обсяг продажів за трьома товарами за 2014 – 2018 рр.**

Таким чином, можна зробити висновок що обсяг продажів за товарами коливається приблизно в межах:

товар А у межах від 5 000 до 8 500 у. о.; товар Б у межах від 4 000 до 9 500 у. о.; товар В у межах від 7 000 до 9 500 у. о.

## **Тема 4. Зведення і групування статистичних даних**

## **Лабораторна робота 4. Опанування навичок групування даних у MS Excel**

**Мета роботи** – опанувати навички групування даних в MS Excel. **Завдання роботи** – згрупувати статистичні дані за допомогою надбудови MS Excel "Аналіз даних".

## **Методичні рекомендації**

Зведення і групування статистичної інформації доцільно проводити за допомогою модуля "Гістограма" надбудови "Аналіз".

Режим "Гістограма" використовується для обчислення частот влучення даних у зазначені границі інтервалів, а також для побудови гістограми інтервального варіаційного ряду розподілу.

У діалоговому вікні даного режиму (рис. 4.1) задаються наступні параметри:

1. Вхідний інтервал – вводиться посилання на комірки, які містять дані для аналізу.

2. "Інтервал кишень" (необов'язковий параметр) – уводиться посилання на комірки, що містять набір граничних значень, що визначають інтервали. Ці значення повинні бути введені в зростаючому порядку. У Microsoft Excel обчислюється число влучень даних у сформовані інтервали, причому границі інтервалів є чіткими нижніми границями й нечіткими верхніми.

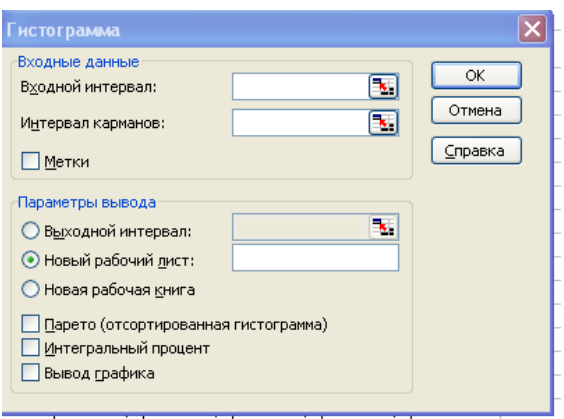

Рис. 4.1. **Діалогове вікно "Гістограма"**

Якщо діапазон кишень не був уведений, то набір інтервалів, рівномірно розподілених між мінімальним і максимальним значеннями даних, буде створений автоматично.

3. Мітки – установлюється в активний стан, якщо перший рядок (стовпець) у вхідному діапазоні містить заголовки. Якщо заголовки відсутні, прапорець треба деактивувати. У цьому випадку будуть автоматично створені стандартні назви для даних вихідного діапазону.

4. Вихідний інтервал / Новий робочий лист / Нова робоча книга – активізується поле, у яке необхідно ввести посилання на лівий верхній осередок вихідного діапазону. Розмір вихідного діапазону буде визначений автоматично, і на екрані з'явиться повідомлення у випадку можливого накладення вихідного діапазону на вихідні дані.

5. Парето (відсортована гістограма) – установлюється в активний стан, щоб представити дані в порядку зменшення частоти. Якщо прапорець знято, то дані у вихідному діапазоні будуть наведені в порядку проходження інтервалів.

6. Інтегральний відсоток – встановлюється в активний стан для розрахунку виражених у відсотках накопичених частот (накопичених частостей) і включення в гістограму графіка кумуляти.

7. Висновок графіка – встановлюється в активний стан для автоматичного створення вбудованої діаграми на аркуші, що містить вихідний діапазон.

*Приклад.* Для виконання цієї лабораторної роботи студенти повинні здійснити пошук статистичної інформації (просторовий ряд) на офіційному сайті Державної служби статистики (Режим доступу : http://www. ukrstat.gov.ua) здійснюється пошук статистичної інформації, яка відповідає їх науковим інтересам, також студенти можуть отримати інформацію на офіційних сайтах Служби зайнятості, Національного банку тощо.

На рис. 4.2 наведено вихідні дані, регіональні обсяги експорту товарами за січень – жовтень 2018 року, для проведення групування.

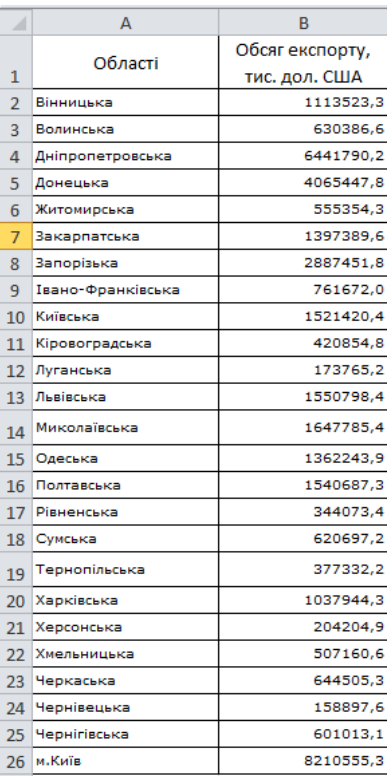

Рис. 4.2. **Вихідні дані: регіональні обсяги експорту товарами за січень – жовтень 2018 року**

По набору даних (див. рис. 4.2) необхідно побудувати гістограму і кумуляту. Для вирішення завдання скористаємося режимом роботи "Гістограма", для цього у меню обираємо вкладку "Дані", інструмент "Аналіз даних" і діалоговому вікні "Гістограма" (рис. 4.3).

| Файл                                                 | Вставка<br>Главная                                  | Разметка страницы                |                                                                    | Формулы                                                                       | Данные        | Рецензирование                                                                                         |                     | Вид                                                             |   |                |              |                                                                                                    |   |                                                 |                |    |           |                                                           | $\circ$ 0 = $\circ$ 8            |        |
|------------------------------------------------------|-----------------------------------------------------|----------------------------------|--------------------------------------------------------------------|-------------------------------------------------------------------------------|---------------|----------------------------------------------------------------------------------------------------|---------------------|-----------------------------------------------------------------|---|----------------|--------------|----------------------------------------------------------------------------------------------------|---|-------------------------------------------------|----------------|----|-----------|-----------------------------------------------------------|----------------------------------|--------|
| Th Vis Access<br>Из Интернета<br><b>ПО Из текста</b> | Из других<br>источников<br>Получение внешних данных | ĥ<br>Существующие<br>подключения | $\overline{c}$<br>Обновить<br>$B C C$ <sup><math>\tau</math></sup> | • Подключения<br><b>• Свойства</b><br><b>60 Изменить связи</b><br>Подключения | $\frac{1}{2}$ | $\frac{A}{A}$<br>Я   Сортировка Фильтр                                                                 | Сортировка и фильтр | <b>УК ОЧИСТИТЬ</b><br><b>Вания Повторить</b><br>И Дополнительно |   | ī.<br>Текст по | H<br>Удалить | В Проверка данных *<br><b>Ев Консолидация</b><br>стол6цам дубликаты <sup>19</sup> Анализ "что если" -<br>Работа с данными |   | 幅<br>Группировать Разгруппировать Промежуточный | 2<br>Структура |    | 麤<br>итог | ٠į<br>$\rightarrow \mathbb{Z}$<br>$\overline{\mathbb{R}}$ | <b>В</b> Анализ данных<br>Анализ |        |
| 111                                                  | $-$ ( $-$                                           | $f_x$                            |                                                                    |                                                                               |               |                                                                                                    |                     |                                                                 |   |                |              |                                                                                                    |   |                                                 |                |    |           |                                                           |                                  | $\vee$ |
|                                                      |                                                     |                                  |                                                                    |                                                                               |               |                                                                                                    |                     |                                                                 |   |                |              |                                                                                                    |   |                                                 |                |    |           |                                                           |                                  |        |
|                                                      | A                                                   | B                                | $\mathbf{C}$                                                       | D                                                                             | E             | F                                                                                                    | G                   | H                                                               |   |                |              | K                                                                                                    | M | N.                                              | $\circ$        | P. | $\Omega$  | R                                                         | S.                               | 工具     |
|                                                      | Області                                             | Обсяг експорту,<br>тис. дол. США |                                                                    | Анализ данных                                                                 |               |                                                                                                    |                     |                                                                 | 2 | $\mathbf{x}$   |              |                                                                                                    |   |                                                 |                |    |           |                                                           |                                  |        |
| Вінницька                                            |                                                     | 1113523,3                        |                                                                    | Инструменты анализа                                                           |               |                                                                                                    |                     |                                                                 |   |                |              |                                                                                                    |   |                                                 |                |    |           |                                                           |                                  |        |
| з<br>Волинська<br>Дніпропетровська                   |                                                     | 630386.6<br>6441790.2            |                                                                    |                                                                               |               | Однофакторный дисперсионный анализ                                                                     |                     |                                                                 |   | OK             |              |                                                                                                    |   |                                                 |                |    |           |                                                           |                                  |        |
| 5<br>Донецька                                        |                                                     | 4065447,8                        |                                                                    |                                                                               |               | Двухфакторный дисперсионный анализ с повторениями<br>Двухфакторный дисперсионный анализ без повторений |                     |                                                                 |   | Отнена         |              |                                                                                                    |   |                                                 |                |    |           |                                                           |                                  |        |
| Житомирська<br>6.                                    |                                                     | 555354.3                         |                                                                    | Корреляция<br>Ковариация                                                      |               |                                                                                                    |                     |                                                                 |   | Справка        |              |                                                                                                    |   |                                                 |                |    |           |                                                           |                                  |        |
| Закарпатська                                         |                                                     | 1397389.6                        |                                                                    | Описательная статистика                                                       |               |                                                                                                    |                     |                                                                 |   |                |              |                                                                                                    |   |                                                 |                |    |           |                                                           |                                  |        |
| 8 Запорізька                                         |                                                     | 2887451,8                        |                                                                    |                                                                               |               | Экспоненциальное сглаживание<br>Двухвыборочный F-тест для дисперсии                                    |                     |                                                                 |   |                |              |                                                                                                    |   |                                                 |                |    |           |                                                           |                                  |        |
| 9 Івано-Франківська                                  |                                                     | 761672.0                         |                                                                    | Анализ Фурье                                                                  |               |                                                                                                    |                     |                                                                 |   |                |              |                                                                                                    |   |                                                 |                |    |           |                                                           |                                  |        |
| 10 Київська                                          |                                                     | 1521420,4                        |                                                                    | истогранна                                                                    |               |                                                                                                    |                     |                                                                 |   |                |              |                                                                                                    |   |                                                 |                |    |           |                                                           |                                  |        |
| 11 Кіровоградська                                    |                                                     | 420854,8                         |                                                                    |                                                                               |               |                                                                                                    |                     |                                                                 |   |                |              |                                                                                                    |   |                                                 |                |    |           |                                                           |                                  |        |
| 12 Луганська                                         |                                                     | 173765.2                         |                                                                    |                                                                               |               |                                                                                                    |                     |                                                                 |   |                |              |                                                                                                    |   |                                                 |                |    |           |                                                           |                                  |        |
| 13 Львівська                                         |                                                     | 1550798.4                        |                                                                    |                                                                               |               |                                                                                                    |                     |                                                                 |   |                |              |                                                                                                    |   |                                                 |                |    |           |                                                           |                                  |        |
| 14 Миколаївська                                      |                                                     | 1647785,4                        |                                                                    |                                                                               |               |                                                                                                    |                     |                                                                 |   |                |              |                                                                                                    |   |                                                 |                |    |           |                                                           |                                  |        |
| 15 Одеська                                           |                                                     | 1362243,9                        |                                                                    |                                                                               |               |                                                                                                    |                     |                                                                 |   |                |              |                                                                                                    |   |                                                 |                |    |           |                                                           |                                  |        |
| 16 Полтавська                                        |                                                     | 1540687,3                        |                                                                    |                                                                               |               |                                                                                                    |                     |                                                                 |   |                |              |                                                                                                    |   |                                                 |                |    |           |                                                           |                                  |        |
| 17 Рівненська                                        |                                                     | 344073,4                         |                                                                    |                                                                               |               |                                                                                                    |                     |                                                                 |   |                |              |                                                                                                    |   |                                                 |                |    |           |                                                           |                                  |        |
| 18 Суиська                                           |                                                     | 620697,2                         |                                                                    |                                                                               |               |                                                                                                    |                     |                                                                 |   |                |              |                                                                                                    |   |                                                 |                |    |           |                                                           |                                  |        |
| 19 Тернопільська                                     |                                                     | 377332.2                         |                                                                    |                                                                               |               |                                                                                                    |                     |                                                                 |   |                |              |                                                                                                    |   |                                                 |                |    |           |                                                           |                                  |        |
| 20 Харківська                                        |                                                     | 1037944.3                        |                                                                    |                                                                               |               |                                                                                                    |                     |                                                                 |   |                |              |                                                                                                    |   |                                                 |                |    |           |                                                           |                                  |        |
| 21 Херсонська                                        |                                                     | 204204,9                         |                                                                    |                                                                               |               |                                                                                                    |                     |                                                                 |   |                |              |                                                                                                    |   |                                                 |                |    |           |                                                           |                                  |        |
| 22 Хмельницька                                       |                                                     | 507160,6                         |                                                                    |                                                                               |               |                                                                                                    |                     |                                                                 |   |                |              |                                                                                                    |   |                                                 |                |    |           |                                                           |                                  |        |
| 23 Черкаська                                         |                                                     | 644505.3                         |                                                                    |                                                                               |               |                                                                                                    |                     |                                                                 |   |                |              |                                                                                                    |   |                                                 |                |    |           |                                                           |                                  |        |
| 24 Чернівецька                                       |                                                     | 158897.6                         |                                                                    |                                                                               |               |                                                                                                    |                     |                                                                 |   |                |              |                                                                                                    |   |                                                 |                |    |           |                                                           |                                  |        |
| 25 Чернігівська                                      |                                                     | 601013,1                         |                                                                    |                                                                               |               |                                                                                                    |                     |                                                                 |   |                |              |                                                                                                    |   |                                                 |                |    |           |                                                           |                                  |        |
| 26 и. Київ                                           |                                                     | 8210555,3                        |                                                                    |                                                                               |               |                                                                                                    |                     |                                                                 |   |                |              |                                                                                                    |   |                                                 |                |    |           |                                                           |                                  |        |

Рис. 4.3. **Використання режиму роботи "Гістограма"**

Значення параметрів, установлених у діалоговому вікні Гістограма, показані на рис. 4.4.

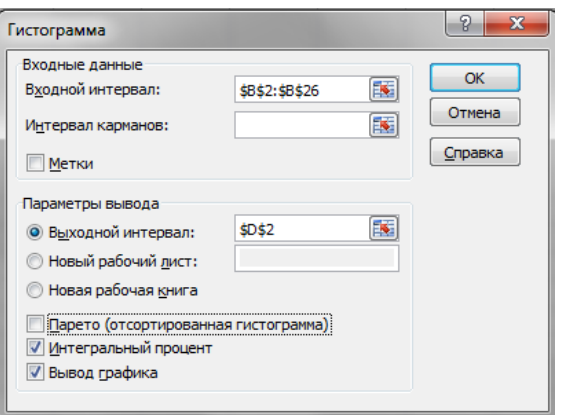

Рис. 4.4. **Заповнення вікна "Гістограма"**

Після введення вихідних даних в поля в діалоговому вікні "Гістограма" натискається клавіша "ОК".

У результаті на робочому листі Excel відобразиться таблиця і гістограма (рис. 4.5).

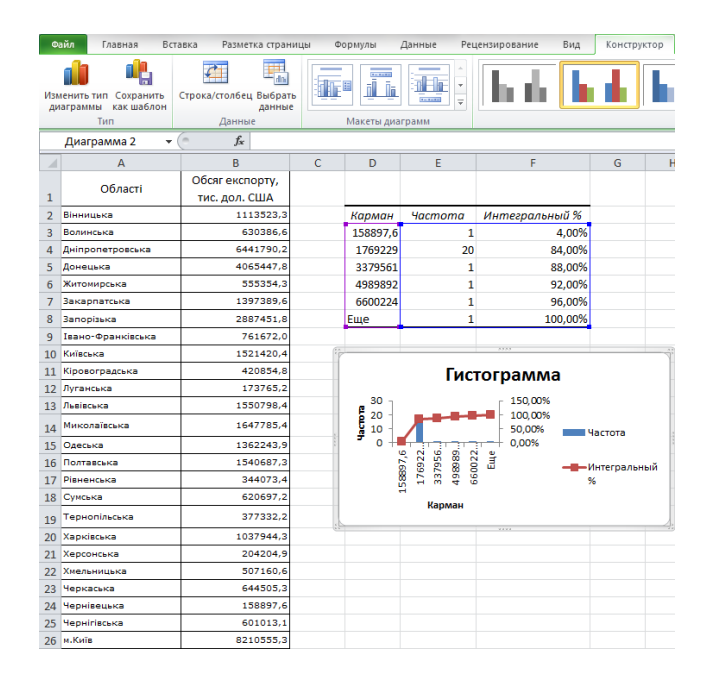

#### Рис. 4.5. **Результат використання режиму роботи "Гістограма"**

Примітка. Без урахування тимчасово окупованої території Автономної Республіки Крим, м. Севастополя та частини тимчасово окупованих територій у Донецькій та Луганській областях.

Отже, за допомогою режими роботи "Гістограма" було автоматично згруповано регіони України за обсягами експорту з рівними інтервалами. Інтервал групування можна розрахувати як різниця суміжних значень обсягу експорту, наприклад, 158 897,6 – 1 769 229 = 1 610 332. Таким чином, крок групування склав 1 610 332 тис. дол. США, тобто різниця між нижньою та верхньою границями інтервалу складає це значення. У стовпці "Карман" (рис. 4.5) вказано нижні границі інтервалу (групи), "Частота" – кількість регіонів у яких обсяг експорту відповідає даному значенню. Для зручності тлумачення результатів в табл. 4.1 сформуємо закриті інтервали виходячи з даних рис. 4.5 (розрахункової таблиці).

Таблиця 4.1

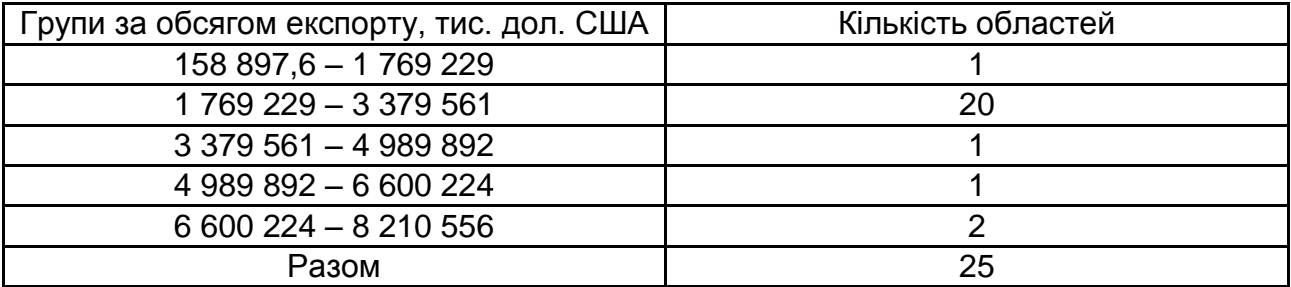

#### **Групування регіонів України за обсягом експорту**

Слід зазначити, що верхня границі останнього інтервалу (6 600 224 – 8 210 556) розраховувалась, як 6 600 224 + 1 610 332 (крок групування) =  $= 8210556.$ 

Отже, виходячи з даних табл. 3.1 можна зробити висновок, що в 20 областях України обсяг експорту знаходиться в межах 1 769 229 – 3 379 561 тис. дол. США і тільки у двох регіонах обсяг експорту перевищує 6 000 000 тис. дол. США – м. Київ та Дніпропетровській області.

## **Змістовий модуль 2 Статистичні індикатори та ряди розподілу**

## **Тема 5. Узагальнюючі статистичні показники**

#### **Лабораторна робота 5.**

## **Набуття навичок розрахунку відносних та середніх показників у MS Excel**

**Мета роботи** – набути навичок розрахунку відносних та середніх показників у MS Excel.

**Завдання роботи** – розрахувати за допомогою MS Excel відносні та середні статистичні показники.

#### **Методичні рекомендації**

Абсолютні величини характеризують розміри соціально-економічних явищ. Ідеться про обсяги сукупності чи окремих її частин (кількість елементів) та відповідні їм обсяги значень ознаки.

Абсолютні статистичні величини мають незаперечне значення в системі управління, проте поглиблений соціально-економічний аналіз фактів потребує різного роду порівнянь. Порівнюються значення статистичних показників у часі (за одним об'єктом), у просторі (між об'єктами), співвідносяться різні ознаки одного й того самого об'єкта.

Результатом порівняння є відносна статистична величина, яка характеризує міру кількісного співвідношення різнойменних чи однойменних показників.

Кожна відносна величина являє собою дріб, чисельником якого є порівнювана величина, а знаменником – база порівняння. Відносна величина показує, у скільки разів порівнювана величина перевищує

базисну або яку частку перша становить щодо другої. Формули розрахунку статистичних величин наведені в табл. 5.1.

Таблиця 5.1

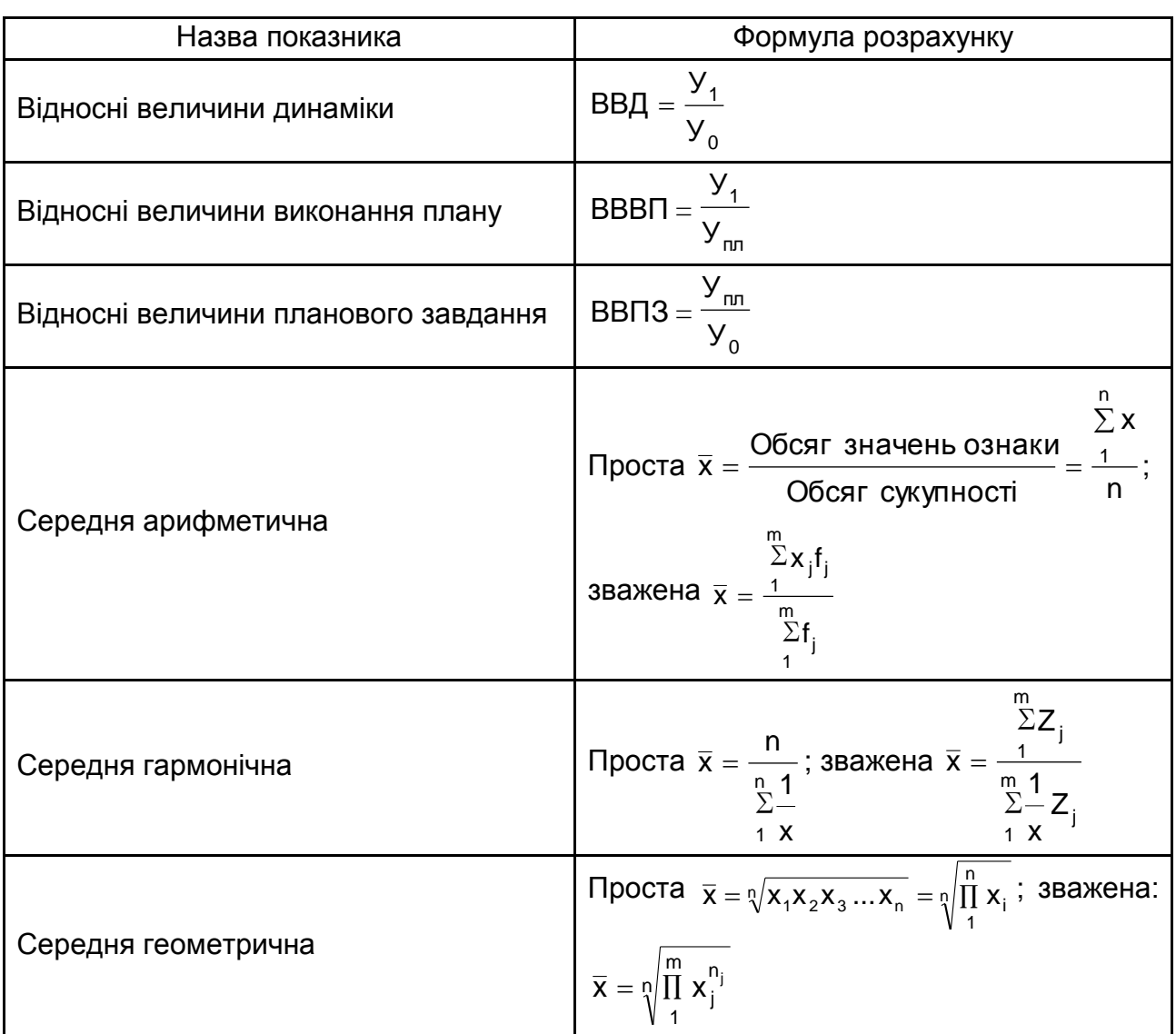

#### **Формули розрахунку відносних показників**

Розглянемо приклад розрахунку відносних величин за допомогою використання програми Excel.

#### **Завдання 1**

Маємо дані про надання послуг туристичними агенціями, а саме: обсяг реалізації путівок, тис. дол. США (табл. 5.2).

Розрахувати у відсотках статистичні показники, що характеризують планове завдання, виконання плану і динаміку обсягу реалізації путівок по кожній туристичній агенції та корпорації в цілому. Зробити висновок.

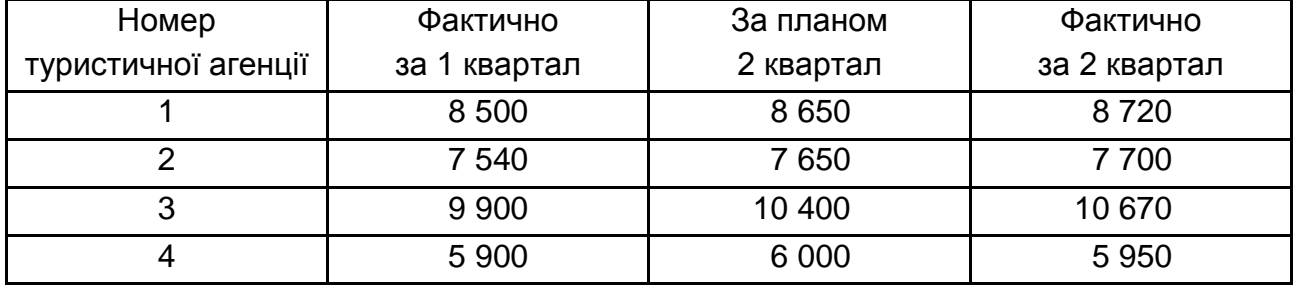

#### **Вхідна інформація**

Відносна величина планового завдання розраховується як співвідношення планової ознаки в поточному періоді до фактичної ознаки попереднього періоду. Розрахунок формул у програмі Excel (рис. 5.1) починається зі знаку "=" у рядку і спочатку виділяємо значення, яке повинно бути в чисельнику (С4) ставимо знак ділити і вибираємо значення показника який повинен бути у знаменнику (В4) та помножуємо дріб на 100 (С4/В4\*100) для отримання числового результату необхідно натиснути Enter. Розрахунок значень по іншим туристичним агенціям проводиться аналогічно або можна виділити отриманий результат і протягнути його по стовпчику.

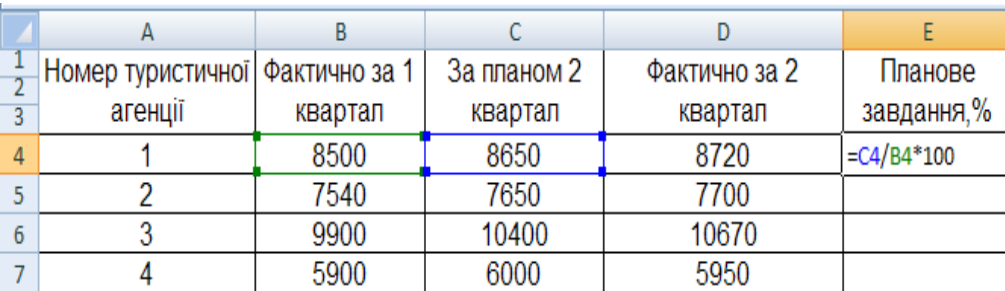

#### Рис. 5.1. **Розрахунок відносної величини планового завдання**

Розрахунок відносної величини виконання плану і відносної величини динаміки проводиться аналогічно обчисленню відносної величини планового завдання (рис. 5.2 і 5.3). У чисельнику та знаменнику цих величин знаходяться відповідні показники, які використовуються для їх розрахунку (див. формули).

Для визначення вище приведених величин для об'єднання в цілому необхідно розрахувати суму по вихідним даним (по стовпчиках),
за допомогою автосуми (∑) на панелі інструментів Excel рис. 5.4. Відносні величини планового завдання, виконання плану і динаміки по об'єднанню розраховуються аналогічно як і показники для кожного підприємства, шляхом співвідношення двох величин (рис. 5.5).

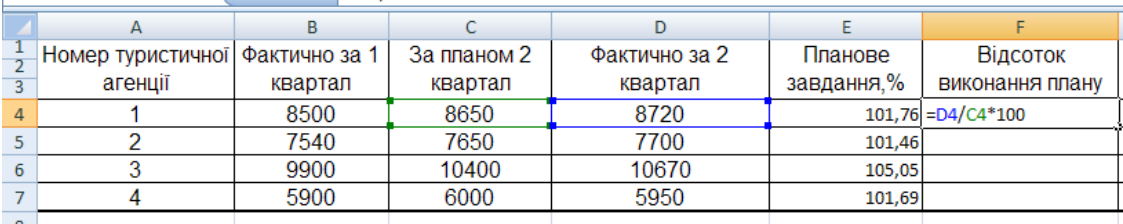

### Рис. 5.2. **Розрахунок відносної величини виконання плану**

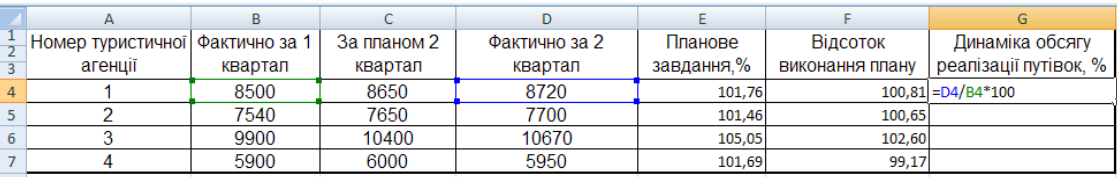

### Рис. 5.3. **Розрахунок відносної величини динаміки**

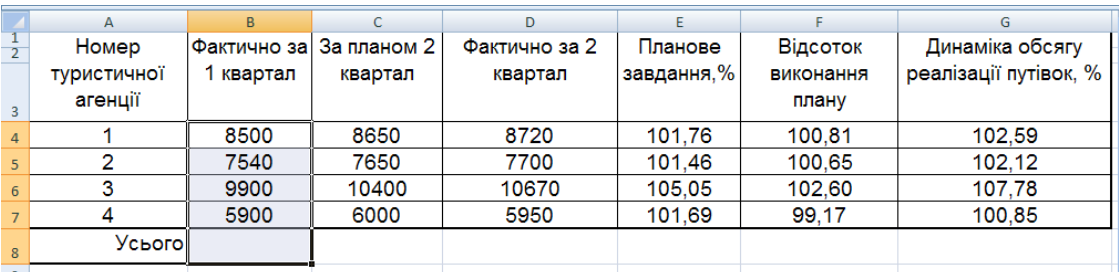

### Рис. 5.4. **Діалогове вікно. Використання автосуми**

|             | А           | B       |                         | D             | E          |           |
|-------------|-------------|---------|-------------------------|---------------|------------|-----------|
|             | Номер       |         | Фактично за За планом 2 | Фактично за 2 | Планове    | Відсоток  |
|             | туристичної | квартал | квартал                 | квартал       | завдання,% | виконання |
|             | агенції     |         |                         |               |            | плану     |
| 4           |             | 8500    | 8650                    | 8720          | 101,76     | 100,81    |
| 5           | 2           | 7540    | 7650                    | 7700          | 101,46     | 100,65    |
| 6           | 3           | 9900    | 10400                   | 10670         | 105,05     | 102,60    |
|             |             | 5900    | 6000                    | 5950          | 101,69     | 99,17     |
| 8<br>$\sim$ | Усього!     | 31840   | 32700                   | 33040         | 102.7      | 101.04    |

Рис. 5.5. **Розрахунок показників по корпорації в цілому**

Відносна величина планового завдання характеризує зміну плану в поточному періоду порівняно з фактичним значенням попереднього періоду, тобто можна зробити висновок щодо першої туристичній агенції – у поточному періоді заплановано реалізувати путівок на 1,76 % більше, чим фактично було реалізовано у першому кварталі. По корпорації в цілому планується реалізувати путівок на 2,7 % більше, ніж у попередньому періоді.

Відносна величина виконання плану показує на скільки відсотків фактичне значення змінилося порівняно із запланованим, тобто друга туристична агенція реалізувало путівок у другому кварталі на 0,65 % більше, ніж було заплановано. Туристичними агенціями в цілому реалізовано путівок на 1,04 % більше ніж планувалося.

Відносна величина динаміки визначає зміну соціально-економічного явища у часі. Можна зробити висновок, що у другому кварталі порівняно з першим по всім туристичним агенціям було реалізовано більше путівок на 3,77 %.

#### **Завдання 2**

Комплексне використання відносних величин динаміки, структури та координації розглянемо на прикладі матеріальних запасів фірми, яка обслуговує продуктами харчування за два квартали (табл. 5.3).

Таблиця 5.3

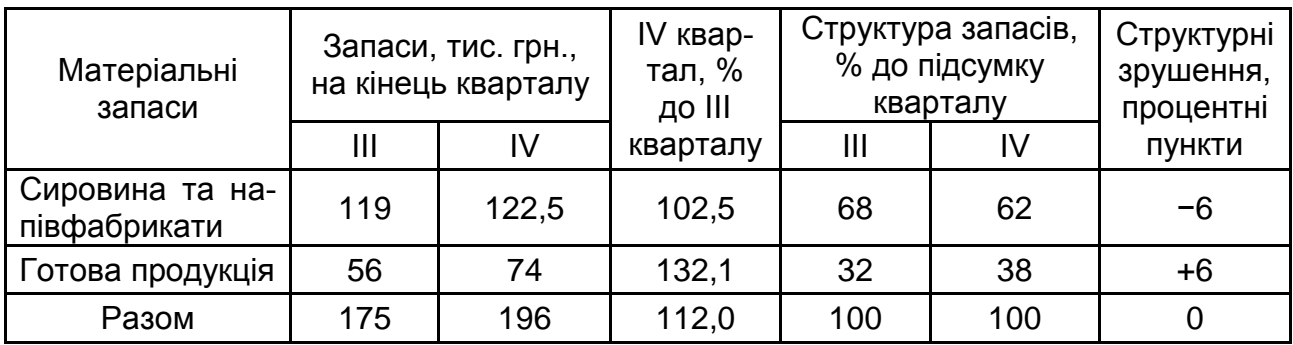

#### **Матеріальні запаси фірми**

Відносної величини структури розраховується, як співвідношення частки до цілого, тобто рядок "сировина та напівфабрикати" (В3) ділимо на рядок "разом" (В6) помножити на 100 % рис. 5.6.

Структурні зрушення розраховуються, як різниця між значеннями структури запасів у четвертому і третьому кварталі.

За ІV квартал матеріальні запаси в цілому зросли в 1,12 раза або на 12 %. Оскільки запаси складаються з двох функціонально відмінних складових, то потрібно оцінити динаміку кожної з них.

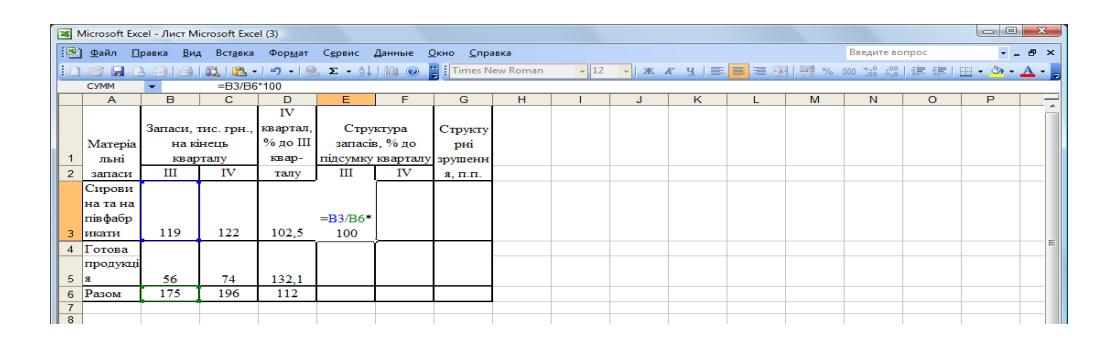

Рис. 5.6. **Розрахунок відносної величини структури**

Так, запаси сировини і напівфабрикатів зросли лише на 2,5 %, а запаси готової продукції – на 32,1 %. Нерівномірність динаміки окремих складових зумовила зміни в структурі матеріальних запасів. Якщо в ІІІ кварталі частка сировини та напівфабрикатів становила 68 %, то в ІV кварталі зменшилась до 62 %, тобто на 6 процентних пунктів. Відповідно на стільки ж зросла частка готової продукції. Внаслідок структурних зрушень (рис. 5.7) змінились пропорції між складовими частинами: у ІІІ кварталі на 1 грн запасів готової продукції припадало 2,125 грн запасів сировини і напівфабрикатів (119 : 56 = 2,125), у ІV кварталі їх співвідношення зменшилося до 1,65 (122 : 74 = 1,65).

|                | Ж Microsoft Excel - Лист Microsoft Excel (3)                                                                                                    |               |                    |            |        |                              |           |   |  |   |   |                |          | $\blacksquare$ | $-\Sigma$ |
|----------------|----------------------------------------------------------------------------------------------------|---------------|--------------------|------------|--------|------------------------------|-----------|---|--|---|---|----------------|----------|----------------|-----------|
|                | <u>  В]</u> Файл                                                                                                    | Правка<br>Вид | Вставка            | Формат     | Сервис | Данные<br>Окно               | Справка   |   |  |   |   | Введите вопрос |          | $   \approx$   |           |
|                | $\left \left \left \left(\frac{1}{2}, \frac{1}{2}\right)\right  - 1\right  \leq \frac{1}{2}$ $\sum + \frac{1}{2}$   $\left \left \left \left \left \left(\frac{1}{2}\right)\right \right  - 1\right \right  \leq \frac{1}{2}$   Times New Roman<br>12243<br>$\Box$ |               |                    |            |        |                              |           |   |  |   |   |                |          |                |           |
|                | <b>CYMM</b>                                                                                                    |               | $=$ F3-E3          |            |        |                              |           |   |  |   |   |                |          |                |           |
|                | $\overline{A}$                                                                                                    | в             | c                  | D          | F      | F                            | G         | H |  | ĸ | M | N              | $\Omega$ | P              |           |
|                |                                                                                                    |               |                    | IV         |        |                              |           |   |  |   |   |                |          |                |           |
|                |                                                                                                    |               | Запаси, тис. грн., | квартал,   |        |                              | Структу   |   |  |   |   |                |          |                |           |
|                | Marepia                                                                                                    |               | на кінець          | $%$ до III |        | Структура запасів, %         | pHi       |   |  |   |   |                |          |                |           |
|                | льні                                                                                                    |               | кварталу           | квар-      |        | до підсумку кварталу зрушенн |           |   |  |   |   |                |          |                |           |
|                | запаси                                                                                                    | ш             | IV                 | талу       | Ш      | IV                           | я, п.п.   |   |  |   |   |                |          |                |           |
|                | Сирови                                                                                                    |               |                    |            |        |                              |           |   |  |   |   |                |          |                |           |
|                | на та на                                                                                                    |               |                    |            |        |                              |           |   |  |   |   |                |          |                |           |
|                | півфабр                                                                                                    |               |                    |            |        |                              |           |   |  |   |   |                |          |                |           |
|                | икати                                                                                                    | 119           | 122                | 102.5      | 68     | 62                           | $=$ F3-E3 |   |  |   |   |                |          |                |           |
| $\overline{4}$ | Готова                                                                                                    |               |                    |            |        |                              |           |   |  |   |   |                |          |                |           |
|                | продукці                                                                                                    |               |                    |            |        |                              |           |   |  |   |   |                |          |                |           |
| 5              | lя                                                                                                    | 56            | 74                 | 132,1      | 32     | 38                           |           |   |  |   |   |                |          |                |           |
| 6              | Разом                                                                                                    | 175           | 196                | 112        | 100    | 100,00                       |           |   |  |   |   |                |          |                |           |
| $\rightarrow$  |                                                                                                    |               |                    |            |        |                              |           |   |  |   |   |                |          |                |           |

Рис. 5.7. **Розрахунок структурних зрушень**

Оскільки для більшості соціально-економічних явищ характерна адитивність обсягів (виробництво цукру, витрати палива тощо), то найпоширенішою є арифметична середня, яка обчислюється діленням загального обсягу значень ознаки на обсяг сукупності. За первинними, незгрупованими даними обчислюється середня арифметична проста.

#### **Завдання 3**

Наприклад, за місяць страхова компанія виплатила страхове відшкодування за п'ять пошкоджених об'єктів туристами на суму, тис. грн: 18, 27, 22, 30, 23.

Для розрахунку середньої виплати страхового відшкодування в програмі Excel необхідно в порожній комірці поставити знак "=", на панелі формул вибрати "функція" (f). У вікні, що з'явилось представлені можливості цього модуля (рис. 5.8).

Для розрахунку середнього значення вибираємо функцію "СРЗНАЧ (В3:F3)" і отримаємо діалогове вікно "Аргументи функції" (рис. 5.9) для отримання результату натискаємо "Ок" (рис. 5.10).

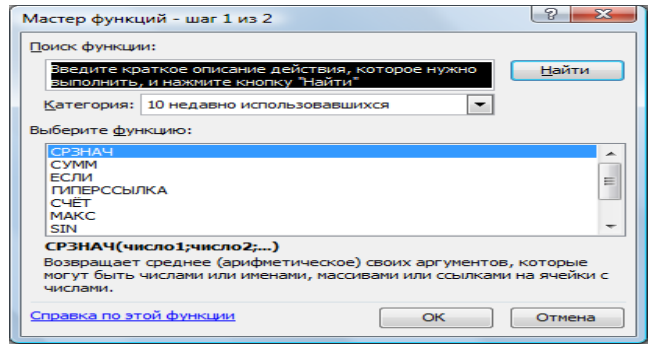

# Рис. 5.8. **Діалогове вікно** "**Майстер функцій**"

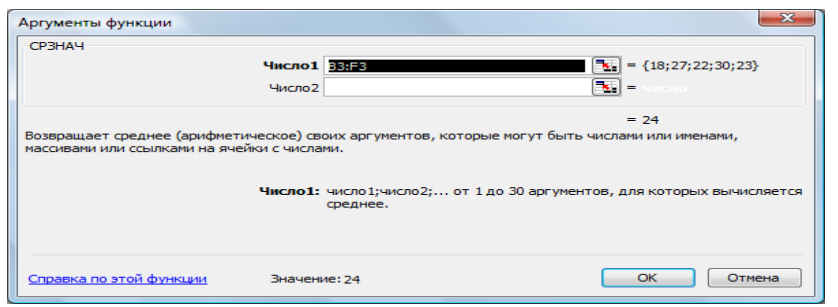

# Рис. 5.9. **Діалогове вікно "Аргументи функції"**

|                 | <b>В Місгозоft Excel - Тема №4</b>                                                                                                    |    |                            |    |    |                 |                                                                |   |  |                | $\begin{array}{c c c c c} \hline \multicolumn{1}{c }{\mathbf{0}} & \multicolumn{1}{c }{\mathbf{0}} \end{array}$<br>$\mathbf{x}$ |                       |
|-----------------|----------------------------------------------------------------------------------------------------|----|----------------------------|----|----|-----------------|----------------------------------------------------------------|---|--|----------------|----------------------------------------------------------------------------------------------------|-----------------------|
|                 | $\left  \frac{1}{2} \right $ Файл<br>B <sub>MA</sub><br>Правка<br>Вставка<br>Формат                                                                                                    |    | Сервис Данные Окно Справка |    |    |                 |                                                                |   |  | Введите вопрос | $- - - -$                                                                                                    | $\boldsymbol{\times}$ |
|                 | $\left  1 \right  \cap \mathbb{C}^2 \times \left  1 \right  \cap \left  2 \right  \left  2 \right  \left  1 \right  \left  3 \right  + \left  9 \right  + \left  9 \right  \times \left  2 \right  + \frac{1}{2} \times \left  1 \right  \left  1 \right  \times \left  0 \right  \left  2 \right  \right $ Times New Roman |    |                            |    |    |                 | ▼14 ▼   ※ K Y Y   事 著 看   到 % 00 % 端 端   建 律   田 ▼ ③ ▼ A ▼   a |   |  |                |                                                                                                    |                       |
|                 | $\hat{K}$ =CP3HA4(B3:F3)<br>G <sub>3</sub><br>$\rightarrow$                                                                                                    |    |                            |    |    |                 |                                                                |   |  |                |                                                                                                    |                       |
|                 | A                                                                                                    | B  | c.                         |    | E  | F               | G                                                              | н |  | κ              | M                                                                                                    |                       |
|                 |                                                                                                    |    |                            |    |    |                 | Середнє                                                        |   |  |                |                                                                                                    |                       |
| $\overline{2}$  | Ушкоджені об'єкти                                                                                                    |    |                            |    |    |                 | $5\overline{\ }$ значення                                      |   |  |                |                                                                                                    |                       |
|                 | Страхове                                                                                                    |    |                            |    |    |                 |                                                                |   |  |                |                                                                                                    |                       |
|                 | відшкодування, тис. грн.                                                                                                    | 18 | 27                         | 22 | 30 | 23 <sub>1</sub> | 24                                                             |   |  |                |                                                                                                    |                       |
| $\overline{5}$  |                                                                                                    |    |                            |    |    |                 |                                                                |   |  |                |                                                                                                    |                       |
| 6<br>$\sqrt{7}$ |                                                                                                    |    |                            |    |    |                 |                                                                |   |  |                |                                                                                                    |                       |
|                 |                                                                                                    |    |                            |    |    |                 |                                                                |   |  |                |                                                                                                    |                       |

Рис. 5.10. **Результат розрахунку середньої виплати страхового відшкодування**

У середньому за місяць страхова компанія виплатила страхове відшкодування за п'ять пошкоджених об'єктів туристами на суму 24 тис. грн.

#### **Завдання 4**

Маємо дані щодо двох підприємств, які виробляють однакову продукцію на експорт (табл. 5.4):

Таблиця 5.4

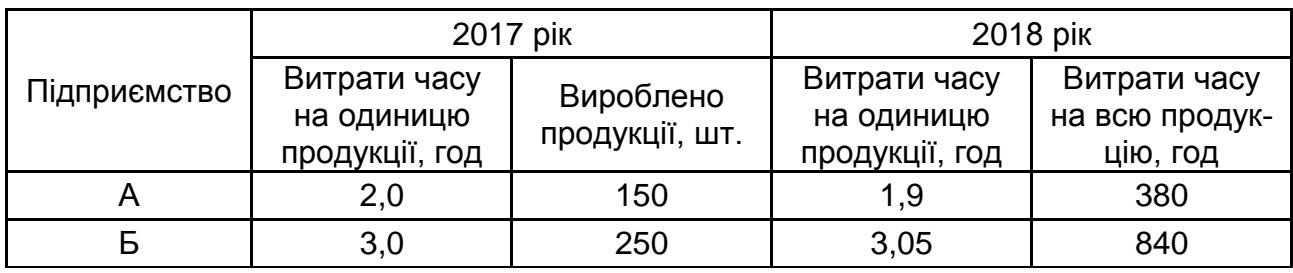

Визначити середні витрати часу на виробництво одиниці продукції щодо двох підприємств за 2017 – 2018 рр. (рис. 5.11).

Для визначення середніх витрат часу у 2017 році необхідно використовувати формулу середньої арифметичної зваженої, оскільки маємо значення ознаки (витрати часу на одиницю продукції "х") і частоту її виникнення (вироблено продукції за рік "f"). У комірці F3 вводимо формулу = В3\*С3 і розтягуємо цю формулу на весь стовпець, у комірці F5 розраховуємо суму за стовпцем: або нажавши знак автосуми ∑ на панелі інструментів, або натиснувши "=" та обравши формулу СУММ у рядку формул, аналогічно розраховуємо суму в комірці С5.

|                | Файл<br>Главная                                                                                                    | Вставка                                        | Разметка страницы                   | Формулы                                        | Рецензирование<br>Данные                   |      | Вид                                                                                                 |
|----------------|----------------------------------------------------------------------------------------------------|------------------------------------------------|-------------------------------------|------------------------------------------------|--------------------------------------------|------|----------------------------------------------------------------------------------------------------|
|                | Ж<br>Calibri<br>le ∙                                                                                                    | $\overline{11}$                                | ≡<br>$A^{\dagger} A^{\dagger}$<br>۳ | æ-<br>≡                                        | <b>F</b> Перенос текста                    |      | ¢                                                                                                   |
|                | Вставить<br>使相<br>青青青<br><b>ВИ Объединить и поместить в центре *</b><br>$\mathbf{H}$<br>⇘<br>Ж К<br>ч -<br>- A -<br>$\tau$ |                                                |                                     |                                                |                                            |      |                                                                                                    |
|                | Буфер обмена Га<br>Шрифт<br>Выравнивание<br>$\overline{\mathbb{R}}$                                                        |                                                |                                     |                                                |                                            |      | 反                                                                                                   |
|                | G5<br>$\overline{\phantom{a}}$                                                                                             | $f_x$<br>$\equiv$                              | $=F5/C5$                            |                                                |                                            |      |                                                                                                    |
| ⊿              | A                                                                                                    | B                                              | $\mathsf{C}$                        | D                                              | F                                          | F    | G                                                                                                   |
| $\mathbf{1}$   |                                                                                                    | 2017 pik                                       |                                     |                                                | 2018 pik                                   |      |                                                                                                    |
| $\overline{2}$ | Підприємство                                                                                                    | Витрати<br>часу на<br>ОДИНИЦЮ<br>продукції, ч. | Вироблено<br>продукції,<br>ШТ.      | Витрати<br>часу на<br>ОДИНИЦЮ<br>продукції, ч. | Витрати<br>часу на всю<br>продукцію,<br>ч. | x*f  | Середні<br>витрати<br>часу на<br>ВИРОДНИЦТ<br><b>BO</b><br>ОДИНИЦІ<br>продукції<br>в 2017 р.,<br>Ч. |
| $\overline{3}$ | A                                                                                                    | 2                                              | 150                                 | 1,9                                            | 380                                        | 300  |                                                                                                    |
| 4              | Б                                                                                                    | 3                                              | 250                                 | 3,05                                           | 840                                        | 750  |                                                                                                    |
| 5              | Разом                                                                                                    |                                                | 400                                 |                                                |                                            | 1050 | 2,625                                                                                               |

Рис. 5.11. **Розрахунок середньої арифметичної зваженої**

Для розрахунку середнього значення в комірці G5 (рис. 5.12) вводимо формулу = F5/С5 натискаємо Enter і отримуємо результат, тобто в 2017 році на підприємствах А і В середні затрати часу на виробництво продукції склали 2,625 години.

Для визначення середніх витрат часу в 2018 році необхідно використовувати формулу середньої гармонійної зваженої оскільки маємо значення ознаки (витрати часу на одиницю продукції "х") і загальні витрати "z". В комірці H3 вводимо формулу = Е3/D3 і розтягуємо цю формулу на весь стовпець, в комірці H5 розраховуємо суму по стовпцю: або натиснувши знак автосуми  $\Sigma$  на панелі інструментів, або натиснувши "=" та обравши формулу СУММ у рядку формул, аналогічно розраховуємо суму в комірці E5.

| айл<br>Главная              | Вставка<br>Вид<br>Данные<br>Рецензирование<br>Разметка страницы<br>Формулы                     |                                                        |                                                |                                            |        |                                                                                                    |                        |                                                                                        |      |
|-----------------------------|------------------------------------------------------------------------------------------------|--------------------------------------------------------|------------------------------------------------|--------------------------------------------|--------|----------------------------------------------------------------------------------------------------|------------------------|----------------------------------------------------------------------------------------|------|
| ¥<br>☜<br>Calibri<br>la ∙   | $+11$                                                                                          | $\equiv \equiv$<br>$A^{\dagger} A^{\dagger}$<br>$\tau$ | $x -$                                          | <b>Переностекста</b>                       |        |                                                                                                    | Числовой               |                                                                                        |      |
| тавить<br>ď                 | 信徒<br>- Объединить и поместить в центре *<br>$A - A$<br>Ж К Ч -<br>≡<br><b>田</b> *<br>害<br>■ Ⅰ |                                                        |                                                |                                            |        |                                                                                                    | 똎 -<br>$\%$<br>$000 -$ | $^{+.0}_{0.0}$ - $^{00}_{0.0}$                                                         | форм |
| ер обмена<br>$\overline{u}$ | Шрифт                                                                                          | 反                                                      |                                                | Выравнивание                               |        | Fs.                                                                                                    | Число                  | 反                                                                                      |      |
| 15<br>٠                     | $f_x$<br>$=E5/HS$                                                                              |                                                        |                                                |                                            |        |                                                                                                    |                        |                                                                                        |      |
| $\overline{A}$              | B                                                                                              | $\mathsf{C}$                                           | D                                              | E                                          | F      | G                                                                                                    | H                      |                                                                                        |      |
|                             | 2017 pik                                                                                       |                                                        |                                                | 2018 pik                                   |        |                                                                                                    |                        |                                                                                        |      |
| Підприємство                | Витрати<br>часу на<br>ОДИНИЦЮ<br>продукції, ч.                                                 | Вироблено<br>продукції,<br>ШТ.                         | Витрати<br>часу на<br>ОДИНИЦЮ<br>продукції, ч. | Витрати<br>часу на всю<br>продукцію,<br>Ч. | $x^*f$ | Середні<br>витрати<br>часу на<br><b>ВИРОДНИЦТ</b><br>B <sub>0</sub><br>ОДИНИЦІ<br>продукції<br>в 2017 р.,<br>Ч. | x/z                    | Середні<br>витрати<br>часу на<br>ВИРОДНИЦТВ<br>О ОДИНИЦІ<br>продукції в<br>2018 р., ч. |      |
| A                           | $\overline{2}$                                                                                 | 150                                                    | 1,9                                            | 380                                        | 300    | ٠                                                                                                    | 200                    |                                                                                        |      |
| Б                           | 3                                                                                              | 250                                                    | 3,05                                           | 840                                        | 750    | ٠                                                                                                    | 275                    |                                                                                        |      |
| Разом                       | ٠                                                                                              | 400                                                    | ٠                                              | 1220                                       | 1050   | 2,625                                                                                                    | 475                    |                                                                                        | 2,57 |

Рис. 5.12. **Розрахунок середньої гармонійної зваженої**

Для розрахунку середнього значення в комірці I5 вводимо формулу = E5/H5 натискаємо Enter і отримуємо результат, тобто в 2018 році на підприємствах А і В середні затрати часу на виробництво продукції склали 2,57 години.

# **Тема 6. Аналіз рядів розподілу**

# **Лабораторна робота 6. Отримання вмінь щодо аналізу рядів розподілу за допомогою MS Excel**

**Мета роботи** – отримати вміння щодо аналізу рядів розподілу за допомогою MS Excel.

**Завдання роботи** – провести аналіз статистичних рядів розподілу за допомогою надбудови "Аналіз даних".

#### **Методичні рекомендації**

Основні формули для розрахунку характеристик рядів розподілу наведено в табл. 6.1.

Таблиця 6.1

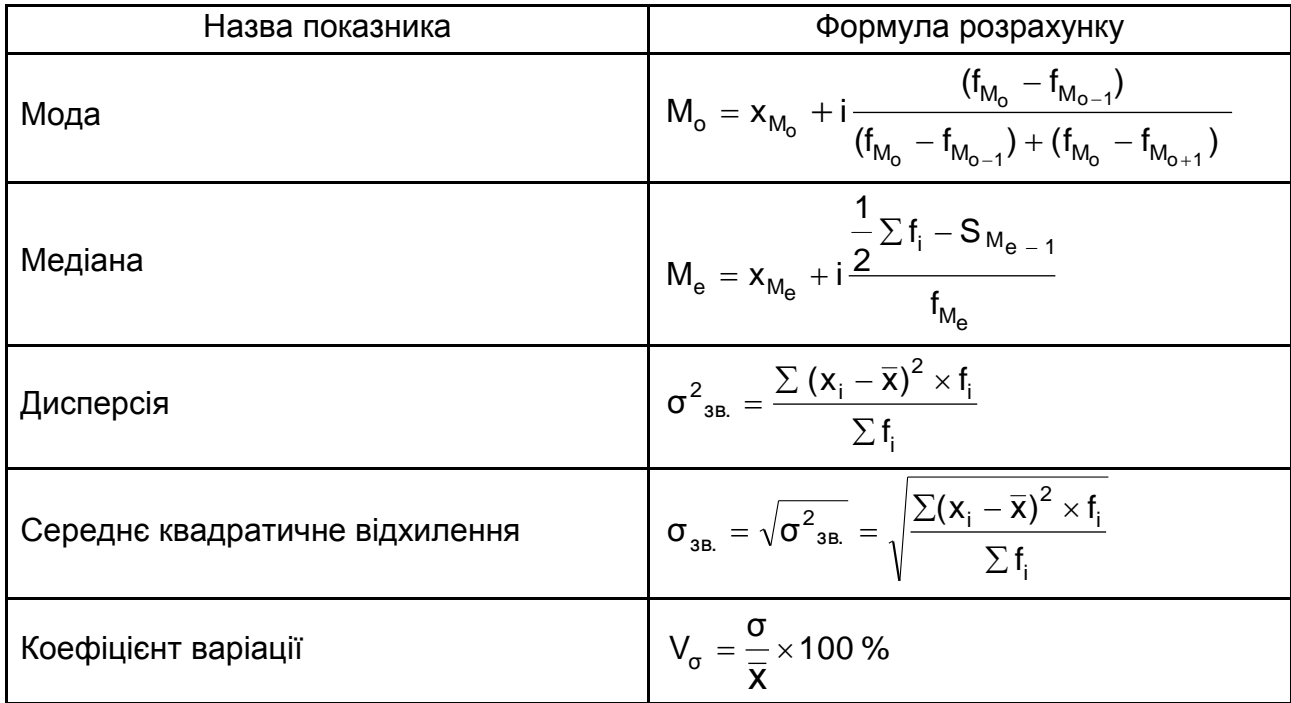

#### **Формули для розрахунку характеристик рядів розподілу**

Розв'язання завдань аналізу рядів розподілу типу в табличному процесорі Excel можна завдяки використання програмної надбудови Пакет аналізу й вбудованих статистичних функцій. Розглянемо порядок роботи в Excel.

Аналіз незгрупованих статистичних даних. Робота розпочинається із запуску Excel (аналогічно запуску інших прикладних програм – через меню ПУСК або використовуючи ярлик). Під час формування файла з даними показники не обов'язково вводити у вхідну таблицю табличного процесора, їх можна перенести з документів Microsoft Office через буфер обміну. Після чого, якщо потрібно, відбувається перетворення та візуалізація первинних даних (рис. 6.1).

|                | А            | R               |
|----------------|--------------|-----------------|
|                |              | Собівартість    |
|                | Підприємство | одиниці товару, |
|                |              | грн.            |
| $\overline{2}$ |              | 499,04          |
| 3              | 2            | 518,78          |
| $\overline{4}$ | з            | 495,00          |
| 5              | 4            | 472,96          |
| 6              | 5            | 626,96          |
| ⇁              | 6            | 506,12          |
| 8              |              | 518,52          |
| 9              | 8            | 502,93          |
| 10             | 9            | 519,97          |

Рис. 6.1. **Вхідні дані**

Режим "Описова статистика" слугує для генерації одномірного статистичного звіту по основним показникам положення, розсіювання й асиметрії сукупності, що аналізується. Для переходу в цей режим необхідно ввійти в позицію меню "Сервіс" – "Аналіз даних" й обрати режим "Описова статистика" (рис. 6.2).

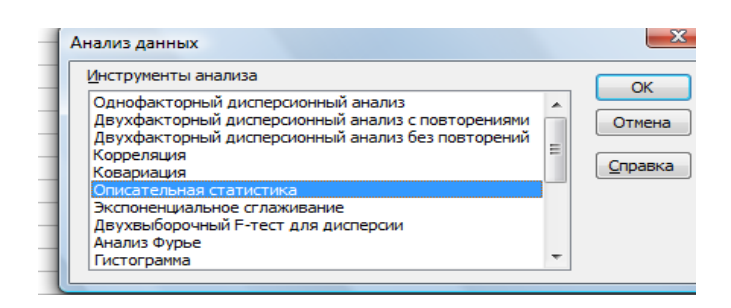

### Рис. 6.2. **Обрання режиму "Описова статистика"**

У діалоговому вікні цього режиму (рис. 6.3) задаються наступні параметри:

1. Вхідний інтервал – вводиться посилання на клітинки, що містять статистичні дані.

2. Групування – установлюється в положення "По стовпцях" або "По рядках" залежно від розташування даних у вхідному діапазоні.

3. Мітки в першому рядку – активізується, якщо перший рядок (стовпець) у вхідному діапазоні містить заголовки. Якщо заголовки відсутні, необхідно деактивізувати. У цьому випадку будуть автоматично створені стандартні назви для даних вихідного діапазону.

4. Вихідний інтервал/ Новий робочий лист/ Нова робоча книга.

У положення "Вихідний інтервал" активізується поле, в яке необхідно ввести посилання на ліву верхню клітинку вихідного діапазону. Розмір вихідного діапазону буде визначений автоматично, й на екрані з'явиться повідомлення у випадку можливого накладення вихідного діапазону на вхідні дані.

У положенні "Новий робочий лист" відкривається новий лист, в який, починаючи з клітинки А1, встановлюються результати аналізу. Якщо потрібно задати ім'я новому робочому листу, що відкривається, уведіть його ім'я в поле, що розташовано навпроти.

У положенні "Нова робоча книга" відкривається нова книга, на першому листі якої починаючи з клітинки А1 вставляються результати аналізу.

5. Підсумкова статистика – активізується, якщо у вихідному діапазоні необхідно отримати по одному полю для кожного показника описової статистики;

6. Рівень надійності – активізується, якщо у вихідну таблицю необхідно включити рядок для граничної похибки вибірки при встановленому рівні надійності.

7. К-й найбільший – активізується, якщо в вихідну таблицю необхідно включити рядок для к-го найбільшого (починаючи з максимуму  $x_{max}$ ) значення елемента сукупності. У поле навпроти введіть число к. Якщо к = 1, то рядок буде містити максимальне значення елемента вибірки.

8. К-й найменший – активізується, якщо в вихідну таблицю необхідно включити рядок для к-го найменшого (починаючи з х<sub>min</sub>) значення елемента вибірки. У поле навпроти введіть число к. Якщо к = 1, то рядок буде містити мінімальне значення елемента вибірки.

Введені параметри режиму "Описова статистика" представлені на рис. 6.3, а розраховані показники в даному режимі (рис. 6.4).

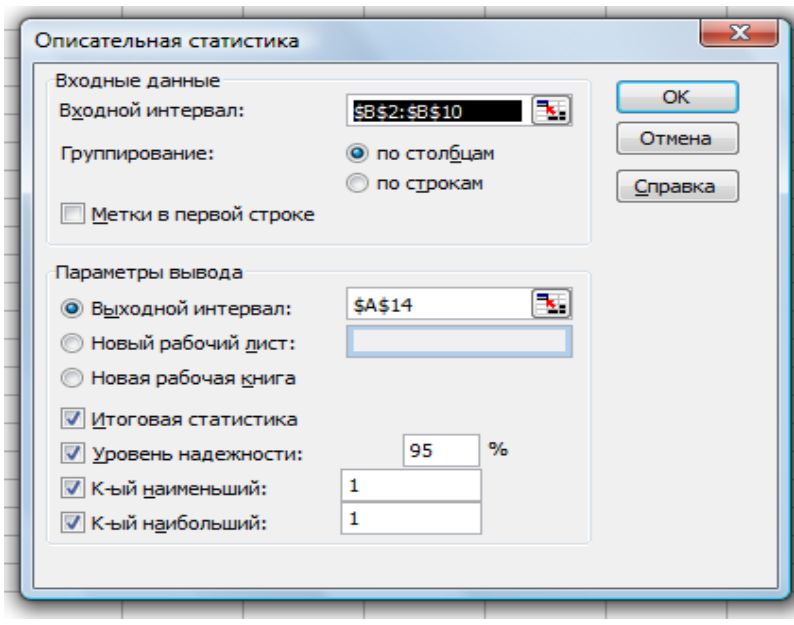

Рис. 6.3. **Значення параметрів режиму "Описова статистика"**

|                          | $\cdots$                  |         |
|--------------------------|---------------------------|---------|
|                          | А                         | R       |
| 14                       | Столбеці                  |         |
| 15                       |                           |         |
| 16                       | Среднее                   | 517,81  |
| 17 <sup>1</sup>          | Стандартная ошибка        | 14.51   |
| 18 <sup>1</sup>          | Медиана                   | 506,12  |
| 19                       | Мода                      | #Н/Д    |
| 20 I                     | Стандартное отклонение    | 43,53   |
| 21                       | Дисперсия выборки         | 1895.25 |
| 22                       | Эксцесс                   | 6,35    |
| 23                       | Асимметричность           | 2,31    |
| 24                       | Интервал                  | 154,00  |
|                          | 25 Минимум                | 472.96  |
| 26                       | Максимум                  | 626,96  |
| 27 <sup>1</sup>          | Сумма                     | 4660,28 |
|                          | 28 Cyet                   | 9.00    |
| 29 I                     | Наибольший(1)             | 626.96  |
| 30                       | Наименьший(1)             | 472.96  |
| 31                       | Уровень надежности(95,0%) | 33,46   |
| $\overline{\phantom{0}}$ |                           |         |

Рис. 6.4. **Розраховані показники описової статистики**

Згідно з отриманими даними: коефіцієнт осциляції:

$$
V_R = \frac{R}{x} \times 100\% = \frac{154,00}{517,81} \times 100\% = 29,74\%;
$$

коефіцієнт варіації: 100 % 8,40 %. 517,81  $100\% = \frac{43,53}{1,56}$ x σ  $V_{\sigma} = \frac{8}{5} \times 100\% = \frac{48,00}{547.84} \times 100\% =$ 

Аналіз згрупованих статистичних даних. Після введення або перенесення з документів Microsoft Office через буфер обміну вхідних даних у таблицю Excel, якщо потрібно, відбувається перетворення та візуалізація первинних даних. У цьому випадку, необхідно додати стовпець з індивідуальними значеннями усереднюваної ознаки (середину інтервалу) за кожною групою (рис. 6.5).

В явному вигляді функція для розрахунку середньої арифметичної зваженої (2) не представлена в Excel. Але її можливо отримати комбінацією інших функцій.

Клітинка С9 містить формулу завдяки якій розраховується середній обсяг продажу. Формула розрахунку середнього обсягу продаж має вигляд **=СУММПРОИЗВ(C3:C8;B3:B8)/СУММ(B3:B8)**, (рис. 6.5).

|   | A                              | B                      |                    |
|---|--------------------------------|------------------------|--------------------|
|   | Вхідні дані                    |                        | Розраховані дані   |
|   |                                |                        |                    |
|   |                                |                        |                    |
|   | Обсяг продаж у розрахунку на 1 |                        |                    |
|   | працюючого, тис. грн.          | Кількість працюючих    | Середина інтервалу |
|   | до 5                           | 15                     |                    |
| 4 | $5 - 7$                        | 43                     |                    |
|   | $7-9$                          | 35                     | 8                  |
| 6 | $9 - 11$                       | 47                     | 10                 |
|   | $11-13$                        | 31                     | 12                 |
| 8 | більше 13                      | 27                     | 14                 |
| 9 |                                | Середній обсяг продажу | 9,181818182        |

Рис. 6.5. **Розрахунок середнього обсягу продажу**

Для визначення моди (3) й медіани (4) необхідно провести деякі розрахунки (рис. 6.6 і 6.7).

Розрахунок моди ряду представлено на рис. 6.6.

Зміст клітинок рис. 6.6:

клітинка С9 містить формулу **=МАКС(B3:B8)** – розраховується модальний обсяг продажу;

клітинка С10 містить формулу **=ПОИСКПОЗ(C9;B3:B8;0)** – в масиві B3:B8 розраховується зміщення на модальне значення;

клітинка С11 містить формулу **=ИНДЕКС(A3:A8;C10;1)** – в масиві A3:A8 знаходиться модальний інтервал обсягу продажу;

клітинка С12 містить формулу **=ЛЕВСИМВ(C11;1)** – відображається нижня границя модального інтервалу обсягу продажу;

клітинка С13 містить формулу **=ИНДЕКС(B3:B8;C10-1;1)** – в масиві B3:B8 знаходиться кількість працюючих, що мають менший обсяг продажу (f<sub>м<sub>о-1</sub>);</sub>

клітинка С14 містить формулу **=ИНДЕКС(B3:B8;C10+1;1)** – в масиві B3:B8 знаходиться кількість працюючих, що мають більший обсяг продажу (f<sub>м<sub>о+1</sub>);</sub>

клітинка С15 містить формулу **=C12+2×((C9-C13)/((C9-C13)+(C9- -C14)))** – розраховується мода обсягів продажу.

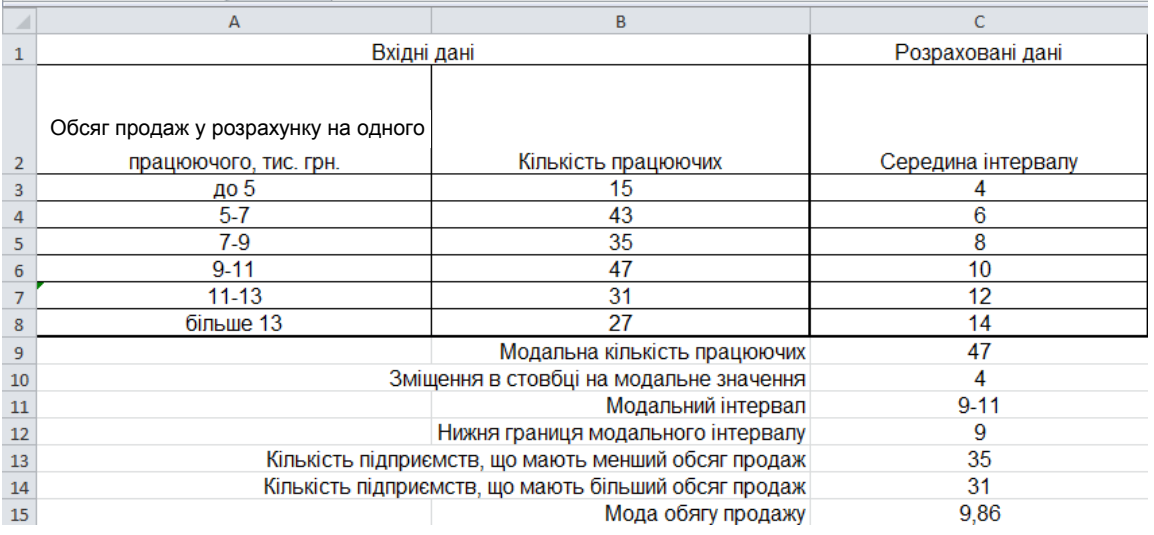

Рис. 6.6. **Розрахунок моди ряду**

У зв'язку з тим, що медіана ділить чисельність ряду навпіл, то вона буде там, де накопичена частота складає половину або більше половини

всій суми частот, а попередня накопичена частота менше половини чисельності сукупності (рис. 6.7).

Зміст клітинок рис. 6.7:

в клітинках С3:С8 розраховується накопичена частота (наприклад, клітинка С5 містить формулу **=C4+B5**);

клітинка В9 містить формулу **=СУММ(B3:B8)** – розраховується чисельність сукупності (кількість працюючих);

клітинка С10 містить формулу **=B9/2** – визначається половина чисельності сукупності (50 % кількості працюючих);

клітинка С11 містить формулу **=ПОИСКПОЗ(C10;C3:C8;1)** – в масиві С3:С8 визначається номер позиції числа, яке є найбільшим серед чисел менших або рівних середині інтервалу, тобто числа 99;

клітинка С12 містить формулу **=ИНДЕКС(C3:C8;C11;1)** – із масиву С3:С8 береться число, що задовольняє умовам пошуку, сформованим у клітинці С11;

| ⊿              | A                      | B                                                   | C                   |
|----------------|------------------------|-----------------------------------------------------|---------------------|
| $\mathbf{1}$   |                        | Вхідні дані                                         | Розраховані дані    |
|                |                        |                                                     |                     |
|                | Обсяг продаж           |                                                     |                     |
|                | у розрахунку на одного |                                                     |                     |
| $\overline{2}$ | працюючого, тис. грн.  | Кількість працюючих                                 | Кумулятивна частота |
| 3              | <u>до</u> 5            | 15                                                  | 15                  |
| 4              | $5 - 7$                | 43                                                  | 58                  |
| 5              | 7-9                    | 35                                                  | 93                  |
| 6              | $9 - 11$               | 47                                                  | 140                 |
| 7              | 11-13                  | 31                                                  | 171                 |
| 8              | більше 13              | 27                                                  | 198                 |
| 9              | Усього                 | 198                                                 |                     |
| 10             |                        | 50 % працюючих                                      | 99                  |
| 11             |                        | Зміщення на max≤N/2                                 | 3                   |
| 12             |                        | Значення max≤N/2                                    | 93                  |
| 13             |                        | Зміщення на медіанний інтервал                      | 4                   |
| 14             |                        | Частота медіанного інтервалу                        | 47                  |
| 15             |                        | Медіанний інтервал                                  | $9 - 11$            |
|                |                        | Нижня границя медіанного                            |                     |
| 16             |                        | інтервалу                                           | 9                   |
| 17             |                        | Значення накопиченої частоти попереднього інтервалу | 93                  |
| 18             |                        | Медіана суми оборотних активів                      | 9,26                |

Рис. 6.7. **Розрахунок медіани ряду**

клітинка С13 містить формулу **=ЕСЛИ(C10=C12;C11;C11+1)** розраховується зміщення на медіанний інтервал;

клітинка С14 містить формулу **=ИНДЕКС(B3:B8;C13;1)** – відображається значення частоти медіанного інтервалу;

клітинка С15 містить формулу **=ИНДЕКС(A3:A8;C13;1)** – в масиві А3:А8 знаходиться медіанний інтервал;

клітинка С16 містить формулу **=ЛЕВСИМВ(C15;1)** – відображається нижня границя медіанного інтервалу;

клітинка С17 містить формулу **=ИНДЕКС(C3:C8;C13-1;1)** – знаходиться значення накопиченої частоти передмедіанним інтервалом;

клітинка С18 містить формулу **=C16+2×((B9/2-C17)/C14)** – розраховується медіана обсягу продажу.

Розрахунок середнього квадратичного відхилення дозволило визначити коефіцієнт варіації (рис. 6.8).

Визначення цих показників (рис. 6.8) здійснено за допомогою наступних формул:

клітинка С10 містить **=(СУММПРОИЗВ(СТЕПЕНЬ(C3:C8-C9;2);B3:B8))/ /СУММ(B3:B8)** – розрахунок дисперсії;

клітинка С11 містить **=КОРЕНЬ(C10)** – розрахунок середнього квадратичного відхилення;

клітинка С12 містить **=(C11/C9)×100** – розрахунок коефіцієнта варіації.

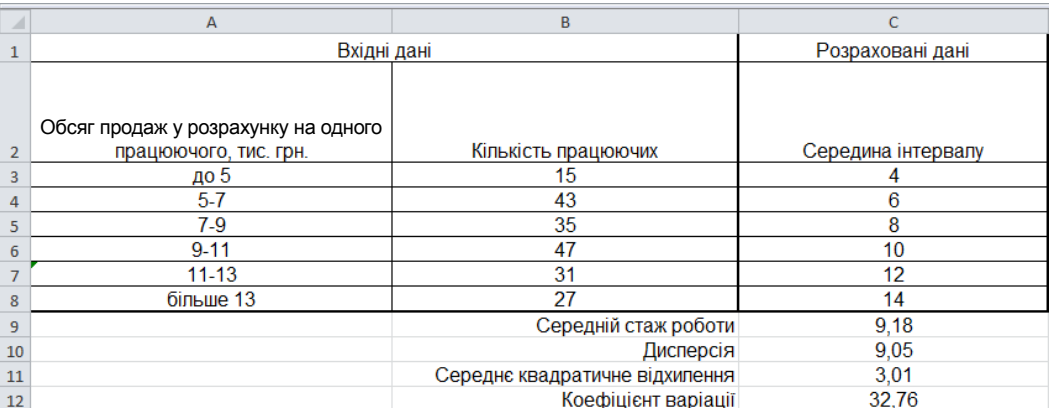

### Рис. 6.8. **Розрахунок дисперсії, середнього квадратичного відхилення й коефіцієнта варіації**

Для розрахунку квартильного показника варіації необхідно спочатку визначити верхній й нижній квартилі.

Обчислення першого квартиля (рис. 6.9) виконується аналогічно розрахунку медіани, крім наступних клітинок:

клітинка С10 містить формулу **=B9×0,25**;

клітинка С18 містить формулу **=C16+2×((B9×0,25-C17)/C14)**.

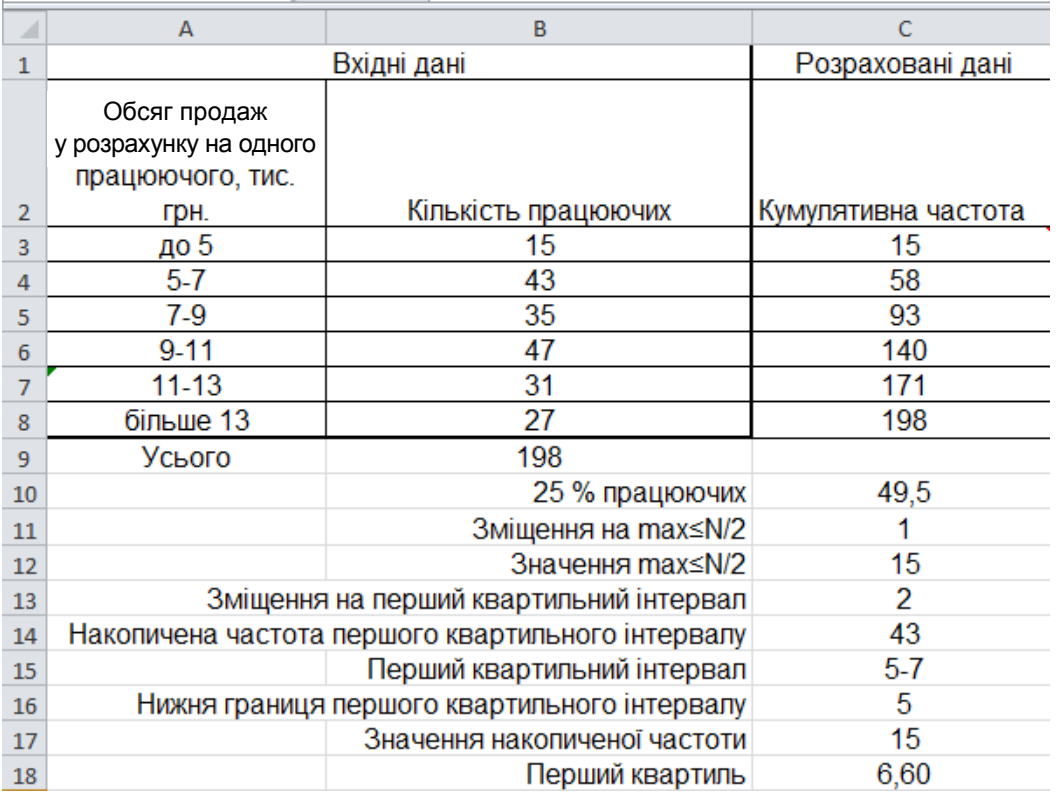

Рис. 6.9. **Розрахунок першого квартиля**

Третій квартиль знаходиться в інтервалі 11 – 13 років й дорівнює 11,5. Для його визначення клітинка В10 містить формулу **=B9×0,75**, а В18 формулу **=C16+2×((B9×0,75-C17)/C14)**.

Таким чином, квартильне відхилення дорівнює

$$
Q = \frac{Q_3 - Q_1}{2} = \frac{11,5 - 6,6}{2} = 4,9,
$$

а квартильний показник варіації

$$
K_{\text{Q}} = \frac{Q}{M_{\text{e}}} \times 100\% = \frac{4,90}{9,26} \times 100\% = 52,91\%.
$$

Досліджувалась сила впливу зовнішнього вигляду упаковки деякого виробу на купівельну спроможність у різних точках продажу за допомогою дисперсійного аналізу.

Результати розрахунку загальної дисперсії та її складових подано на рис. 6.10.

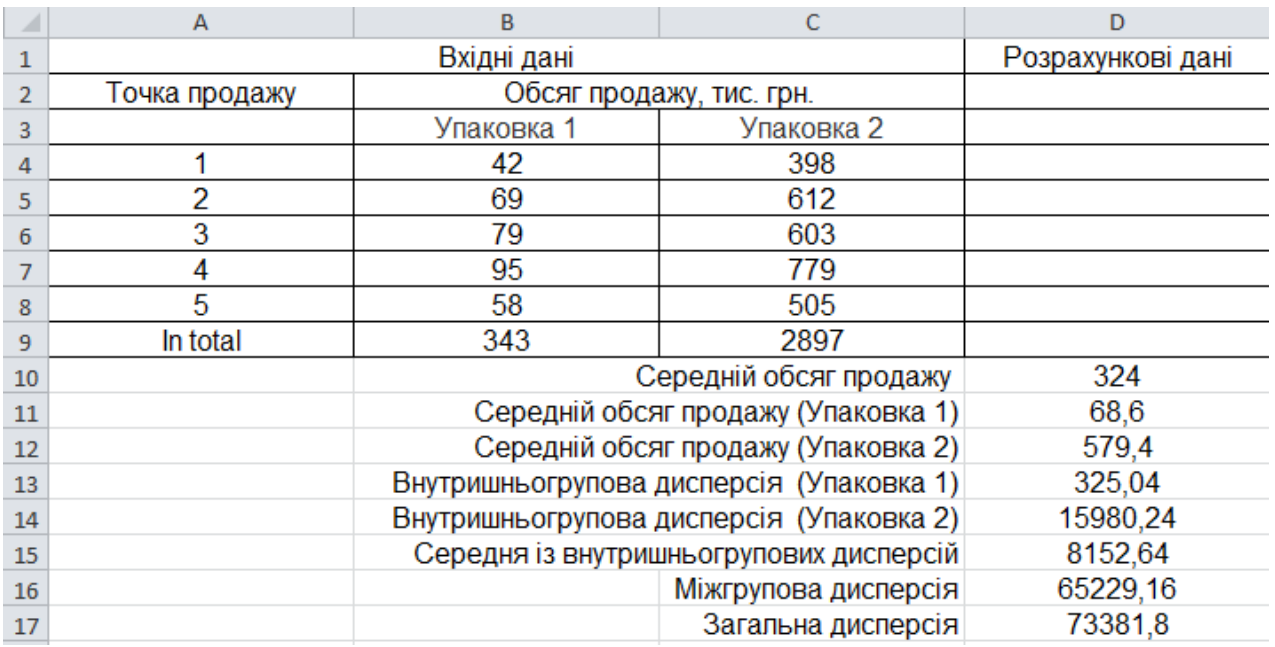

#### Рис. 6.10. **Розрахунок загальної дисперсії та її складових**

Зміст клітинок рис. 6.10:

клітинка D10 містить формулу **=(B9+C9)/(5+5)** – розрахунок середнього обсягу продажу;

клітинка D11 містить формулу **=B9/5** – розрахунок середнього обсягу продажу (Упаковка 1);

клітинка D12 містить формулу **=C9/5** – розрахунок середнього обсягу продажу (Упаковка 2);

клітинка D13 містить формулу **=ДИСПР(B4:B8)** – розрахунок внутрішньогрупової дисперсії (Упаковка 1);

клітинка D14 містить формулу **=ДИСПР(C4:C8)** – розрахунок внутрішньогрупової дисперсії (Упаковка 2);

клітинка D15 містить формулу **=(D13×5+D14×5)/10** – розрахунок середньої із внутрішньогрупових дисперсій;

клітинка D16 містить формулу **=((СТЕПЕНЬ(D11-D10;2))×5+ +(СТЕПЕНЬ(D12-D10;2))×5)/10** – розрахунок міжгрупової дисперсії;

клітинка D17 містить формулу **=СУММ(D15;D16)** – розрахунок загальної дисперсії.

Визначені дисперсія та середнє квадратичне відхилення альтернативної ознаки подано на рис. 6.11.

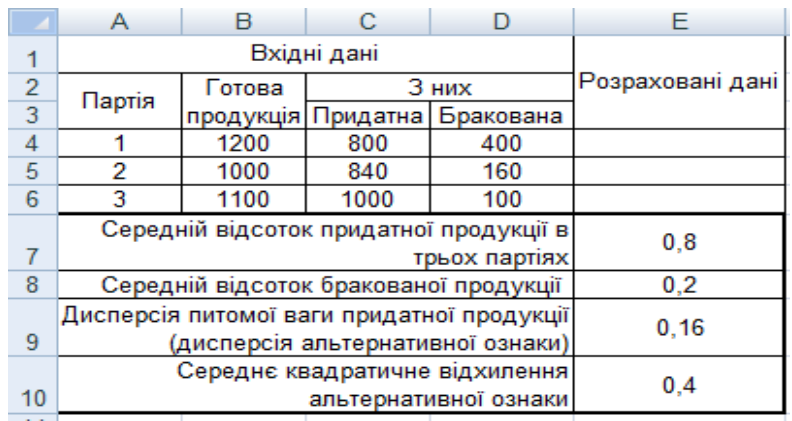

### Рис. 6.11. **Розрахунок дисперсії та середнього квадратичного відхилення**

Визначення цих показників (рис. 6.11) здійснено за допомогою наступних формул:

клітинка Е7 містить **=(СУММ(C4:C6))/СУММ(B4:B6)** – розрахунок середнього відсотка придатної продукції в трьох партіях;

клітинка Е8 містить **=1−E7** – розрахунок середнього відсотка бракованої продукції;

клітинка Е9 містить **=E7×E8** – розрахунок дисперсії питомої ваги придатної продукції (дисперсії альтернативної ознаки);

клітинка Е10 містить **=КОРЕНЬ(E9)** – розрахунок середнього квадратичного відхилення альтернативної ознаки.

Визначення коефіцієнтів асиметрії й ексцесу передбачає розрахунок моментів третього та четвертого порядку (рис. 6.12).

| A              | B<br>А                              |                                | C                  |
|----------------|-------------------------------------|--------------------------------|--------------------|
|                | Вхідні дані                         |                                | Розраховані дані   |
|                |                                     |                                |                    |
|                | Обсяг продаж у розрахунку на одного |                                |                    |
| $\overline{2}$ | працюючого, тис. грн.               | Кількість працюючих            | Середина інтервалу |
| 3              | <b>до</b> 5                         | 15                             |                    |
| 4              | $5 - 7$                             | 43                             | 6                  |
| 5              | 7-9                                 | 35                             | 8                  |
| 6              | $9 - 11$                            | 47                             | 10                 |
|                | $11 - 13$                           | 31                             | 12                 |
| 8              | більше 13                           | 27                             | 14                 |
| 9              |                                     | Середній обсяг продажу         | 9,18               |
| 10             |                                     | Середнє квадратичне відхилення | 3,01               |
| 11             |                                     | Момент третього порядку        | 1,06               |
| 12             |                                     | Коефіцієнт асиметрії           | 0,04               |
| 13             |                                     | Момент четвертого порядку      | 160,70             |
| 14             |                                     | Коефіцієнт ексцесу             | $-1,04$            |

Рис. 6.12. **Розрахунок коефіцієнтів асиметрії та ексцесу**

Зміст клітинок рис. 6.12:

клітинка С11 містить **=(СУММПРОИЗВ(СТЕПЕНЬ(C3:C8-C9;3);B3:B8))/ СУММ(B3:B8)** – розрахунок моменту третього порядку;

клітинка С12 містить **=C11/СТЕПЕНЬ(C10;3)** – розрахунок коефіцієнту асиметрії;

клітинка С13 містить **=(СУММПРОИЗВ(СТЕПЕНЬ(C3:C8-C9;4);B3:B8))/ СУММ(B3:B8)** – розрахунок моменту четвертого порядку;

клітинка С14 містить **=(C13/СТЕПЕНЬ(C10;4))-3** – розрахунок коефіцієнту ексцесу.

# **Тема 7. Вибірковий метод**

# **Лабораторна робота 7. Набуття навичок проведення вибіркового спостереження за допомогою MS Excel**

**Мета роботи** – набути навичок проведення вибіркового обстеження за допомогою прикладної програми MS Excel.

**Завдання роботи** – застосовуючи MS Excel, провести вибіркове обстеження сукупності даних шляхом формування вибірки, розрахунку граничної похибки й довірчого інтервалу.

### **Методичні рекомендації**

**Завдання.** На підприємстві необхідно провести вибірковий 10-відсотковий контроль ваги деталей, що випускаються за технологією лиття легких сплавів. Вихідні дані наведено на рис. 7.1.

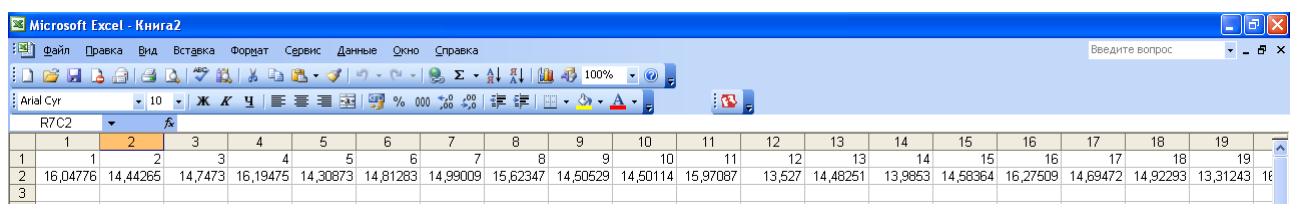

# Рис. 7.1. **Вихідні дані для проведення вибіркового обстеження**

Заповнене вікно "Вибірка" пакету "Аналіз даних" наведено на рис. 7.2.

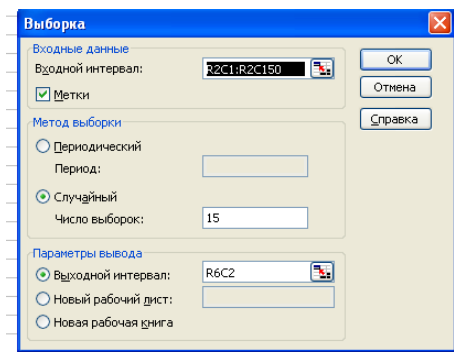

Рис. 7.2. **Вікно "Вибірка"**, заповнене за умовами завдання

Після натискання кнопки "ОК" на робочий лист виводиться результат 10-відсоткової вибірки (рис. 7.3).

Таким чином, отримано вибіркову сукупність, характеристики якої можна розрахувати засобами MS Excel. За допомогою модуля "Описова статистика" надбудови "Аналіз даних" (див. лабораторну роботу 5).

Окрім основних характеристик розподілу необхідно розрахувати граничну похибку вибірки. У зв'язку з тим, що в Microsoft Excel реалізована схема власне-випадкового повторного відбору, гранична похибка вибірки розраховується за формулою:

$$
\Delta X = t \sqrt{\frac{\sigma^2}{n}} \ ,
$$

де n – кількість елементів вибіркової сукупності;

t – коефіцієнт довіри, який залежить від імовірності, з якою гарантується гранична похибка вибірки.

|                | 1        | 2        | 3       | 4        |
|----------------|----------|----------|---------|----------|
| $\mathbf{1}$   | 1        | 2        | 3       | 4        |
| $\frac{2}{3}$  | 16,04776 | 14,44265 | 14,7473 | 16,19475 |
|                |          |          |         |          |
| $\overline{4}$ |          |          |         |          |
| 5              |          |          |         |          |
| 6              |          | 14,94616 |         |          |
| 7              |          | 15,97087 |         |          |
| 8              |          | 16,18081 |         |          |
| 9              |          | 15,28124 |         |          |
| 10             |          | 13,03152 |         |          |
| 11             |          | 14,0694  |         |          |
| 12             |          | 14,26011 |         |          |
| 13             |          | 14,17091 |         |          |
| 14             |          | 14,68501 |         |          |
| 15             |          | 14.33987 |         |          |
| 16             |          | 14,30941 |         |          |
| 17             |          | 13,83818 |         |          |
| 18             |          | 16,69912 |         |          |
| 19             |          | 15,01243 |         |          |
| 20             |          | 14.7473  |         |          |

Рис. 7.3. **Результат автоматичної власно-випадкової вибірки**

На рис. 7.4 відображений розрахунок граничної похибки вибірки з імовірністю 95 %.

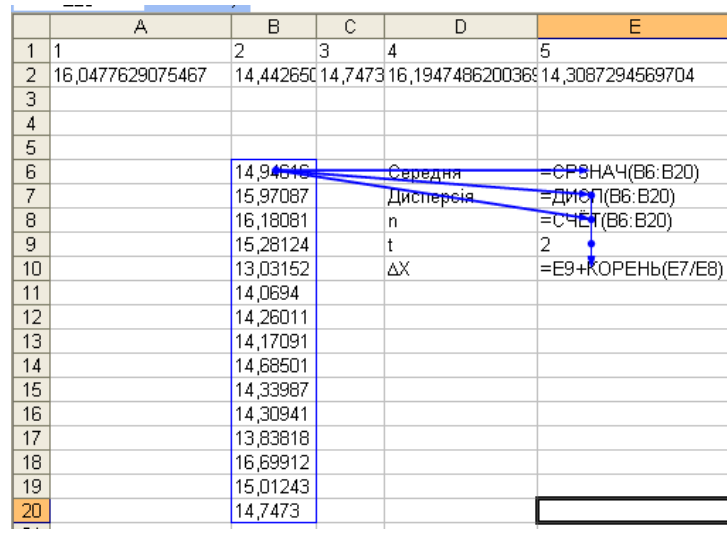

### Рис. 7.4. **Розрахунок граничної похибки вибірки з імовірністю 95 %**

На рис. 7.5 можна побачити результати розрахунків.

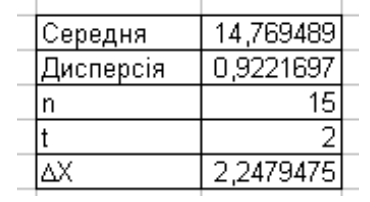

#### Рис. 7.5. **Результати розрахунків граничної похибки вибірки**

На рис. 7.6 наведено розрахунок та результати розрахунку довірчого інтервалу.

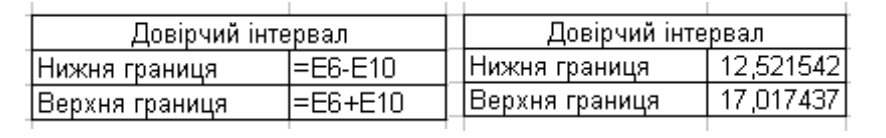

#### Рис. 7.6. **Розрахунок та результати розрахунку довірчого інтервалу**

Таким чином, за результатами розрахунків можна зробити висновок про те, що значення середньої для генеральної сукупності з імовірністю 95 % потрапить до інтервалу від 12,5215 до 17,0174.

# **Тема 8. Аналіз концентрації, диференціації та подібності розподілів**

### **Лабораторна робота 8. Опанування прийомами аналізу концентрації, диференціації та подібності статистичних розподілів засобами MS Excel**

**Мета роботи** – опанувати прийоми аналізу концентрації, диференціації та подібності статистичних розподілів засобами MS Excel.

**Завдання роботи** – провести аналіз концентрації, диференціації та подібності статистичних розподілів, отримати результативні показники та пояснити отримані результати.

### **Методичні рекомендації**

Основні показники концентрації, диференціації та подібності статистичних розподілів наведено в табл. 8.1.

Таблиця 8.1

## **Формули для розрахунку показників концентрації, диференціації та подібності статистичних розподілів**

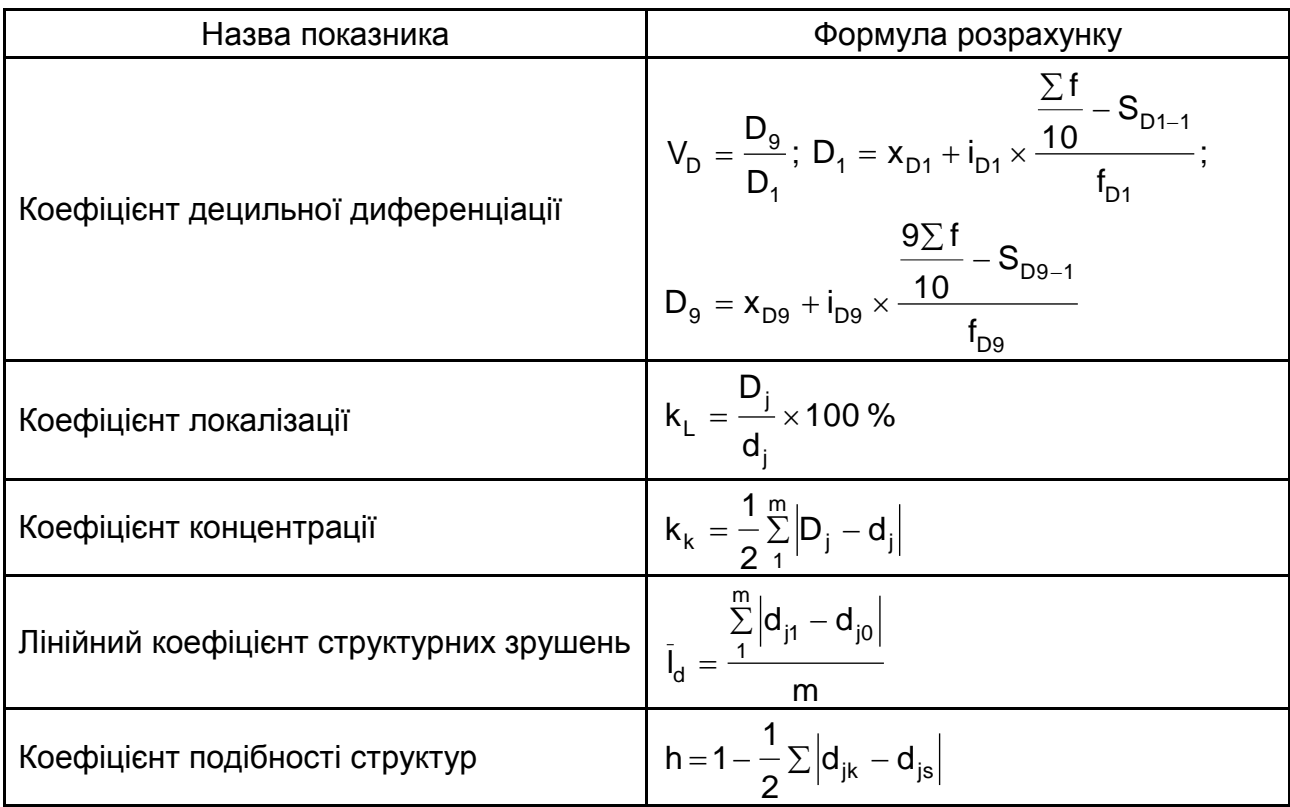

Завдання 1 та 2 складено за темою "Аналіз концентрації, диференціації та подібності розподілів". Для її вирішення важливо розпізнати сутність абсолютних та відносних показників, показники локалізації, концентрації та структурних зрушень.

#### **Завдання 1**

Для виконання даної лабораторної роботи студенти використовують результати групування, які отримали в другій лабораторній роботі за темою 3.

Приклад виконання лабораторної роботи. Вихідні дані подано в табл. 8.2.

Таблиця 8.2

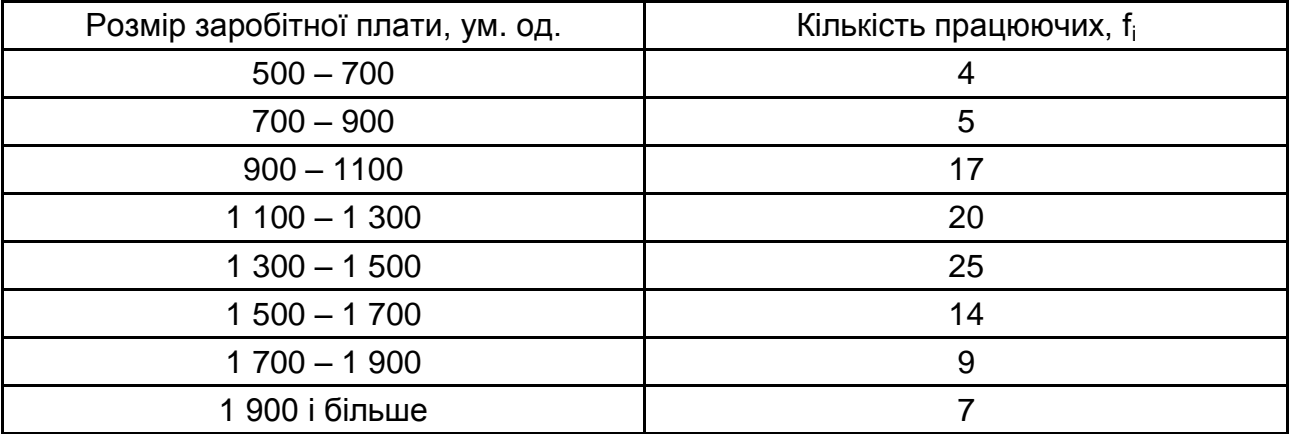

Необхідно розрахувати показники диференціації розміру заробітної плати працюючих.

Створимо файл "Аналіз концентрації, диференціації та подібності розподілів".

Для розрахунку показників диференціації в Excel вводимо вихідні дані у такому вигляді (рис. 8.1):

|                | J12<br>Jx                |              |
|----------------|--------------------------|--------------|
|                | A                        | B            |
|                | Розмір заробітної плати, | Кількість    |
| $\mathbf{1}$   | ум.од.                   | працюючих, т |
| $\overline{2}$ | $500 - 700$              |              |
| 3              | $700 - 900$              | 5            |
| $\overline{a}$ | $900 - 1100$             | 17           |
| 5              | 1 100 - 1 300            | 20           |
| 6              | 1 300 - 1 500            | 25           |
| $\overline{7}$ | $1500 - 1700$            | 14           |
| $\overline{8}$ | 1700 - 1900              | 9            |
| 9              | 1 900 і більше           |              |

Рис. 8.1. **Вихідні дані**

Для розрахунку квартільного коефіцієнту варіації, необхідно знайти 2  $\sum \mathsf{f}$ та медіану:  $\frac{21}{5} = \frac{101}{5} = 50,5$ 2 101 2 f  $\frac{\sum f}{\sum} = \frac{101}{\sum}$ осіб. 50 осіб відповідає накопичений частоті третього інтервалу (1 300 – 1 500 грн), тобто цей інтервал є медіанним. У комірці В13 вводимо формулу =B6+B11\*(D10/2-E5)/D6.

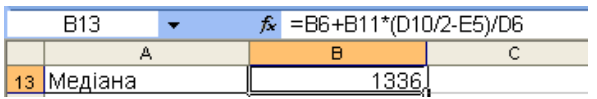

Якщо дані подані як незгрупований ряд розподілу, тоді медіану можна розрахувати, використовуючи стандартну функцію Excel – МЕДИАНА.

Розрахуємо 1-й квартиль:

у комірці В14 вводимо формулу =B4+B11\*(D10/4-E3)/D4.

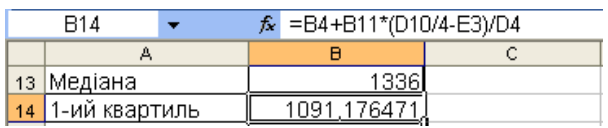

Розрахуємо 3-й квартиль:

у комірці В15 вводимо формулу =B7+B12\*(D10\*3/4-E6)/D7.

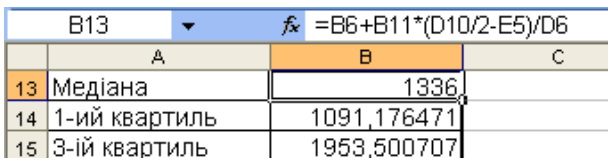

Якщо дані подані як незгрупований ряд розподілу, тоді квартиль можна розрахувати, використовуючи стандартну функцію Excel – КВАР-ТИЛЬ. Таким чином, для розрахунку квартільного коефіцієнта варіації в комірці В16 вводимо формулу =(B15-B14)/(2\*B13).

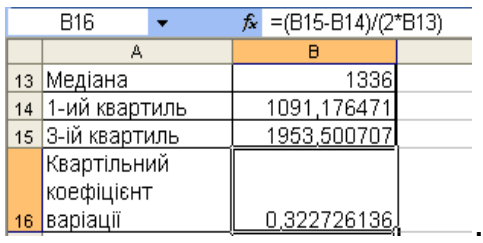

Розрахуємо коефіцієнт децильної диференціації:

Розрахуємо 1-й дециль: у комірці В17 вводимо формулу =B3+ +B14\*(D10/10-E2)/D3.

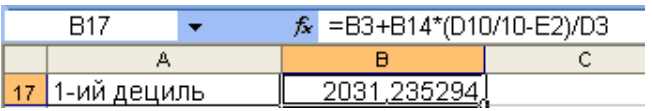

Розрахуємо 9-й дециль: у комірці В18 вводимо формулу =B8+ +B15\*(D10\*9/10-E7)/D8.

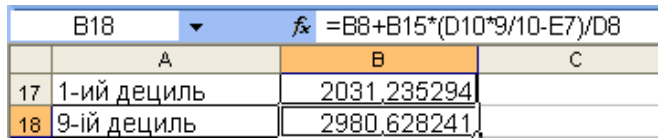

У комірці В19 вводимо формулу =B18/B17.

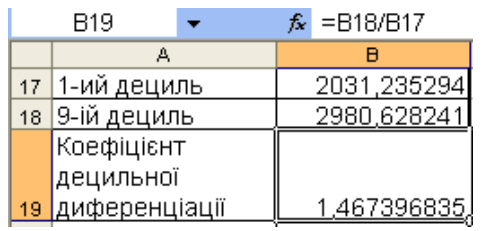

Тобто мінімальна заробітна плата 10 % робітників із максимальною заробітною платою в 1,47 раза більше максимальної заробітної плати 10 % робітників з мінімальною заробітною платою.

Кінцевий вид робочого листа для завдання 1 наведено на рис. 8.2.

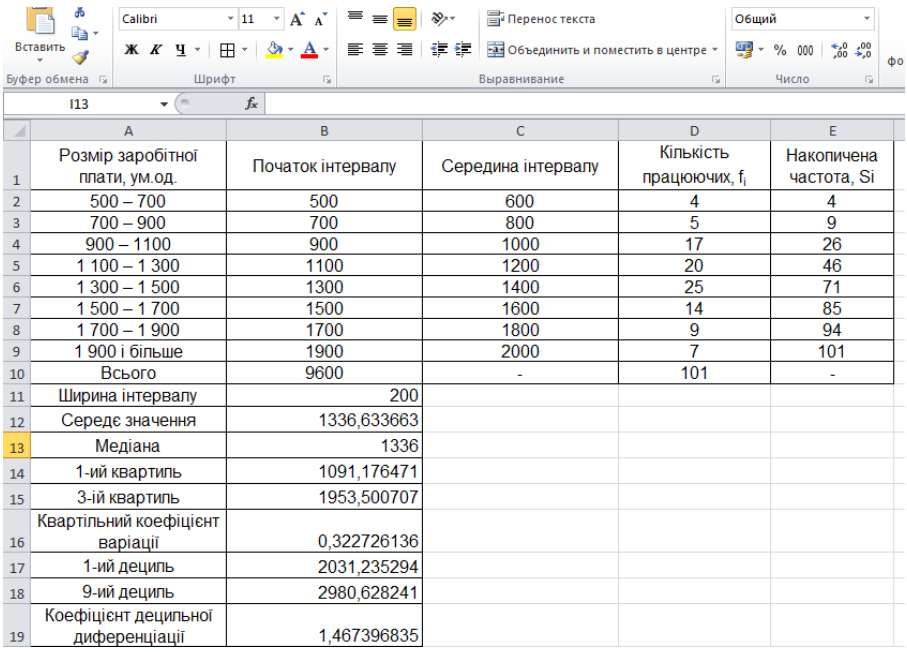

Рис. 8.2. **Розрахунок показників диференціації для розподілу робітників за розміром заробітної плати**

#### **Завдання 2**

Студентами на сайті Державної служби статистики (Режим доступу: [http://www.ukrstat.gov.ua\)](http://www.ukrstat.gov.ua/) здійснюється пошук статистичної інформації за два роки, яка відповідає їх науковим інтересам, також студенти можуть отримати інформацію на офіційних сайтах Служби зайнятості, Національного банку, тощо.

Приклад виконання лабораторної роботи. Маємо дані про розподіл підприємств та обсягу прибутку за галузями економіки (табл. 8.3). За допомогою коефіцієнтів локалізації та концентрації вирішіть, в якій галузі ви розмістили би своє підприємство.

Таблиця 8.3

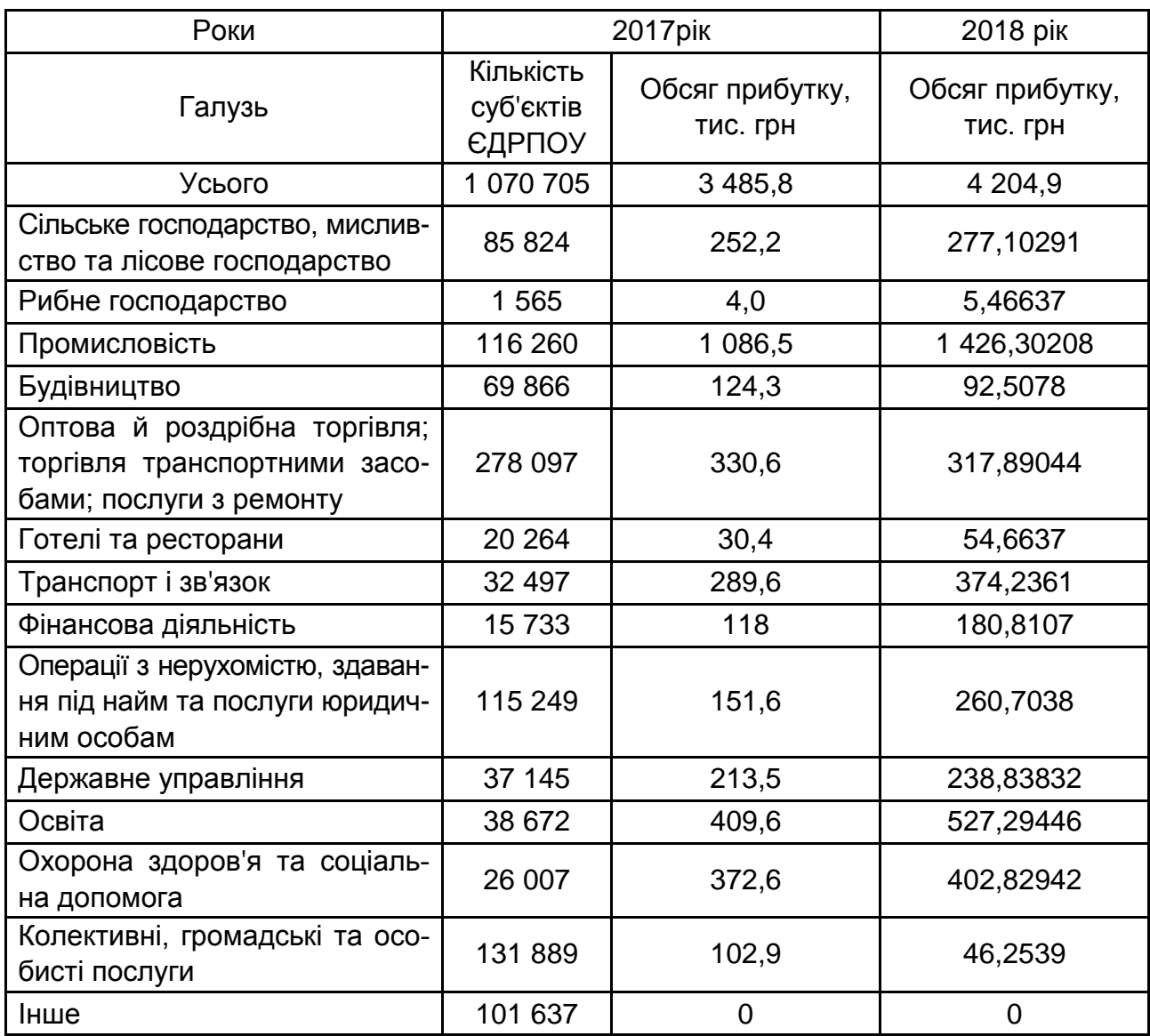

### **Вихідні дані**

Розрахуємо коефіцієнти локалізації та концентрації обсягу прибутку на підприємствах різних галузей та оцінимо інтенсивність структурних зрушень обсягу прибутку за галузями економіки України.

Для розрахунку показників концентрації та подібності розподілів в Excel на Листі 2 вводимо вихідні дані.

Для подальших розрахунків на Листі 3 побудуємо таблицю, в якій покажемо частки підприємств та частки прибутку за галузями. Для цього в комірці В3 вводимо формулу =Лист2!B4/Лист2!\$B\$3\*100. Потім розтягуємо цю формулу на весь стовпець. У комірці С3 вводимо формулу =Лист2!C4/Лист2!\$C\$3\*100, в комірці D3 вводимо формулу =Лист2!D4/ Лист2!\$D\$3\*100 та аналогічно розтягуємо цю формулу на весь стовпець.

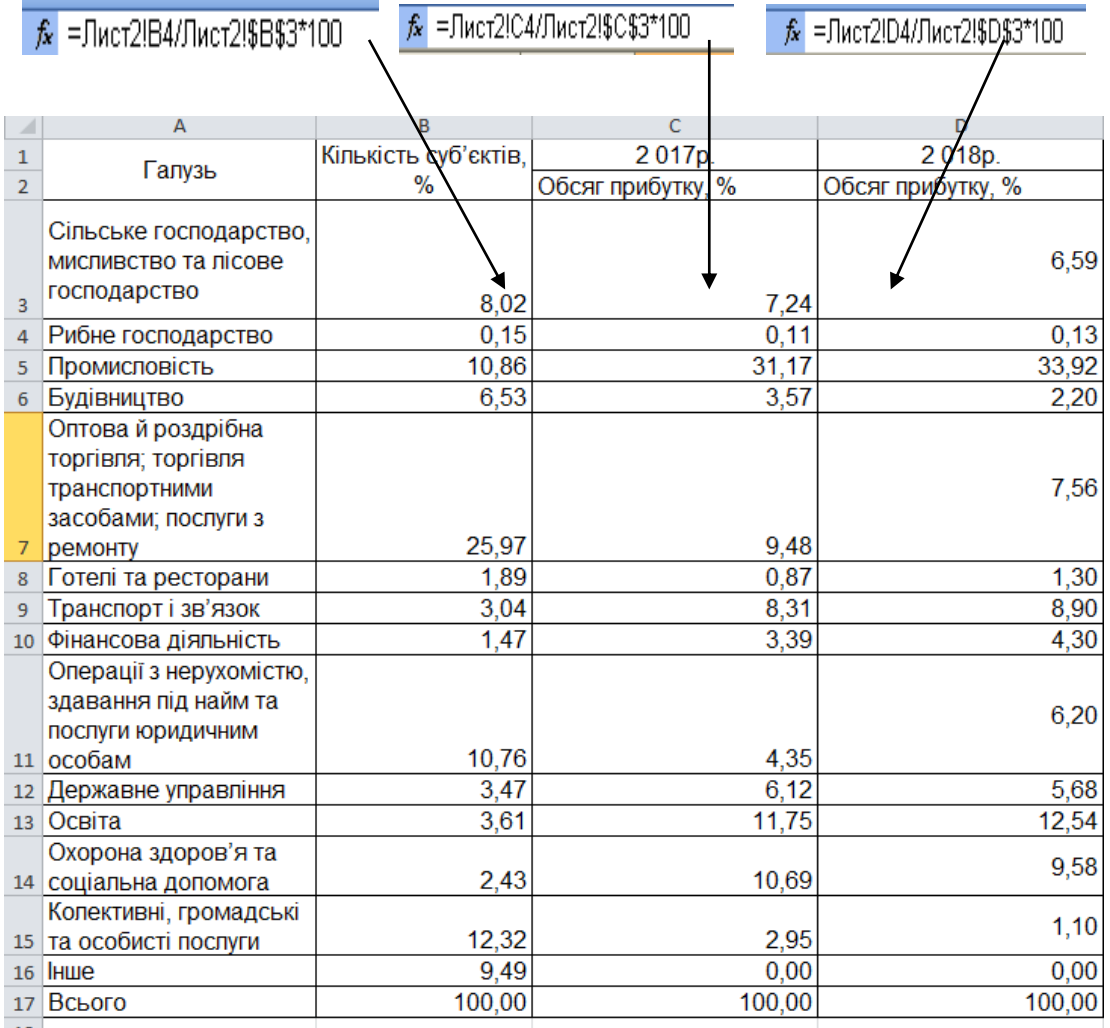

### Рис. 8.3. **Вихідні дані для подальших розрахунків**

Для розрахунку коефіцієнтів локалізації в комірці Е3 вводимо формулу =C3/B3. Потім розтягуємо цю формулу на весь стовпець.

Розрахуємо коефіцієнт концентрації: в комірці F3 вводимо формулу =ABS(C3-B3) і також розтягуємо на весь стовпець. У комірці F18 розраховуємо суму по стовпцю, в комірці F18 вводимо формулу =F17/2.

Оцінювання структурних зрушень та їхню інтенсивність проведемо за допомогою лінійного коефіцієнта структурних зрушень: в комірці G3 вводимо формулу =ABS(D3-C3). У комірці G19 вводимо формулу =СРЗНАЧ (G3:G16).

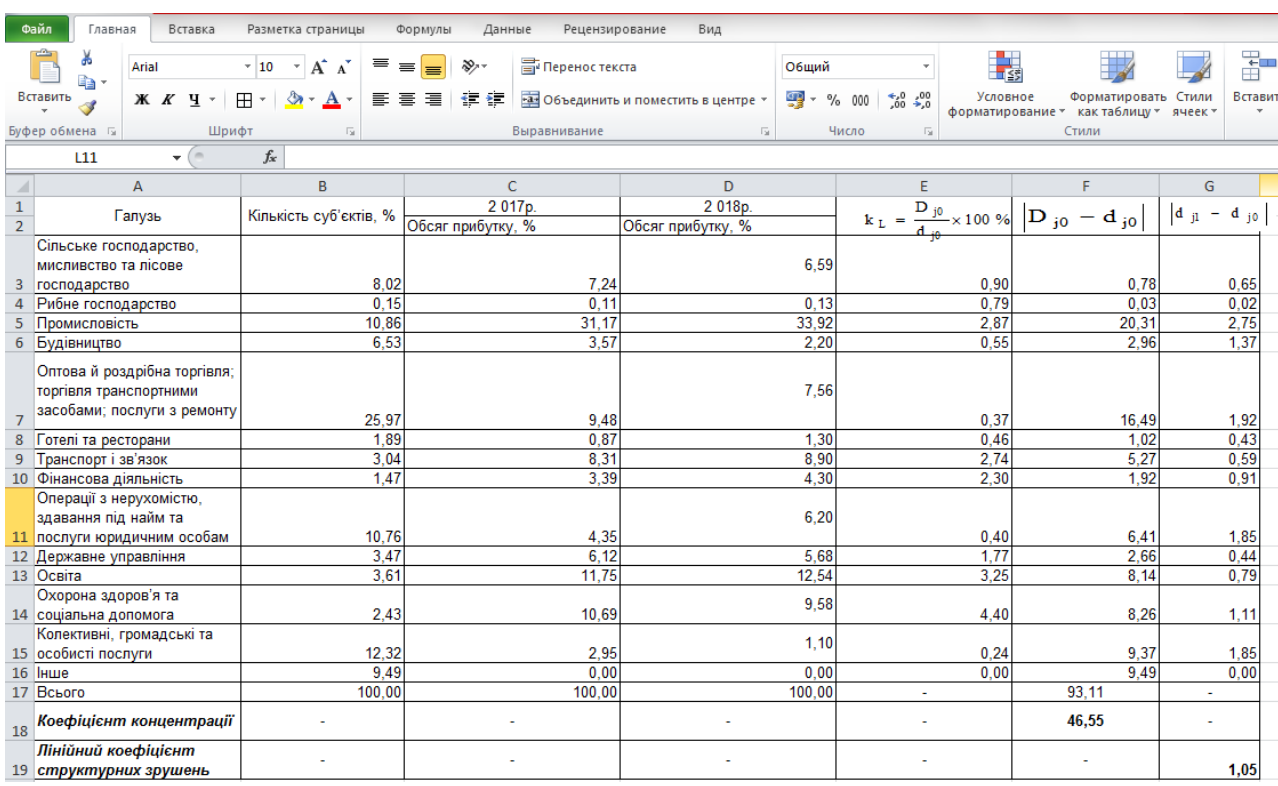

Отримаємо наступну таблицю (рис. 8.4).

#### Рис. 8.4. **Результати розрахунку показників**

Коефіцієнт концентрації (k<sub>k</sub>) свідчить про середній рівень концентрації прибутку на підприємствах галузей економіки України.

Коефіцієнт локалізації (k<sub>∟</sub>) показує, що найбільший обсяг прибутку зосереджений на підприємствах охорони здоров'я та соціальної допомоги, освіти та промисловості.

Лінійний коефіцієнт структурних зрушень показав, що структура підприємств за обсягом прибутку в 2018 році порівняно з 2017 роком змінилася незначно, приблизно на 1,05 процентних пункти.

# **Змістовий модуль 3 Методи аналізу взаємозв'язків явищ та процесів**

# **Тема 9. Статистичні методи вимірювання взаємозв'язків**

## **Лабораторна робота 9. Опанування навиків проведення кореляційного, регресійного та дисперсійного аналізу даних у MS Excel**

**Мета роботи** – опанувати навики проведення кореляційного, регресійного та дисперсійного аналізу даних в MS Excel.

**Завдання роботи** – за допомогою MS Excel провести кореляційнорегресійний та дисперсійний аналіз даних.

### **Методичні рекомендації**

*Кореляційний аналіз.* Робота розпочинається із запуску Excel (аналогічно запуску інших прикладних програм – через меню ПУСК або використовуючи ярлик). Під час формування файлу з даними показники не обов'язково вводити у вхідну таблицю табличного процесора, їх можна перенести з документів Microsoft Office через буфер обміну. Після чого, якщо потрібно, відбувається перетворення та візуалізація первинних даних (рис. 9.1).

| Рівень<br>виробленої<br>бракованої<br>продукції |
|-------------------------------------------------|
| 756.7                                           |
| 659.2                                           |
| 670.0                                           |
| 584.2                                           |
| 570.8                                           |
| 413.3                                           |
| 446,7                                           |
| 780.0                                           |
| 551.7                                           |
| 559.2                                           |
| 766,7                                           |
| 866,7                                           |
| 674.2                                           |
| 735.0                                           |
|                                                 |

Рис. 9.1. **Вхідні дані**

Режим "Кореляція" призначений для розрахунку генерального та вибіркового коефіцієнтів кореляції відповідно на основі генеральних та вибіркових даних. Для переходу в цій режим необхідно ввійти в позицію меню "Сервіс" – "Аналіз даних" й обрати даний режим (рис. 9.2).

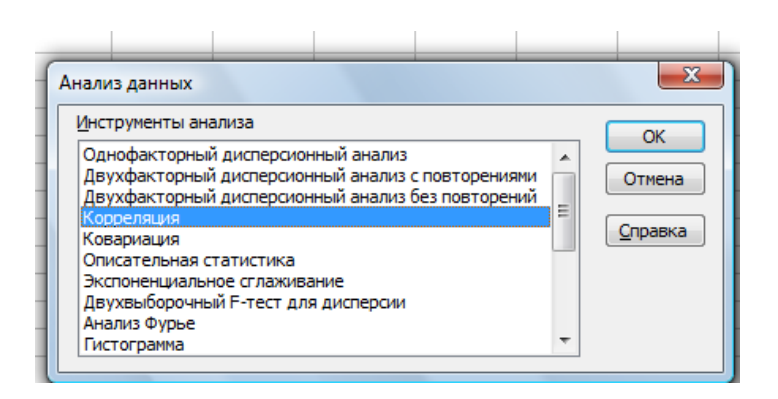

Рис. 9.2. **Обрання режиму "Кореляція**"

У діалоговому вікні режиму "Кореляція" задаються наступні параметри (рис. 9.3):

1. Вхідний інтервал – вводиться посилання на клітинки, що містять статистичні дані.

2. Групування – установлюється в положення "По стовпцях" або "По рядках" в залежності від розташування даних у вхідному діапазоні.

3. Мітки в першому рядку – активізується, якщо перший рядок (стовпець) у вхідному діапазоні містить заголовки. Якщо заголовки відсутні, необхідно деактивізувати. У цьому випадку будуть автоматично створені стандартні назви для даних вихідного діапазону.

4. Вихідний інтервал / Новий робочий лист / Нова робоча книга.

В положення "Вихідний інтервал" активізується поле, в яке необхідно ввести посилання на ліву верхню клітинку вихідного діапазону. Розмір вихідного діапазону буде визначений автоматично, й на екрані з'явиться повідомлення у випадку можливого накладення вихідного діапазону на вхідні дані.

В положенні "Новий робочий лист" відкривається новий лист, в який починаючи з клітинки А1 встановлюються результати аналізу. Якщо потрібно задати ім'я новому робочому листі, що відкривається, уведіть його ім'я в поле, що розташовано навпроти.

У положенні "Нова робоча книга" відкривається нова книга, на першому листі якої починаючи з клітинки А1 вставляються результати аналізу.

Введені параметри режиму "Кореляція", подані на рис. 9.3, а розрахований лінійний коефіцієнт кореляції – на рис. 9.4.

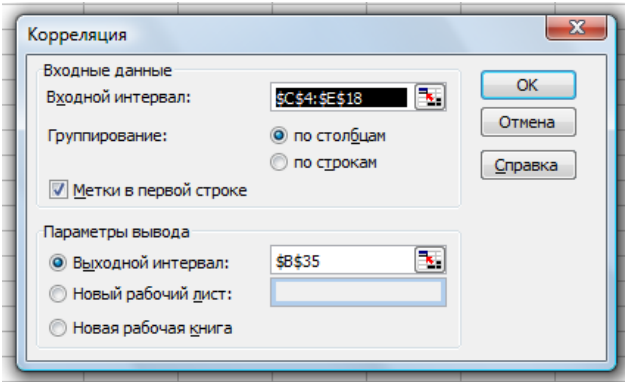

Рис. 9.3. **Значення параметрів режиму** "**Кореляція**"

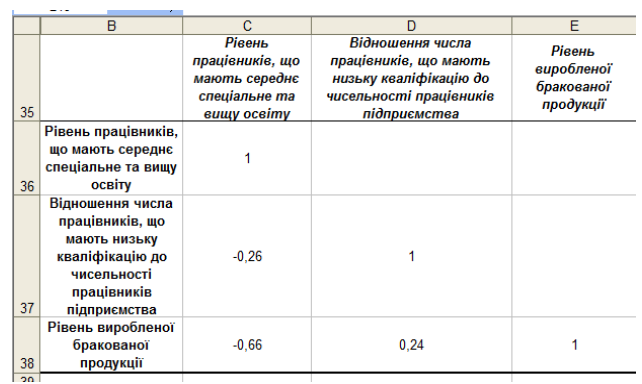

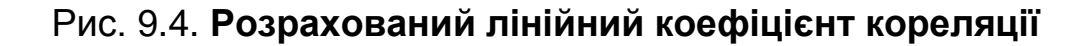

Отриманий результат (рис. 9.4) свідчить, що між парами всіх показників, що досліджуються існує стохастичний зв'язок. Причому характер всіх виявлених зв'язків різний і складається таким чином:

зв'язок "Рівень працівників", що мають середнє спеціальне та вищу освіту – "Відношення числа працівників", що мають низьку кваліфікацію до чисельності працівників підприємства є слабким й зворотнім (−0,26), тобто збільшення першого показника призведе до зменшення другого;

зв'язок "Рівень працівників", що мають середнє спеціальне та вищу освіту – "Рівень виробленої бракованої продукції" є помітним й зворотнім (−0,66), а саме: зі збільшенням першого показника відбудеться зменшення другого;

зв'язок "Відношення числа працівників", що мають низьку кваліфікацію до чисельності працівників підприємства – "Рівень виробленої бракованої продукції" є слабким й прямим (0,24), тобто збільшення першого показника сприятиме збільшенню другого.

*Регресійний аналіз.* Первинні дані для визначення параметрів рівняння лінійної регресії й проведення аналізу подано на рис. 9.5.

|                | B            |                                         | D                                                    |                                    |
|----------------|--------------|-----------------------------------------|------------------------------------------------------|------------------------------------|
| 2              | Підприємство | Прибуток<br>підприємства Ү,<br>млн.грн. | Сума кредиторської<br>заборгованості Х1,<br>млн.грн. | Власний<br>капітал X2,<br>млн.грн. |
|                |              |                                         |                                                      |                                    |
| 3              |              | 244.4                                   | 167,7                                                | 663                                |
| 4              |              | 101.4                                   | 83,2                                                 | 247                                |
| 5              | З            | 120,9                                   | 89,7                                                 | 312                                |
| 6              |              | 197,6                                   | 113,1                                                | 611                                |
| $\overline{7}$ | 5            | 71,5                                    | 61,1                                                 | 143                                |
| 8              | หิ           | 209.3                                   | 132.6                                                | 546                                |

Рис. 9.5. **Вхідні дані**

Режим "Регресія" призначений для розрахунку параметрів рівнянь лінійної регресії й перевірки його адекватності процесу, що досліджується. Для переходу в цей режим необхідно ввійти в позицію меню "Сервіс" – "Аналіз даних" й обрати даний режим (рис. 9.6).

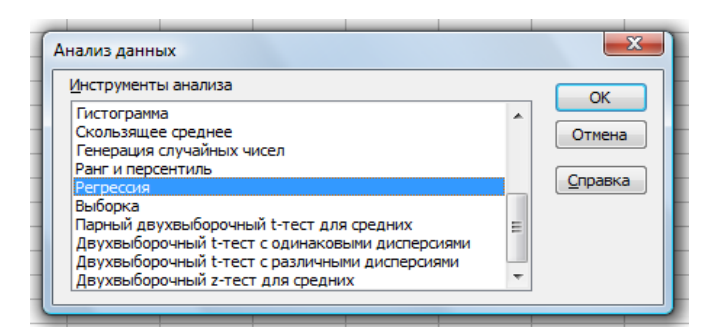

Рис. 9.6. **Обрання режиму "Регресія"**

У діалоговому вікні режиму "Регресія" задаються наступні параметри (рис. 9.7):

1. Вхідний інтервал Y – вводиться посилання на клітинки, що містять дані за результативною ознакою. Діапазон повинен складатися з одного стовпця.

2. Вхідний інтервал Х – вводиться посилання на клітинки, що містять факторні ознаки. Максимальна кількість вхідних діапазонів (стовпців) дорівнює 16.

3. Мітки в першому рядку / Мітки в першому стовпці – активізується, якщо перший рядок (стовпець) у вхідному діапазоні містить заголовки. Якщо заголовки відсутні, необхідно деактивізувати. У цьому випадку будуть автоматично створені стандартні назви для даних вихідного діапазону.

4. Рівень надійності – активізується, якщо в полі, яке розташовано навпроти необхідно ввести рівень надійності відмінний від рівня 95 %. Встановлений рівень надійності використовується для перевірки значущості коефіцієнта детермінації R $^2$  й коефіцієнтів регресії а $_{\sf i}$ .

5. Константа-нуль – активізується, якщо потрібно, щоб лінія регресії йшла через початок координат.

6. Вихідний інтервал / Новий робочий лист / Нова робоча книга.

В положення "Вихідний інтервал" активізується поле, в яке необхідно ввести посилання на ліву верхню клітинку вихідного діапазону. Розмір вихідного діапазону буде визначений автоматично, й на екрані з'явиться повідомлення у випадку можливого накладення вихідного діапазону на вхідні дані.

В положенні "Новий робочий лист" відкривається новий лист, в який починаючи з клітинки А1 встановлюються результати аналізу. Якщо потрібно задати ім'я новому робочому листу, що відкривається, уведіть його ім'я в поле, що розташовано навпроти.

У положенні "Нова робоча книга" відкривається нова книга, на першому листі якої починаючи з клітинки А1 вставляються результати аналізу.

7. Залишки – активізується, якщо потрібно включити в вихідний діапазон стовпець із залишками.

8. Стандартизовані залишки – активізується, якщо потрібно включити в вихідний діапазон стовпець із стандартизованими залишками.

9. Графік залишків – активізується, якщо потрібно вивести на робочий лист графіки залежності залишків від факторних ознак (хі).

10. Графік підбору – активізується, якщо потрібно вивести на робочий лист графіки залежності теоретичних результативних значень (y) від факторних ознак  $(x_i)$ .

11. Графік нормальної ймовірності – активізується, якщо потрібно вивести на робочий лист графік залежності значень, що спостерігаються (у) від інтервалів персентилей, які автоматично формуються.

Введені параметри режиму "Регресія" подано на рис. 9.7, а розраховані показники в даному режимі – на рис. 9.8.

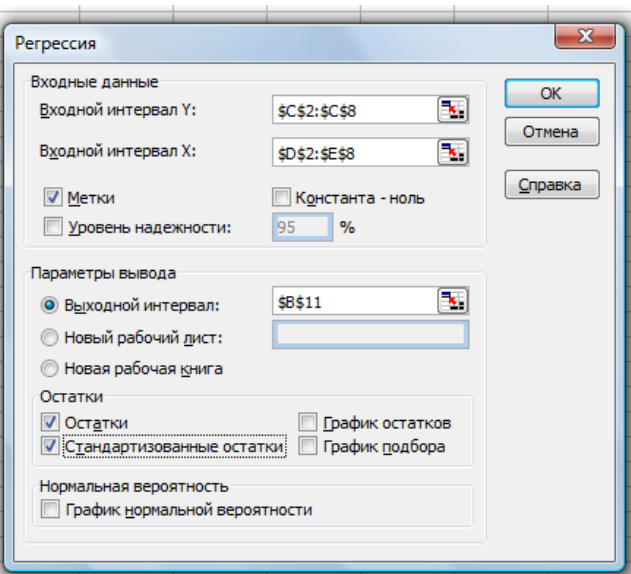

### Рис. 9.7. **Значення параметрів режиму "Регресія"**

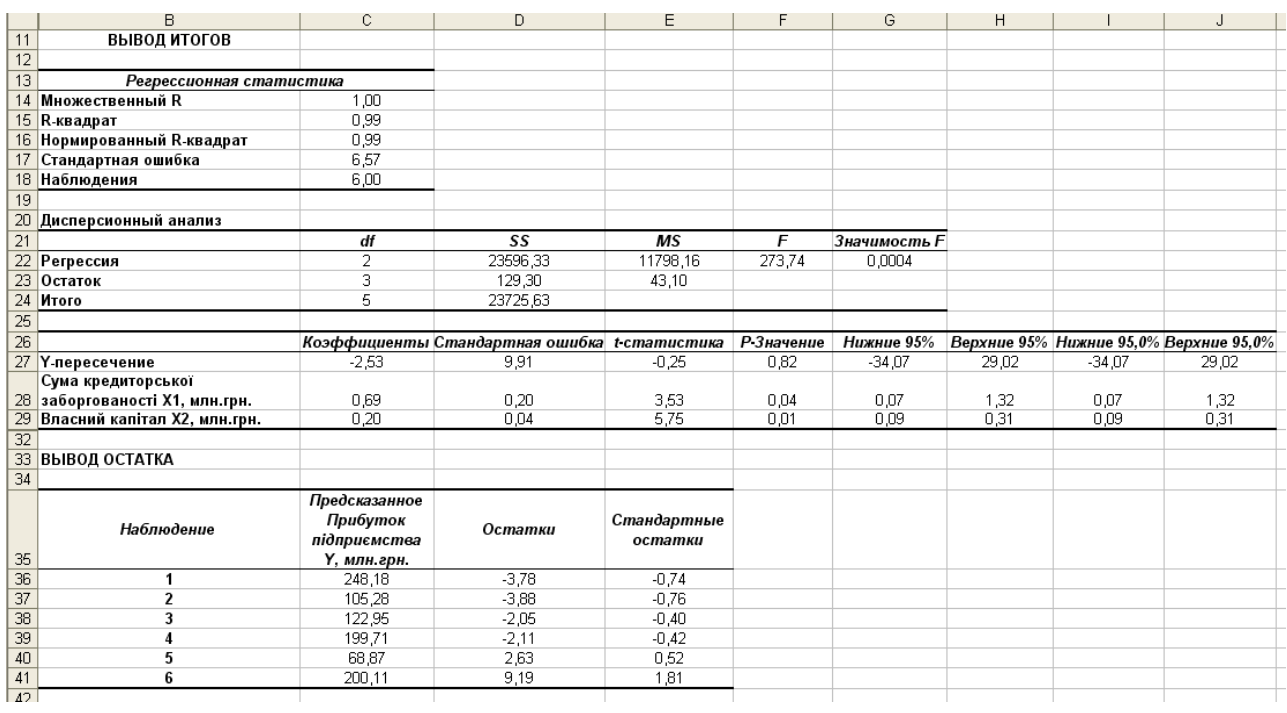

### Рис. 9.8. **Розраховані показники в режимі "Регресія"**

Отримані результати за регресійною статистикою відповідають таким статистичним показникам:

Множинний R – коефіцієнт кореляції;

R-квадрат – коефіцієнт детермінації  $R^2$ ;

Стандартна помилка – залишковому стандартному відхиленню;

Спостереження – кількість спостережень n.

Результати дисперсійного аналізу, використовуються для перевірки значущості коефіцієнта детермінації  $R^2$ . Стовпці мають наступну інтерпретацію:

1. Стовпець df – число ступенів свободи.

Для рядка "Регресія" число ступенів свободи визначається кількістю факторних ознак m в рівнянні регресії  $K_{\Phi} = m$ .

Для рядка "Залишки" число ступенів свободи визначається кількістю спостережень й кількістю змінних в рівнянні регресії m + 1: к<sub>о</sub> = n −(m + 1);

Для рядка "Разом" число ступенів свободи визначається сумою  $K_Y = K_{\Phi} + K_{\Omega}$ .

2. Стовпець SS – сума квадратів відхилень.

Для рядка "Регресія" – це сума квадратів відхилень теоретичних даних від середнього: SS $_{\Phi}^2=\sum ({\widehat{\mathsf{y}}_{\mathrm{i}}}-\overline{\mathsf{y}})^2$  $SS_{\Phi}^2 = \sum (\hat{y}_i - \overline{y})$ .

Для рядка "Залишки" – це сума квадратів відхилень емпіричних даних від теоретичних: SS $_3^2 = \sum (y_i - \widehat{y})^2$ i  $SS_3^2 = \sum (y_i - \hat{y})$  $\overline{\cdot}$  $=\sum (y_i - \widehat{y})^2$ .

Для рядка "Разом" – це сума квадратів відхилень емпіричних даних від середнього: SS $^2_{\rm Y} = \sum ({\sf y_i}-\overline{\sf y})^2$ i  $SS_Y^2 = \sum(y_i - \overline{y})^2$  aбо  $SS_Y^2 = SS_\Phi^2 + SS_3^2$ З 2  $SS^2_{Y} = SS^2_{\Phi} + SS^2_{3}.$ 

3. Стовпець MS – дисперсії, що розраховані за формулою: df  $MS = \frac{SS}{16}$ .

Для рядка "Регресія" – це факторна дисперсія  $\sigma_\Phi^2$ .

Для рядка "Залишки" – це залишкова дисперсія  $\sigma_3^2$ .

4. Стовпець F – розраховане значення F-критерію Фішера MS(Регресія)  $F_P = \frac{WQ(TU)PUUH}{MQ(Q_{PUUU})}$ .

MS(Залишки)

5. Стовпець "Значущість F" – значення рівня значущості, відповідає розрахованому значенню F<sub>P</sub> . Визначається за допомогою функції =FPACП  $(F_P; df (perpec) ; df (3a\pi)$ ишок)).

Отримані результати аналізу містять значення коефіцієнтів регресії а<sup>і</sup> та їх статистичні оцінки. Інтерпретація стовпців:

1. Коефіцієнти – значення коефіцієнтів а<sub>і</sub>.

2. Стандартна похибка – стандартні похибки коефіцієнтів а<sub>і</sub>.

3. t – статистика – розраховані значення t-критерію:

. Стандартнапохибка Коефіцієнти t<sub>статистика</sub> =

4. Р-значення – значення рівнів значущості, відповідні розрахованим значенням tp. Визначається за допомогою функції =СТЬЮДРАСП  $(t<sub>p</sub>; n-m-1)$ .

5. Нижні 95 % й Верхні 95 % – відповідно ніжні й верхні межі довірчих інтервалів для коефіцієнтів регресії а<sub>і</sub>. Для знаходження меж довірчих інтервалів з допомогою функції =СТЬЮДРАСПОБР(α; n-m-1) розраховується критичне значення t-критерію  $(t_{k0})$ , а потім за формулами: Нижні 95 % = Коефіцієнт – Стандартна похибка × t<sub>кр.</sub>; Верхні 95 % = Коефіцієнт + Стандартна похибка × t<sub>кр.</sub> розраховуються відповідно нижні й верхні межі довірчих інтервалів.

Звіт розрахованих залишків містить генеровані теоретичні значення y<sup>i</sup> результативної ознаки Y й значення залишків. Остання розраховується як різниця між емпіричним у та теоретичним у<sub>і</sub> значеннями результативної ознаки Y.

Розраховані коефіцієнти регресії а<sup>і</sup> дозволяють побудувати рівняння, що виражає залежність "Прибутку підприємств" (Y) від "Суми кредиторської заборгованості" (х<sub>1</sub>) й "Власного капіталу" (х<sub>2</sub>)  $\widehat{y} = -2.53 + 0.69x_1 + 0.2x_2$  $\overline{\Omega}$ . Значення множинного коефіцієнту детермінації  $R^2$ =0,995 вказує, що 99,5 % загальної варіації результативної ознаки пояснюється варіацією факторних ознак  $x_1$  й  $x_2$ . Тобто обрані чинники істотно впливають на прибуток підприємства, що підтверджує правильність їх включення в побудовану модель.

Розрахований рівень значущості  $\alpha_p = 0,0004 < 0,05$  підтверджує значущість  $\mathsf{R}^2$ .

Для перевірки значущості коефіцієнтів регресії  $a_0$ ,  $a_1$ ,  $a_2$  порівнюють попарно елементи масивів С27:С29 й D27:D29, згідно із чим абсолютне значення  $a_0$  менше ніж його стандартна похибка, тому його слід виключити з рівняння регресії.

Стандартні похибки коефіцієнтів  $a_1$ ,  $a_2$  менше своїх стандартних похибок. До того ж ці коефіцієнти є значимі, про що можна судити за допомогою показника Р-значення, яке менше заданого рівня значущості α=0,05.

*Однофакторний дисперсійний аналіз*. Вхідні дані, а саме: показники про обсяг робіт, що виконано на будівництві (за зміну) бригадами, подано на рис. 9.9.

| 3 | Об'єм виробленої продукції, тис.шт. |                                                                     |       |       |  |  |
|---|-------------------------------------|---------------------------------------------------------------------|-------|-------|--|--|
| 4 |                                     | Квартал Підприємство 1 Підприємство 2 Підприємство З Підприємство 4 |       |       |  |  |
| 5 | 168                                 | 180                                                                 | 177.6 | 180   |  |  |
| 6 | 172.8                               | 178,8                                                               | 178,8 | 186   |  |  |
| ⇁ | 170.4                               | 182,4                                                               | 175.2 | 184.8 |  |  |
| 8 | 174                                 | 180                                                                 | 176.4 | 182,4 |  |  |
|   |                                     |                                                                     |       |       |  |  |

Рис. 9.9. **Вхідні дані**

Режим роботи однофакторного дисперсійного аналізу використовується для з'ясування факту впливу контрольованого фактора А на результативну ознаку Y на основі вибіркових даних. Для переходу в цій режим необхідно ввійти в меню "Сервіс" – "Аналіз даних" й обрати даний режим (рис. 9.10).

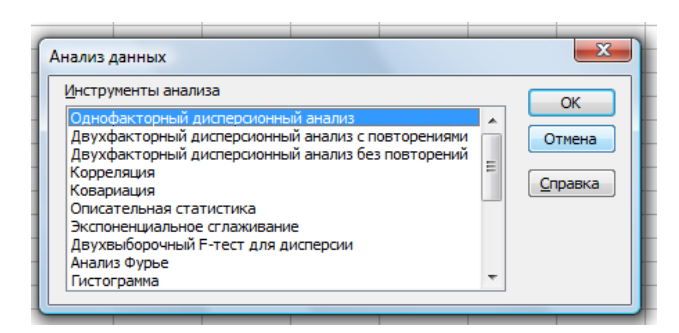

#### Рис. 9.10. **Обрання режиму однофакторного дисперсійного аналізу**

У діалоговому вікні режиму задаються наступні параметри (рис. 9.11):

1. Вхідний інтервал – вводиться посилання на клітинки, що містять статистичні дані.

2. Групування – установлюється в положення "По стовпцях" або "По рядках" залежно від розташування даних у вхідному діапазоні.

3. Мітки – в першому рядку / Мітки в першому стовпці – активізується, якщо перший рядок (стовпець) у вхідному діапазоні містить заголовки. Якщо заголовки відсутні, необхідно деактивізувати. У цьому випадку будуть автоматично створені стандартні назви для даних вихідного діапазону.

4. Альфа – вводиться рівень значущості α, який рівний можливості виникнення похибки першого роду (не підтвердження нульової гіпотези).

5. Вихідний інтервал / Новий робочий лист / Нова робоча книга.

В положення "Вихідний інтервал" активізується поле, в яке необхідно ввести посилання на ліву верхню клітинку вихідного діапазону.

Розмір вихідного діапазону буде визначений автоматично, й на екрані з'явиться повідомлення у випадку можливого накладення вихідного діапазону на вхідні дані.

В положенні "Новий робочий лист" відкривається новий лист, в який починаючи з клітинки А1 встановлюються результати аналізу. Якщо потрібно задати ім'я новому робочому листу, що відкривається, уведіть його ім'я в поле, що розташовано навпроти.

В положенні "Нова робоча книга" відкривається нова книга, на першому листі якої починаючи з клітинки А1 вставляються результати аналізу.

Введені параметри режиму однофакторний дисперсійний аналіз подано на рис. 9.11, а розраховані показники в даному режимі – рис. 9.12.

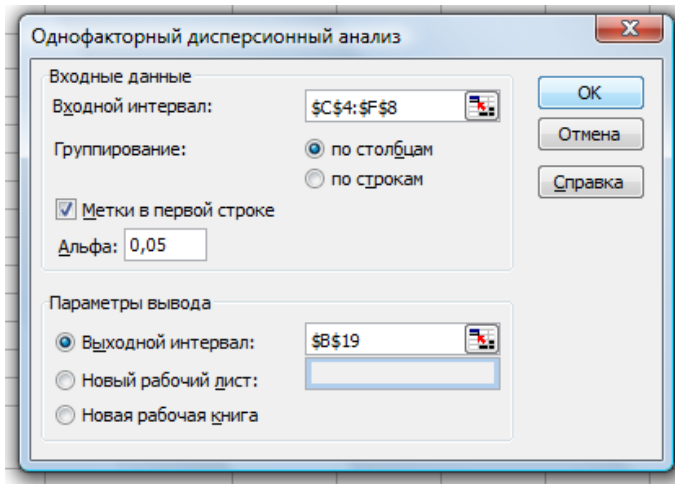

# Рис. 9.11. **Значення параметрів режиму однофакторного дисперсійного аналізу**

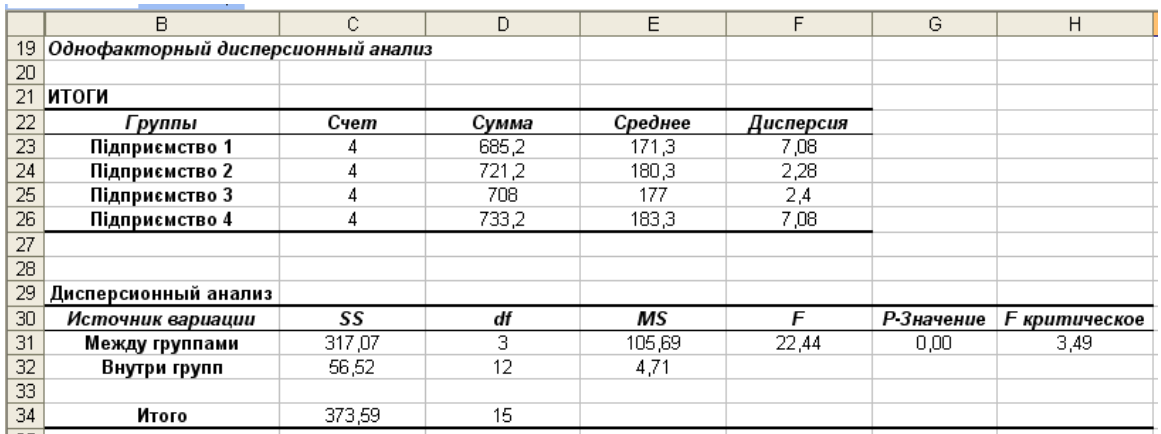

# Рис. 9.12. **Розраховані показники в режимі однофакторного дисперсійного аналізу**
Отже, розрахункове значення F-критерію  $F_p = 22,44$ , а критична область утворюється правобічним інтервалом (3,49; +∞). У зв'язку з тим, що  $F_p$  попадає в критичну область, то гіпотеза  $H_0$  про рівняння групових математичних очікувань не приймається, тобто вважаємо, що обсяг щоденної вибірки залежить від працюючої бригади.

Вибірковий коефіцієнт детермінації  $\rho^2 = \frac{90}{2} = \frac{917,07710}{278,58448} \approx 0.84$ 373,59 /16 317,07 /16 σ σ  $ρ^2 = \frac{σ_4}{σ^2}$ Y 2  $2=\frac{0}{2}=\frac{317,07710}{27858,448}\approx 0.84$  BKa-

зує, що 84 % загальної вибіркової варіації щоденного обсяг виробітку пов'язано з працюючою бригадою.

Отримані показники (рис. 9.12) мають наступну інтерпретацію:

У клітинці С31 (показник SS між групами) розраховується зважена сума квадратів відхилень групових середніх від загальної вибіркової середньої:  $S^2_{\Phi} = \sum (\overline{y}^{(i)} - \overline{y})^2 n_i$ .

У клітинці С32 (показник SS усередині груп) розраховується залишкова сума квадратів відхилень значень рівня, що спостерігаються від своєї вибіркової середньої: S ${}^2_0 = \sum^{m} \sum^{n_i} (y^{(i)}_i - \overline{y}^{(i)})^2$  $i = 1$ ni  $j = 1$ (i) j  $S_0^2 = \sum_{i=1}^{11} \sum_{j=1}^{11} (y_j^{(i)} - \overline{y}^{(i)})$ .

У клітинці С34 (показник SS разом) розраховується загальна сума квадратів відхилень значень, що спостерігаються від загальної вибіркової середньої:  $S_{\Upsilon}^2 = S_{\Phi}^2 + S_{\phi}^2$ о 2  $S_Y^2 = S_\Phi^2 + S_o^2$ .

У клітинках D31:D32, D34 (показник df) визначається ступінь свободи:  $k_{\Phi}$  = m - 1 = 4 - 1 = 3;  $k_o$  = n - m = 16 - 4 = 12;  $k_Y$  = (m - 1) + (n - m) =  $n - 1 = 16 - 1 = 15$ .

У клітинках Е31:Е32 (показник MS) визначаються незміщені оцінки Ф 2  $2\,$  \_ ა $\Phi$  $\circ$  -  $\overline{k}$ S  $S_{\Phi}^2 = \frac{\mathbf{0} \Phi}{\mathbf{0}}$  й о 2  $2\,$  \_  $\,$   $\mathsf{v}_{\mathsf{0}}$  $\circ$  –  $\overline{\mathsf{k}}$ S  $S_0^2 = \frac{S_0}{I}$ .

У клітинці F31 (показник F) розраховується розрахункове значення критерію  $F_P = \frac{G_{\Phi}}{S^2}$ о 2 Ф  $P = \overline{S}$ S  $F_P = \frac{90}{23}$ .

У клітинці G31 (показник Р-значення) визначається Р-значення, що відповідає розрахунковому значенню критерію F<sub>P</sub>, з допомогою формули =FРАСП(F31; D31; D32).

У клітинці Н31 (показник F-критичне) розраховується значення правосторонньої критичної точки  $F^{\kappa p}_{np,\alpha}$  з допомогою формули =FPACПОБР (0,05; D31; D32).

*Двофакторний дисперсійний аналіз без повторень.* Режими роботи двофакторного дисперсійного аналізу без повторень й двофакторного дисперсійного аналізу з повтореннями призначені для визначення на основі вибіркових даних факту впливу контрольованих факторів А й В на результативну ознаку Y. До того ж у режимі двофакторного дисперсійного аналізу без повторень кожному рівню факторів А й В відповідає тільки одна вибірка даних, а в режимі двофакторного дисперсійного аналізу з повтореннями кожному рівню одного з чинника (А або В) відповідає більш однієї вибірки даних. В останньому випадку число вибірок для кожного рівня повинно бути однаковим.

Вхідні дані подано на рис. 9.13.

|   | Тип обладнання | Вид ресурсу         |  |  |  |  |
|---|----------------|---------------------|--|--|--|--|
|   |                | Натуральний Штучний |  |  |  |  |
|   |                |                     |  |  |  |  |
|   |                |                     |  |  |  |  |
|   |                |                     |  |  |  |  |
| o |                |                     |  |  |  |  |

Рис. 9.13. **Вхідні дані**

Для переходу в цей режим необхідно ввійти в меню "Сервіс" – "Аналіз даних" й обрати даний режим (рис. 9.14).

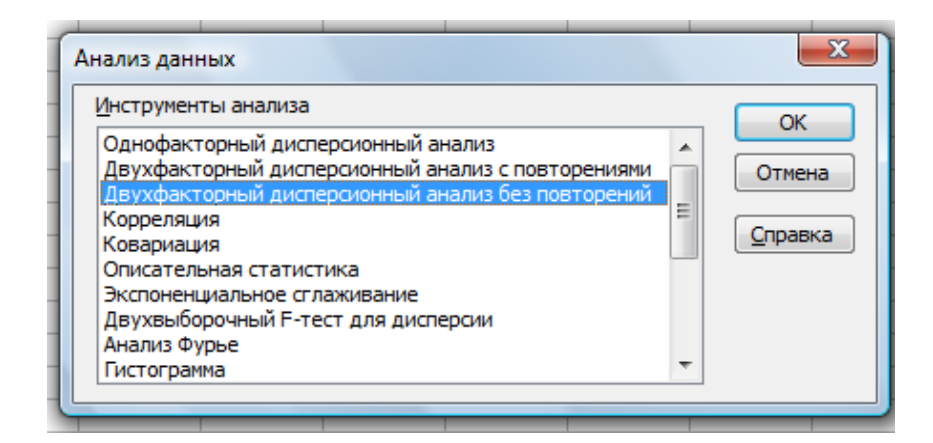

# Рис. 9.14. **Обрання режиму двофакторного дисперсійного аналізу без повторень**

У діалоговому вікні режиму (рис. 9.15) задаються ті самі параметри, що й в діалоговому вікні однофакторного дисперсійного аналізу (див. рис. 9.11).

Введені параметри режиму двофакторний дисперсійний аналіз без повторень подано на рис. 9.15, а розраховані показники в даному режимі – на рис. 9.16.

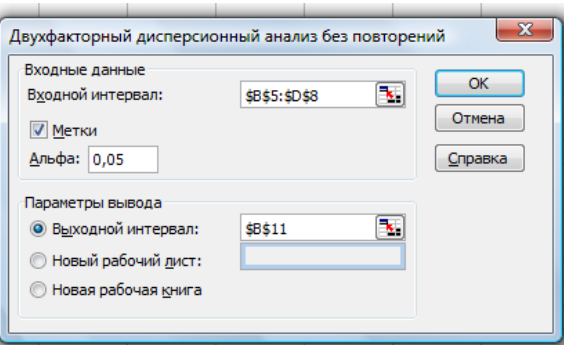

# Рис. 9.15. **Значення параметрів режиму двофакторного дисперсійного аналізу без повторень**

Отримані показники (рис. 9.16) вказують, розрахункове значення F-критерію фактора A ("Тип обладнання")  $F_P^A = 4,33$ , а критична область утворюється правобічним інтервалом (19,0; +∞). У зв'язку з тим, що  $\mathsf{F}_{\mathsf{P}}^{\mathsf{A}}$ не попадає в критичну область, то гіпотезу  $H_A: a_1 = a_2 = ... = a_{mA}$  приймаємо, тобто вважаємо вплив "Типу обладнання" на якість продукції не підтвердилося.

Розрахункове значення F-критерію фактора B (Ресурс) F $_{\mathrm{P}}^{\mathrm{B}}$ =25, а критична область утворюється правобічним інтервалом (18,51; +∞). У зв'язку з тим, що F $_{\mathsf{P}}^{\mathsf{B}}$  попадає в критичну область, то гіпотезу H $_{\mathsf{B}}:\mathsf{b}_1\mathsf{=} \mathsf{b}_2\mathsf{=}... \mathsf{=} \mathsf{b}_\mathsf{mB}$ не приймаємо, тобто вважаємо, що вид ресурсу впливає на якість продукції.

|    | ---<br>,                                          |                |       |         |           |            |                      |
|----|---------------------------------------------------|----------------|-------|---------|-----------|------------|----------------------|
|    | B                                                 | Č              | D     | E       | F         | G          | H                    |
| 11 | Двухфакторный дисперсионный анализ без повторений |                |       |         |           |            |                      |
| 12 |                                                   |                |       |         |           |            |                      |
| 13 | итоги                                             | Счет           | Сумма | Среднее | Дисперсия |            |                      |
| 14 |                                                   | 2              | 80    | 40      | 800       |            |                      |
| 15 | 2                                                 | 2              | 100   | 50      | 800       |            |                      |
| 16 | 3                                                 | $\overline{2}$ | 150   | 75      | 2450      |            |                      |
| 17 |                                                   |                |       |         |           |            |                      |
| 18 | Натуральний                                       | 3              | 90    | 30      | 100       |            |                      |
| 19 | Штучний                                           | 3              | 240   | 80      | 700       |            |                      |
| 20 |                                                   |                |       |         |           |            |                      |
| 21 |                                                   |                |       |         |           |            |                      |
| 22 | Дисперсионный анализ                              |                |       |         |           |            |                      |
| 23 | Источник вариации                                 | SS             | df    | ΜS      | F         | Р Значение | <b>F</b> критическое |
| 24 | Строки                                            | 1300           | 2     | 650     | 4.3       | 0,2        | 19.0                 |
| 25 | Столбцы                                           | 3750           |       | 3750    | 25.0      | 0,0        | 18,5                 |
| 26 | Погрешность                                       | 300            | 2     | 150     |           |            |                      |
| 27 |                                                   |                |       |         |           |            |                      |
| 28 | Итого                                             | 5350           | 5     |         |           |            |                      |

Рис. 9.16. **Розраховані показники в режимі двофакторного дисперсійного аналізу без повторень**

Вибірковий коефіцієнт детермінації  $\widetilde{\rho}_{\rm B}^2 = \frac{{}^6{\rm B}}{2} = \frac{373076}{2} \approx 0.70$ 5350/ 6 3750/ 6 σ σ  $\tilde{\rho}$ 2 Y 2  $\frac{P_{\rm B}^2}{P_{\rm B}^2} = \frac{373076}{535076} \approx 0.70$  BKasye

на те, що 70 % загальної вибіркової варіації якості продукції пов'язано з впливом на неї виду ресурсу.

Механізми розрахунку показників, що представлені на рис. 9.16 й рис. 9.12 схожі між собою.

*Двофакторний дисперсійний аналіз з повтореннями*. Первинні дані про обсяг виробництва продукції, що вироблений ділянками, на яких використовувалися різні способи, подано на рис. 9.17.

|                | А              | В           | С                           | D        | Ε        | F        |  |  |  |
|----------------|----------------|-------------|-----------------------------|----------|----------|----------|--|--|--|
| 1              | Підприємство   | Вид ресурсу | Спосіб використання ресурсу |          |          |          |  |  |  |
| $\overline{2}$ |                |             | Спосіб 1                    | Спосіб 2 | Спосіб 3 | Спосіб 4 |  |  |  |
| 3              | Підприємство 1 | A           | 25,7                        | 25.1     | 23.5     | 21,1     |  |  |  |
| 4              | Підприємство 2 | A           | 25,4                        | 24.4     | 22.6     | 19,9     |  |  |  |
| 5              | Підприємство 3 | A           | 24,1                        | 23,8     | 19,7     | 21,0     |  |  |  |
| 6              | Підприємство 1 | Б           | 14,4                        | 16.3     | 15,6     | 16,0     |  |  |  |
| 7              | Підприємство 2 | Б           | 17,0                        | 16.0     | 16.4     | 16,8     |  |  |  |
| 8              | Підприємство 3 | Б           | 14,5                        | 13.9     | 14.4     | 16,7     |  |  |  |
| 9              | Підприємство 1 | в           | 16,2                        | 16.8     | 15.5     | 14,9     |  |  |  |
| 10             | Підприємство 2 | В           | 14,3                        | 18,7     | 15,5     | 16,4     |  |  |  |
| 11             | Підприємство З | в           | 16,1                        | 16,6     | 14.5     | 15,6     |  |  |  |
| 12             | Підприємство 1 |             | 15,4                        | 16,9     | 17.0     | 14.4     |  |  |  |
| 13             | Підприємство 2 |             | 16,6                        | 15,8     | 16,3     | 17,5     |  |  |  |
| 14             | Підприємство 3 |             | 16.4                        | 18.4     | 16.0     | 16,8     |  |  |  |
| $\overline{a}$ |                |             |                             |          |          |          |  |  |  |

Рис. 9.17. **Вхідні дані**

Для переходу в цей режим необхідно ввійти в меню "Сервіс" – "Аналіз даних" й обрати даний режим (рис. 9.18).

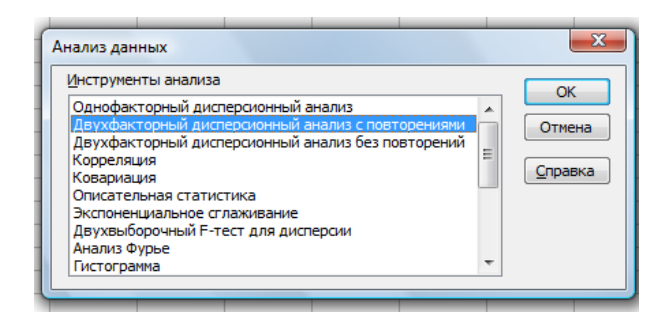

# Рис. 9.18. **Обрання режиму двофакторний дисперсійний аналіз із повтореннями**

У діалоговому вікні режиму (рис. 9.19) задаються ті самі параметри, що й в діалоговому вікні однофакторний дисперсійний аналіз (див. рис. 9.11), тільки додано поле "Число рядків" для вибірки. У це поле вводиться число

вибірок, що доводяться на кожний рівень одного з факторів. Кожний рівень фактора повинен містити одну й ту саму кількість вибірок (рядків таблиці).

Введені параметри режиму двофакторний дисперсійний аналіз з повтореннями подано на рис. 9.19, а розраховані показники в даному режимі – на рис. 9.20.

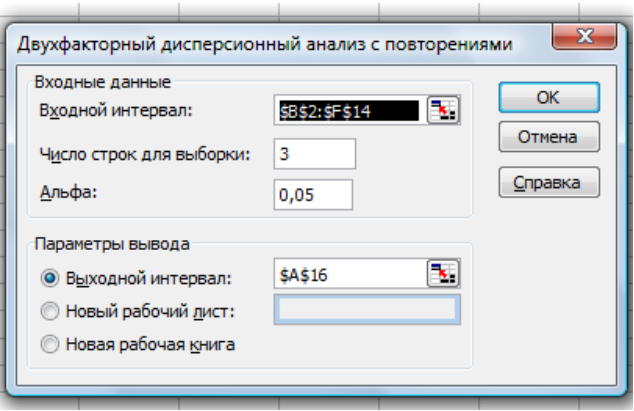

# Рис. 9.19. **Значення параметрів режиму двофакторного дисперсійного аналізу з повтореннями**

Згідно з результатами аналізу (рис. 9.20) розрахункове значення F-критерію фактора A (Вид ресурсу)  $F_P^A$ =123,64, а критична область утворюється правобічним інтервалом (2,90; +∞). У зв'язку з тим, що  $\mathsf{F}^\mathsf{A}_\mathsf{P}$ попадає в критичну область, то гіпотеза Н<sub>а</sub> не підтверджується, тобто вважаємо, що вид ресурсу впливає на обсяг випуску продукції.

Вибірковий коефіцієнт детермінації для фактора А дорівнює 0,83 535,09 / 48 445,33 / 48 σ σ  $\tilde{\rho}$ 2 Y 2  $\frac{2}{\text{A}} = \frac{9 \text{A}}{2} = \frac{44333740}{53500148} \approx 0.83$  і показує, що 83 % загальної вибіркової ва-

ріації обсягу випуску продукції пов'язано з впливом виду ресурсу.

Розрахункове значення F-критерію фактора В (спосіб використання ресурсу) FB =3,99, а критична область утворюється правобічним інтервалом (2,9; +∞). У зв'язку з тим, що F $_{\mathsf{P}}^{\mathsf{B}}$  попадає в критичну область, то гіпотезу Н<sub>в</sub> не підтверджується, тобто вважаємо, що спосіб використання ресурсу також впливає на обсяг випуску продукції.

Вибірковий коефіцієнт детермінації для фактора В розраховується,

як 
$$
\tilde{\rho}_{B}^{2} = \frac{\sigma_{B}^{2}}{\sigma_{Y}^{2}} = \frac{14,36/48}{535,09/48} \approx 0,02
$$
 та показує, що 2 % загальної вибіркової

варіації обсягу випуску продукції пов'язано з впливом способу використання ресурсу.

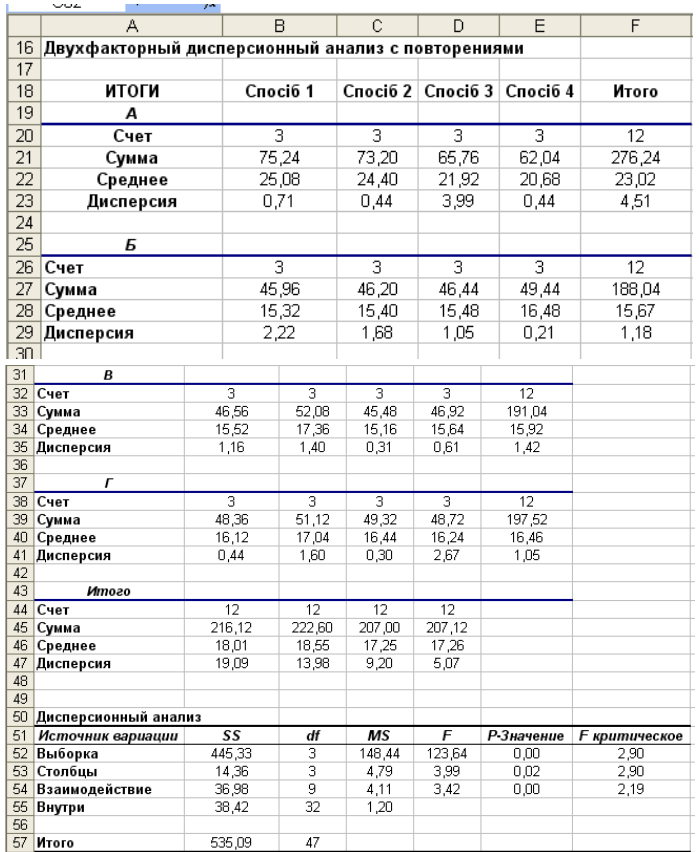

# Рис. 9.20. **Розраховані показники в режимі двофакторного дисперсійного аналізу з повтореннями**

Значущість фактора взаємодії F $_{\mathsf{P}}^{\mathsf{AB}}$  (F $_{\mathsf{P}}^{\mathsf{AB}}$ =3,42 попадає в критичний інтервал (2,19; +∞)) вказує на те, що ефективність різних видів ресурсу варіюється при різних способах їх використання.

Механізми розрахунку показників, що подано на рис. 9.20 та рис. 9.12, схожі між собою.

# **Тема 10. Аналіз інтенсивності динаміки**

# <span id="page-77-0"></span>**Лабораторна робота10. Набуття навичок розрахунку показників динаміки в MS Excel**

**Мета** – набуття навичок розрахунку показників динаміки в MS Excel. **Завдання** – за допомогою MS Excel необхідно провести аналіз рядів динаміки, надати економічну інтерпретацію розрахованим показникам.

#### **Методичні рекомендації**

#### **Завдання 1**

Для проведення маркетингового дослідження необхідно проаналізувати обсяг продажу продовольчих товарів у динаміці (табл. 10.1):

Таблиця 10.1

#### **Обсяг продажу продовольчих товарів**

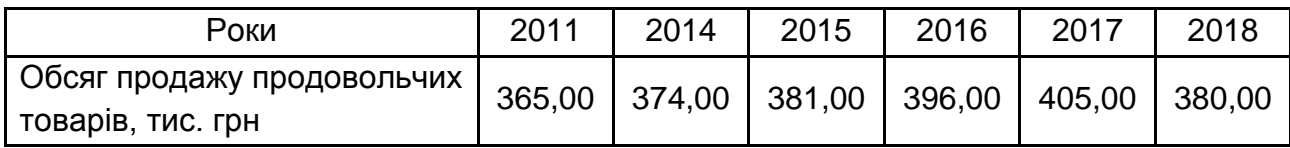

Необхідно розрахувати всі показники динамічного ряду (база порівняння – 2011 р.), середньорічні темпи росту й приросту за періоди: 1) 2011 – 2014 рр.; 2) 2014 – 2018 рр.; 3) 2011 – 2018 рр.

Створимо файл "Аналіз рядів динаміки". На Листі 1 стовпець А та В будуть стовпцями вихідних даних ("Роки" та "Обсяг продажу продовольчих товарів, тис. грн" відповідно).

1. Визначимо абсолютні прирости:

в комірці С4 вводимо формулу =B4-\$B\$3. Розтягуємо цю формулу на весь стовпець.

в комірці D5 (для 2011 р. абсолютний приріст неможливо розрахувати ланцюговим способом тому що немає попереднього періоду – 2010 р.) вводимо формулу =B5-B4 і також розтягуємо цю формулу на весь стовпець.

Результати розрахунку подано на рис. 10.1.

|                | <b>byфер обмена</b> Б | Шрифт<br>150               |          | Быравниван               |
|----------------|-----------------------|----------------------------|----------|--------------------------|
|                | 04                    | $f_x$<br>٠                 |          |                          |
| ⊿              | A                     | B                          | C        | D                        |
|                | Роки                  | Обсяг продажу продовольчих |          |                          |
| $\mathbf{1}$   |                       | товарів, тис. грн.         |          | $\Delta$ у, тис. грн (-) |
| $\overline{2}$ |                       |                            | базисний | ланцюговий               |
| 3              | 2011                  | 365                        |          |                          |
| $\overline{4}$ | 2014                  | 374                        | 9        |                          |
| 5              | 2015                  | 381                        | 16       |                          |
| 6              | 2016                  | 396                        | 31       | 15                       |
| $\overline{7}$ | 2017                  | 405                        | 40       | 9                        |
| 8              | 2018                  | 380                        | 15       | $-25$                    |
|                |                       |                            |          |                          |

Рис. 10.1. **Результати розрахунку абсолютних приростів**

2. Визначимо темпи росту:

в комірці E4 вводимо формулу =B4/\$B\$3\*100. Розтягуємо цю формулу на весь стовпець;

в комірці F5 (для 2005 р. темп росту, як і абсолютний приріст, неможливо розрахувати ланцюговим способом тому що немає попереднього періоду – 2004 р.) вводимо формулу =B5/B4\*100 і також розтягуємо цю формулу на весь стовпець.

Визначимо темпи приросту:

у комірці G4 вводимо формулу =E4-100. Розтягуємо цю формулу на весь стовпець;

у комірці H5 вводимо формулу =F5-100 і також розтягуємо цю формулу на весь стовпець.

Визначимо абсолютне значення 1 % приросту:

у комірці I5 вводимо формулу =B4/100. Розтягуємо цю формулу на весь стовпець.

Результати розрахунків темпів росту та приросту подано на рис. 10.2.

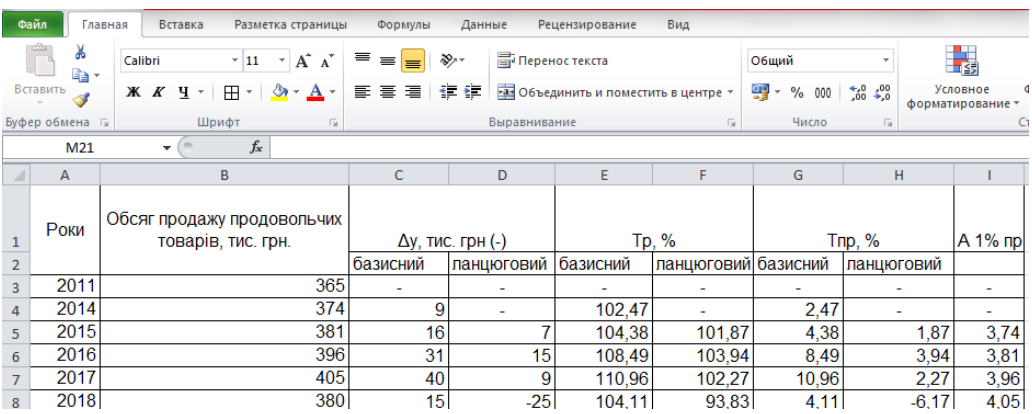

# Рис. 10.2. **Результат розрахунку темпів росту та приросту**

3. Визначимо середні показники динаміки.

3.1. Визначення середнього рівня ряду. Через те, що ми маємо пропущені рівні ряду, то середній рівень ряду доцільно розраховувати за період 2011 – 2014 рр. – у комірці B10 вибираємо вбудовану статистичну функцію СРЗНАЧ.

3.2. Середній абсолютний приріст – у комірці B11 вводимо формулу  $=(B8-B3)/8.$ 

3.3. Середній темп росту ланцюговим та базисним способами:

1) 2011 – 2014 рр. – у комірці B14 вводимо формулу =(B4/B3)^(1/3);

2) 2014 – 2018 рр.

базисним способом – у комірці B16 вводимо формулу =(B8/B4)^(1/4); ланцюговим способом – у комірці B17 вводимо формулу =((F5/100)\*(F6/100)\*(F7/100)\*(F8/100))^(1/4);

3) 2011 – 2018 рр.

базисним способом – у комірці B19 вводимо формулу =(B8/B3)^(1/7); ланцюговим способом за формулою середньої геометричної зваженої: у комірці B20 вводимо формулу = ((B14)^3\*(B16)^4)^(1/7).

3.4. Середній темп приросту:

1) 2011 – 2014 рр.: у комірці С14 вводимо формулу =(B14-1)\*100;

2) 2014 – 2018 рр.: у комірці С16 вводимо формулу =(B16-1)\*100;

3) 2011 – 2018 рр.: у комірці С20 вводимо формулу =(B20-1)\*100.

Результати розрахунків середніх величин подано на рис. 10.3.

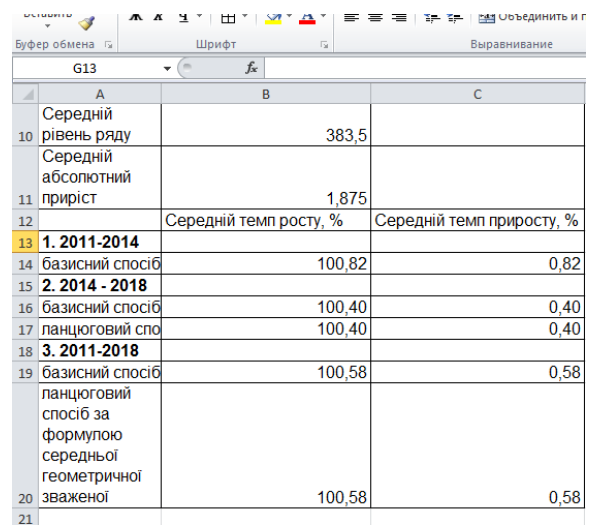

#### Рис. 10.3. **Результати визначення середніх показників динаміки**

Таким чином, протягом 2011 – 2014 рр. спостерігалось постійне зростання обсягів інвестицій, лише у 2018 р. обсяг інвестицій знизився порівняно з 2017 р. на 25 тис. грн (порівняно з 2011 р. збільшився на 15 тис. грн). Темп росту в 2018 році, розрахований базисним способом, становить 104,11 %, що означає збільшення обсягу виробництва на 4,11 %. Ланцюговий темп приросту показав зменшення обсягу виробництва порівняно з 2017 р. на 6,17 %. В 1% приросту в 2018 році містилося 405 грн (або 4,05 %). Середній обсяг інвестицій за період 2014 – 2018 рр. знаходився на рівні 383,5 тис. грн. В період з 2011 по 2014 рр. обсяг інвестицій щорічно в середньому зростав на 0,82 %, з 2014 по 2018 рр. – на 0,4 %.

За весь період (2011–2018 рр.) обсяг інвестицій щорічно збільшувався в середньому на 1875 грн. або на 0,58 %.

#### **Завдання 2**

Маємо дані про обсяг інвестицій у маркетингову компанію (табл. 10.2), в складі якої виникли зміни. Необхідно проаналізувати обсяг інвестицій у період 2012 – 2018 рр.

Таблиця 10.2

# **Обсяг інвестицій у компанію**

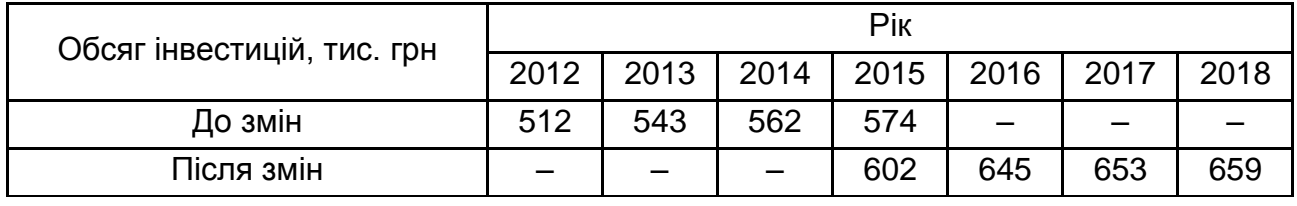

З метою виявлення тенденції зміни обсягу виробництва і приведення рядів динаміки до порівняного виду необхідно здійснити їх змикання.

На Листі 2 стовпець перші три рядка – вихідні дані.

*1 спосіб* вирішення завдання – вираження ряду динаміки у відносних показниках, взявши за базу порівняння період, в якому відбулися зміни. База порівняння буде 2015 р. (рис. 10.4).

у комірці B6 вводимо формулу =B3/\$E\$3\*100. Розтягуємо цю формулу до комірки Е6.

у комірці Н7 вводимо формулу =H4/\$E\$4\*100. Розтягуємо цю формулу до комірки Е7.

|                | <b>H18</b>                         | fx     |        |        |      |        |        |        |  |
|----------------|------------------------------------|--------|--------|--------|------|--------|--------|--------|--|
| ⊿              | A                                  | B      | C      | D      | E    | F      | G      | н      |  |
|                | Обсяг інвестицій,<br>тис. грн      |        | Pik    |        |      |        |        |        |  |
| 1              |                                    |        |        |        |      |        |        |        |  |
| $\overline{2}$ |                                    | 2012   | 2013   | 2014   | 2015 | 2016   | 2017   | 2018   |  |
| 3              | До змін                            | 512    | 543    | 562    | 574  |        |        |        |  |
| 4              | Після змін                         |        |        |        | 602  | 645    | 653    | 659    |  |
| 5              |                                    |        |        |        |      |        |        |        |  |
| 6              | Вираження ряду                     | 89,199 | 94,599 | 97,909 | 100  |        |        |        |  |
| 7              | динаміки у відносних<br>показниках |        |        |        | 100  | 107,14 | 108,47 | 109.47 |  |
|                |                                    |        |        |        |      |        |        |        |  |

Рис. 10.4. **Вираження ряду динаміки у відносних показниках**

*2 спосіб* – перерахунок абсолютних показників.

Для цього визначаємо у 2015 році коефіцієнт співвідношення рівнів двох рядів:

у комірці В9 вводимо формулу =E4/E3.

Множимо на цей коефіцієнт рівні першого ряду та дістаємо їх зіставленість із рівнями другого ряду (тис. грн):

2015 р. – у комірці В11 вводимо формулу =B3\*\$B\$9.

Розтягуємо цю формулу до комірки D11.

Тоді отримуємо порівнювальний ряд динаміки обсягу інвестицій у нових межах рис. 10.5.

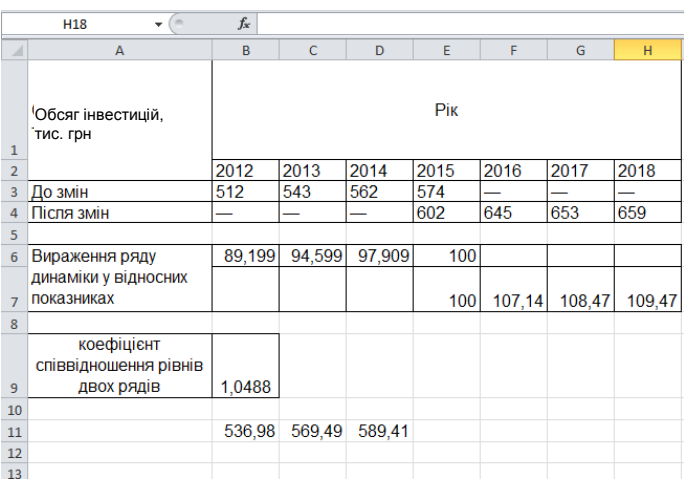

# Рис. 10.5. **Порівнювальний ряд динаміки обсягу інвестицій у нових межах**

# **Завдання 3**

Для формування маркетингової стратегії необхідно провести динамічний аналіз виходу продукції підприємства А і основних факторів інтенсивності виробництва за 2014 – 2018 рр. (табл. 10.3):

Таблиця 10.3

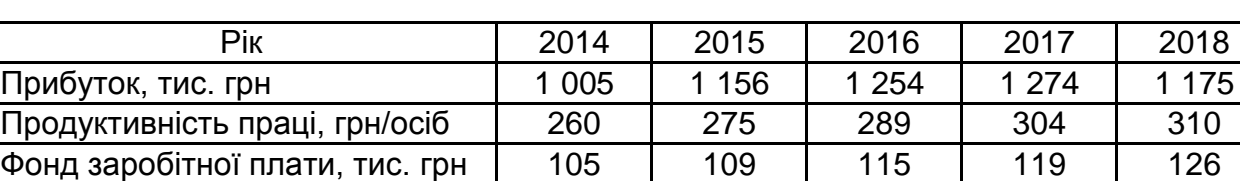

# **Динаміка показників підприємства**

Необхідно привести ряди динаміки до однієї основи, тобто до загальної бази порівняння.

На аркуші 3 вихідні дані введемо у діапазон комірок А1:F4.

Потрібно здійснити порівняльний аналіз наведених трьох рядів динаміки, використовуючи їх приведення до однієї основи.

Приведемо порівнювані ряди до однієї основи, визначивши відносні рівні рядів: базисні темпи зростання з постійною базою порівняння – рівні за 2014 рік:

у комірці В7 вводимо формулу =B2/\$B\$2\*100. Розтягуємо цю формулу до комірки F7;

у комірці В8 вводимо формулу =B3/\$B\$3\*100. Розтягуємо цю формулу до комірки F8;

у комірці В9 вводимо формулу =B4/\$B\$4\*100. Розтягуємо цю формулу до комірки F9.

Добуті дані за базисними темпами зростання в процентах наведені на рис. 10.4.

Розрахунок коефіцієнтів випередження (рис. 10.5):

у комірці В12 вводимо формулу =B7/B\$9. Розтягуємо цю формулу до комірки F12;

у комірці В13 вводимо формулу =B7/B\$9. Розтягуємо цю формулу до комірки F13.

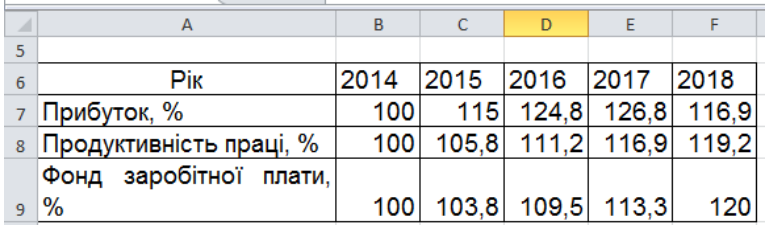

#### Рис. 10.4. **Розрахунок показників динаміки**

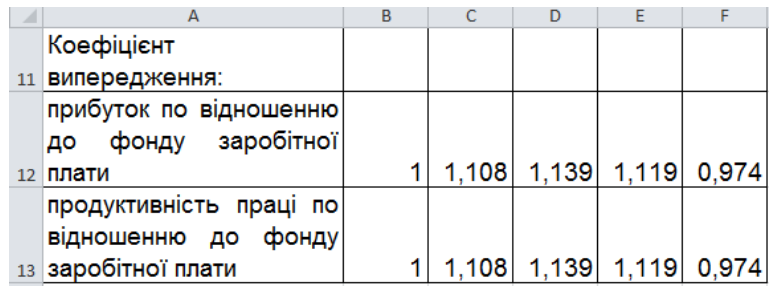

#### Рис. 10.5. **Розрахунок коефіцієнтів випередження**

Аналіз таблиць приводить до таких висновків:

порівняння темпів зростання фонду заробітної плати, прибутку та продуктивності праці свідчать про випереджуючі темпи зростання факторів результативності виробництва (в 1,16 – 1,26 раза) порівняно з темпами зростання фонду заробітної плати (в 1,13 рази) протягом 2014 – 2017 рр. та відстаючий темп росту зазначених показників від фонду заробітної плати у 2018 р. Це означає, що на підприємстві до 2017 р. має місце позитивна динаміка росту показників результативності виробництва в порівнянні до вкладених коштів у робочу силу, але у 2018 р. ця тенденція змінилася, що може пояснюватися кризовими явищами в економіці, неефективністю управління, непередбачуваними витратами підприємства;

зростання прибутку порівняно зі зростанням фонду заробітної плати становило у відносному вираженні 1,12 (1,2677:1,1333) у 2017 р. та 0,97 (1,1692:120,00) у 2018 р.; зростання продуктивності праці порівняно зі зростанням фонду заробітної плати – 1,03 (1,1692:1,1333) у 2017 р. та 0,99 (1,1923:120,00) у 2018 р.

Таким чином, темп зростання факторів результативності виробництва (прибутковість, продуктивність праці) у 2018 р. відставали від темпів зростання фонду заробітної плати. Це повинно насторожити керівництво підприємства та примусити вжити усіх можливих заходів щодо виправлення ситуації у зворотньому напрямку.

# <span id="page-84-0"></span>**Тема 11. Аналіз тенденцій розвитку та коливань**

# **Лабораторна робота 11. Набуття навиків використання екстраполяції та інтерполяції в рядах динаміки за допомогою MS Excel**

**Мета** – придбати навики використання екстраполяції та інтерполяції в рядах динаміки, побудови й аналізу моделей за допомогою MS Excel.

**Завдання** – використовуючи MS Excel, необхідно знайти рівні динамічного ряду за допомогою екстраполяції. Побудувати прогноз та знайти в яких межах буде знаходитись прогнозне значення. Побудувати різні моделі динаміки за даними часового ряду.

#### **Методичні рекомендації**

#### **Завдання 1**

Маємо дані щодо обсягу продажів автомобілів за період 2006 – 2017 рр. (табл. 11.1). Необхідно визначити за допомогою аналітичного вирівнювання прогнозне значення продажів автомобілів у 2018 р.

Таблиця 11.1

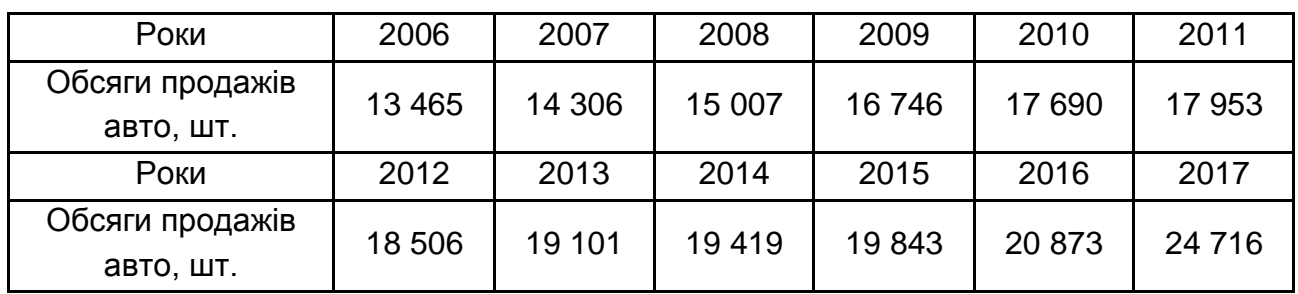

# **Обсяги продажів автомобілів за 2006 – 2017 рр.**

На Листі 2 стовпці А – В будуть стовпцями вихідних даних.

Для побудови лінії тренда необхідно виділити часовий ряд та вибрати в контекстному меню команду "Добавити лінію тренда" (рис. 11.1).

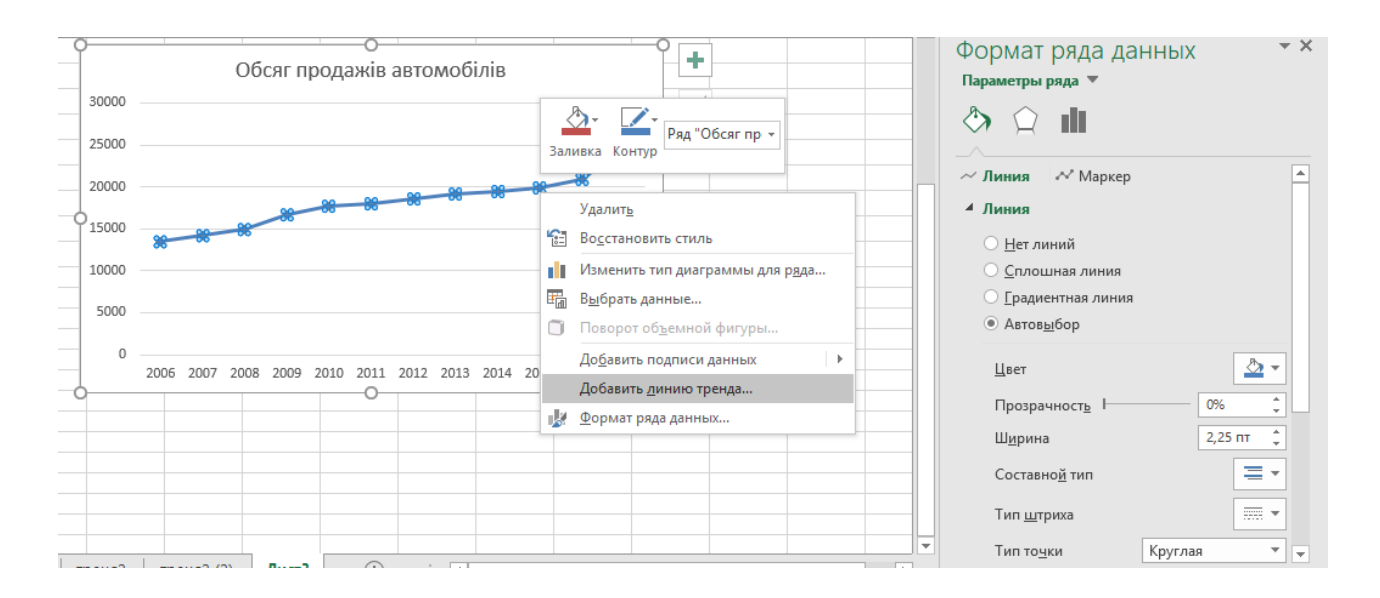

# Рис. 11.1. **Меню для побудови тренда**

Після вибору команди відкриється діалогове вікно (рис. 11.2), в якому вибираємо тип, параметри побудови тренда.

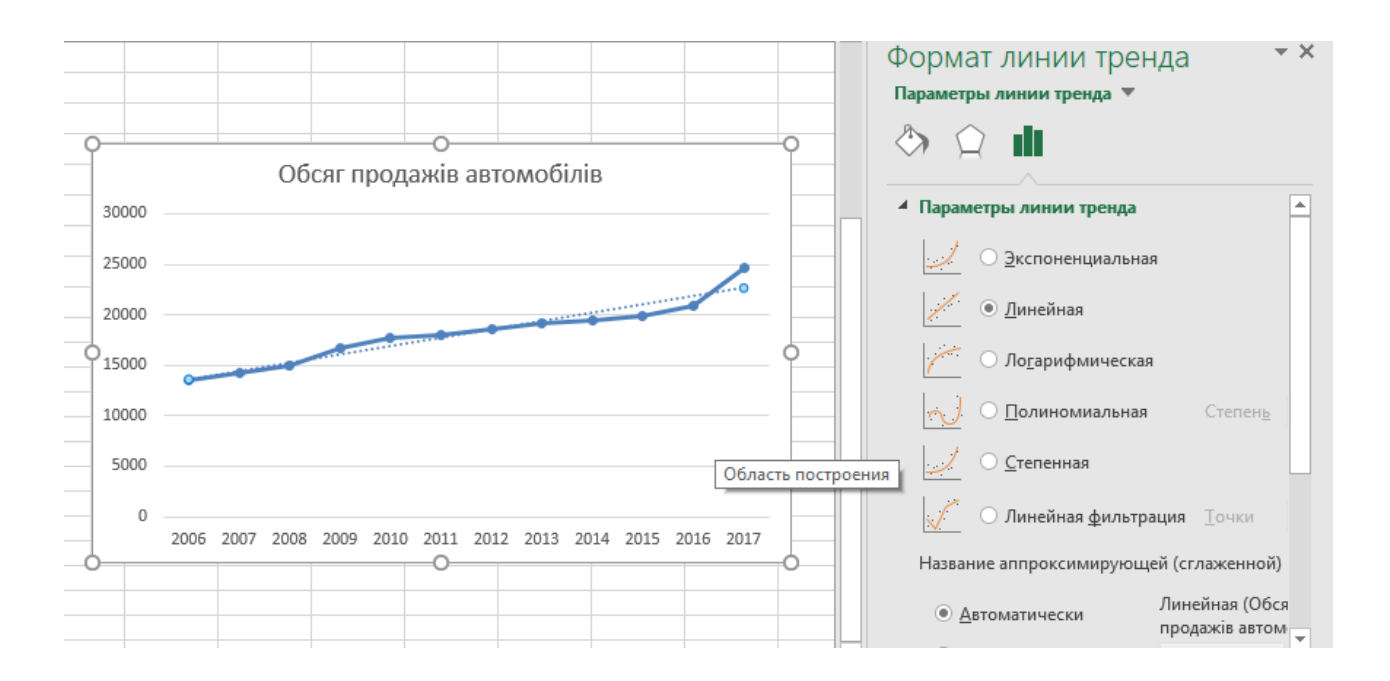

Рис. 11.2. **Діалогове вікно: лінія тренда**

Результат побудови лінійного тренда подано на рис. 11.3.

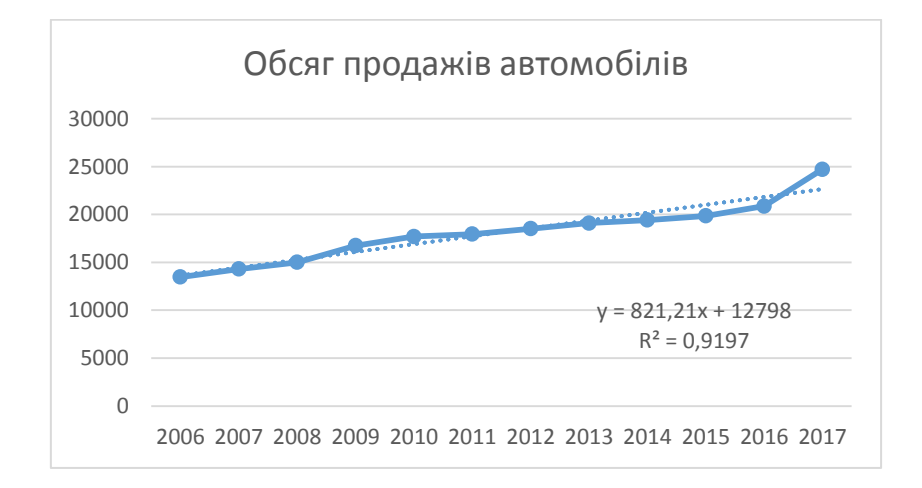

# Рис. 11.3. **Результати розрахунку параметрів тренда**

Таким чином, рівняння прямої має вигляд: Y = 12798 + 821,21\*t.

Розрахувати обсяг реалізованої продукції в 2018 році можна таким чином:

1. Точковий прогноз. Слід використовувати рівняння прямої, де t – це умовний показник часу, на який буде будуватись прогноз. Тобто обсяг реалізованої продукції в 2018 році очікується на рівні:

 $Y = 12798 + 821,21$ <sup>\*</sup>t; t = 13; Y = 23473 (од. авто).

2. Використання стандартної функції "ПРЕДСКАЗ". Після вибору стандартної функції "ПРЕДСКАЗ" відкривається діалогове вікно (рис. 11.4), в якому задаємо параметри.

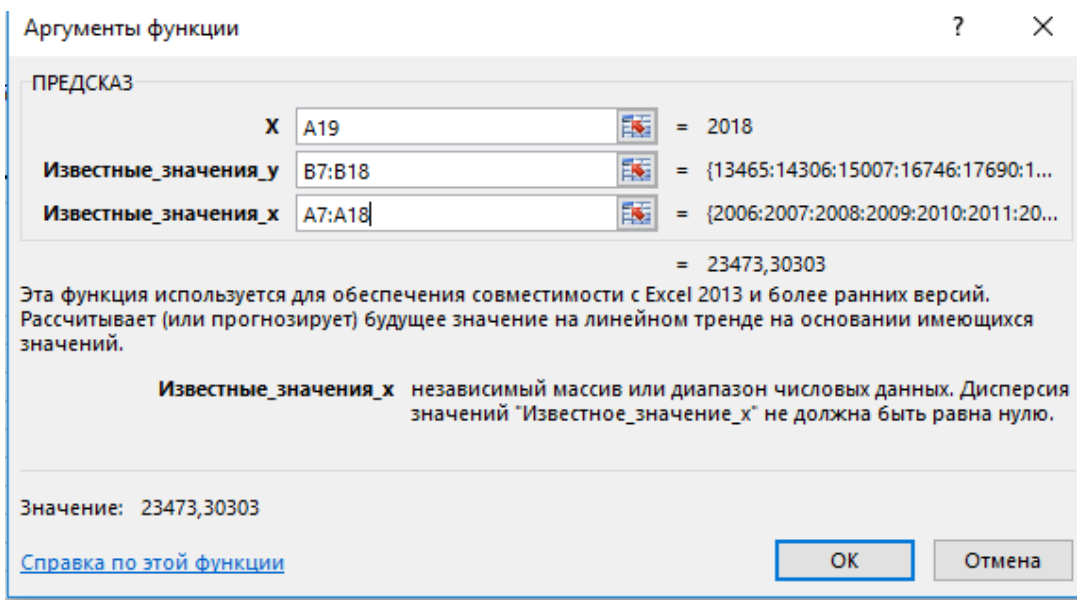

Рис. 11.4. **Діалогове вікно: аргументи функції "ПРЕДСКАЗ"**

Результат функції "ПРЕДСКАЗ" подано на рис. 11.5.

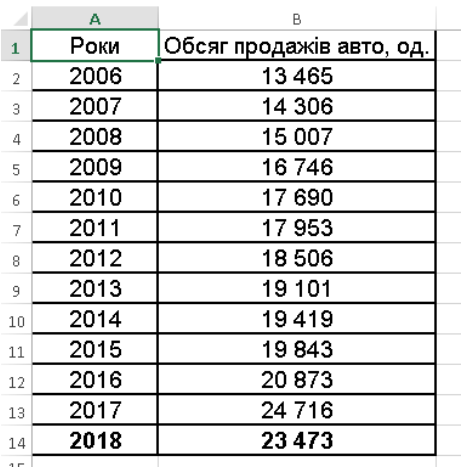

# Рис. 11.5. **Результат функції "ПРЕДСКАЗ"**

3. Використання стандартної функції "ТЕНДЕНЦИЯ". Після вибору стандартної функції "ТЕНДЕНЦИЯ" відкривається діалогове вікно (рис. 11.6), в якому задаємо параметри.

 $\overline{\phantom{a}}$  $\times$ Аргументы функции ТЕНДЕНЦИЯ  $\boxed{56}$  = {13465:14306:15007:16746:17690:17... Известные\_значения\_у В7:В18 医  $=$  {2006:2007:2008:2009:2010:2011:2012: Известные значения х | А7:А18 医 Новые\_значения\_х | А19  $=$  {2018} 畴 Конст = логическое  $= \{23473, 3030303032\}$ Возвращает значения в соответствии с линейной аппроксимацией по методу наименьших квадратов. Новые значения х новые значения х, для которых ТРЕНД возвращает соответствующие значения у. Значение: 23473 OK Отмена Справка по этой функции

# Рис. 11.6. **Діалогове вікно: аргумент функції "ТЕНДЕНЦИЯ"**

Результат функції "ТЕНДЕНЦИЯ" подано на рис. 11.7.

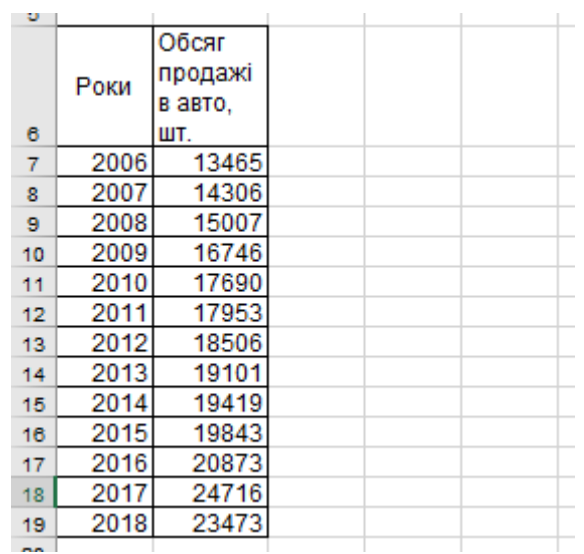

# Рис. 11.7. **Результат функції "ТЕНДЕНЦИЯ"**

Визначимо межі обсягу продажів авто на 2018 р.: у $_{\rm t}$   $\pm$  t $_{\rm 2}$ S $_{\rm yr}$ .

Розрахунок критерію Стьюдента за допомогою вбудованої функції "СТЬЮДРАСПОБР" (рис. 11.8) при довірчій імовірності 0,95.

Розрахунок критерію Стьюдента: у комірку В25 вводимо формулу =СТЬЮДРАСПОБР(0,05;(СЧЁТ(B7:B18)-СЧЁТ(B21:B22))). Тоді при довірчій імовірності 0,95  $t_2 = 2,179$ .

Розрахунок меж прогнозного значення обсягу продажів авто в 2018 р.: у комірку В26 вводимо формулу =B23-B24\*B25; у комірці В27 вводимо формулу =B23+B24\*B25.

Таким чином, прогнозне значення обсягу продажів авто в 2018 р. буде знаходиться у межах:

23473-2,2\*917,6 ≤ $v_{\text{no}}$ ≤ 23473+2,2\*917,6;

21454 ≤у<sub>пр</sub>≤25493 (од. авто).

Далі перевіримо адекватність тренда за допомогою критерію Фішера. У комірці І7 вводимо формулу =(B7-\$B\$20)^2. Розтягуємо цю формулу на весь стовпець. По стовпцю розраховуємо суму.

залишкова дисперсія: в комірці В29 вводимо формулу =СРЗНАЧ(H7:H18). загальна дисперсія: в комірці В30 вводимо формулу =СРЗНАЧ(I7:I18).

теоретичний коефіцієнт детермінації: в комірці В31 вводимо формулу =1-B29/B30.

критерій Фішера (F): в комірці В32 вводимо формулу =(B31/(1-B31)) \*(СЧЁТ(B7:B18)-2)/(2-1).

$$
F_{\kappa_{1}=10,\kappa_{2}=2} = 19,39;
$$
\n
$$
F_{\text{qakt}} > F_{\kappa_{\text{pakt}}} \dots
$$
\n
$$
F_{\kappa_{1}=10,\kappa_{2}=2}
$$

Кінцевий вид робочого листа для завдання 1 подано на рис. 11.8. Параметри моделі можна інтерпретувати в такий спосіб:

параметр тренда а<sub>0</sub> (вільний член рівняння регресії) чисельно дорівнює середньому рівню для моменту або періоду часу, прийнятого за початок відліку, тобто для  $t = 0$ ;

 $a_1 = 821$  – показник, який означає, що щороку обсяг продажів авто зростав у середньому на 821 одиницю.

Прогнозне значення обсягу продажів авто у 2018 р. буде знаходитись у межах від 21 454 до 25 493 (одиниць авто). Це можна стверджувати з імовірністю 95 %.

Значення коефіцієнта детермінації  $\eta_{\text{\tiny T}}^2=0,92$  та дисперсійного критерію F(2,10) = 114,53 свідчать про адекватність моделі.

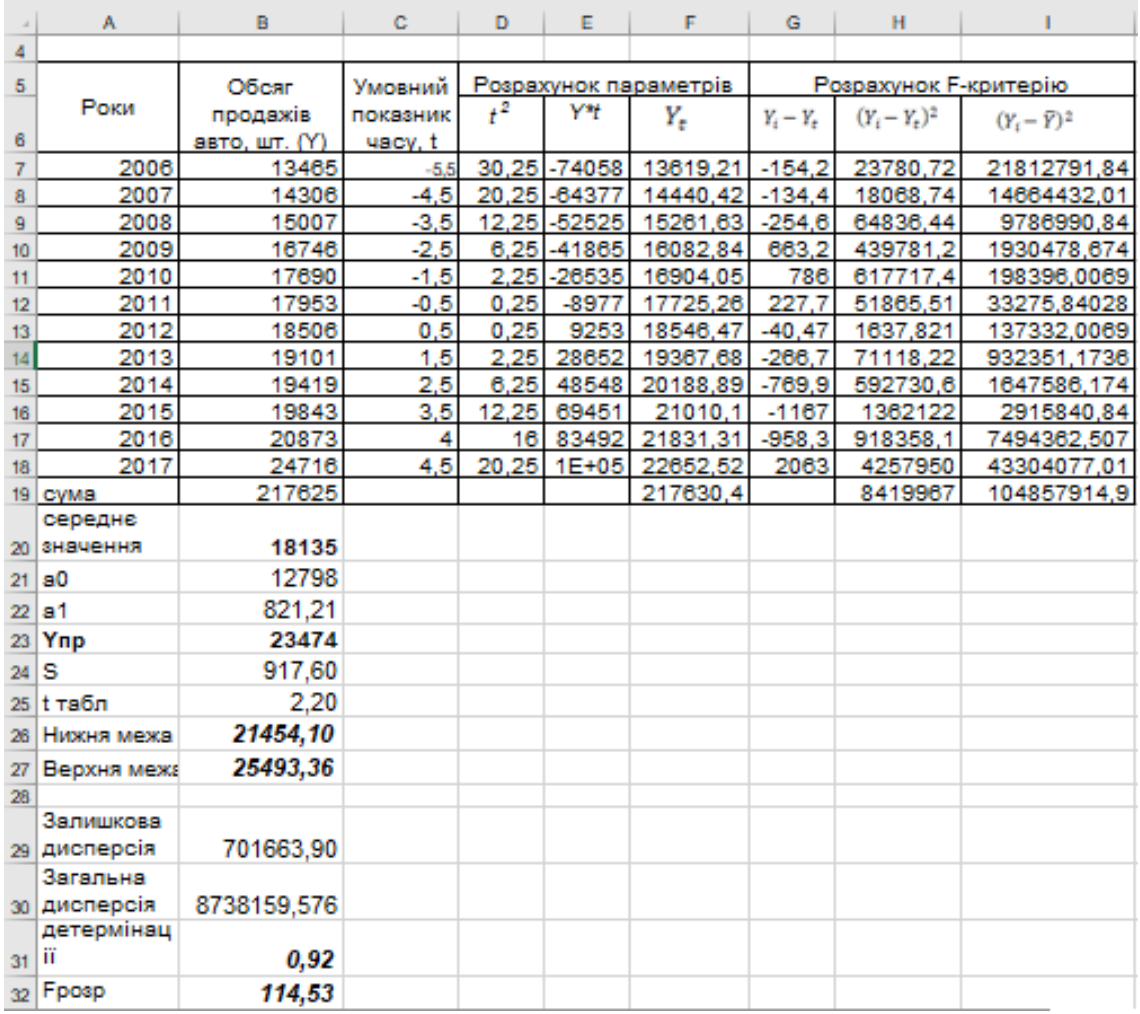

# Рис. 11.8. **Розрахунок прогнозного значення обсягу продажів авто у 2018 р. за допомогою аналітичного вирівнювання**

#### **Завдання 2**

Необхідно проаналізувати динамічний ряд 2017 р. (табл. 11.2), використовуючи методи:

а) збільшення інтервалів за кварталами;

б) обчислення середніх рівнів для збільшених інтервалів за кварталами;

в) визначення ковзної середньої.

Для 2015 – 2017 рр. розрахуйте індекси сезонності.

Створимо файл "Аналіз тенденцій розвитку та коливань". На Листі 1 стовпці А – D будуть стовпцями вихідних даних.

Метод збільшення інтервалів за кварталами:

у комірці Е3 (вона об'єднує три комірки) вводимо формулу =СУММ(D3:D5). Розтягуємо цю формулу на весь стовпець.

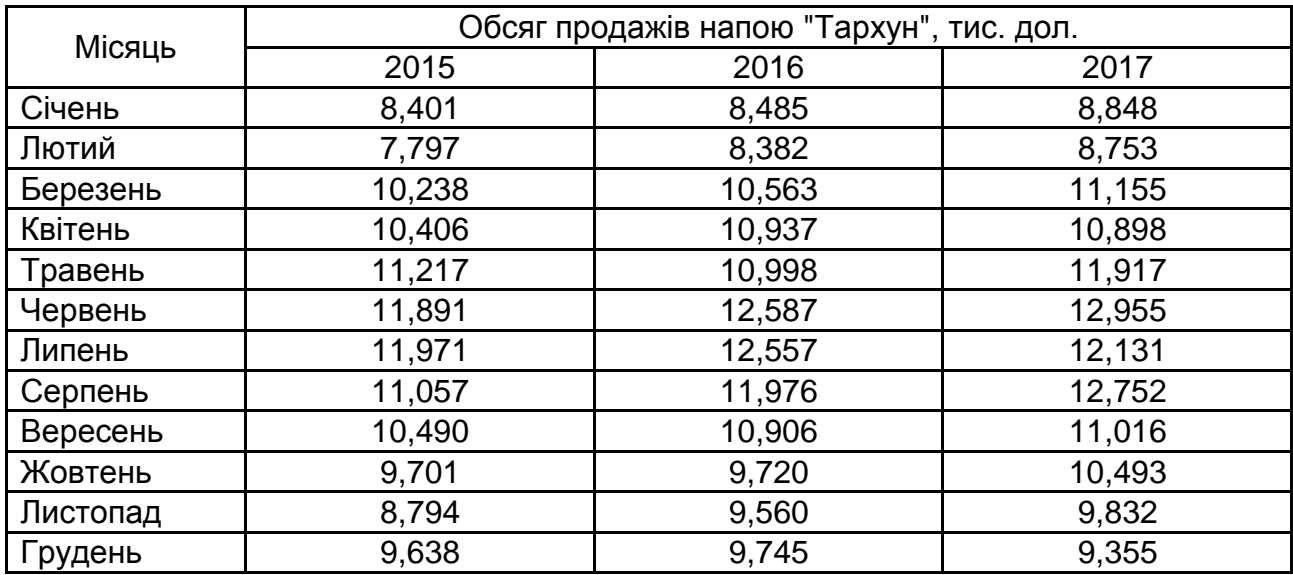

#### **Динаміка обсягу продажів напою "Тархун" за 2015 – 2017 рр.**

Метод обчислення середніх рівнів для збільшених інтервалів за кварталами:

у комірці F3 вводимо формулу =СРЗНАЧ(D3:D5) і також розтягуємо цю формулу на весь стовпець.

Для зручності розрахунків об'єднаємо в стовпцях Е та F комірки по три (квартал містить три місяця).

Метод визначення ковзної середньої:

Після вибору "СЕРВИС" / "Аналіз даних" / "Ковзне середнє" задаємо параметри побудови моделі.

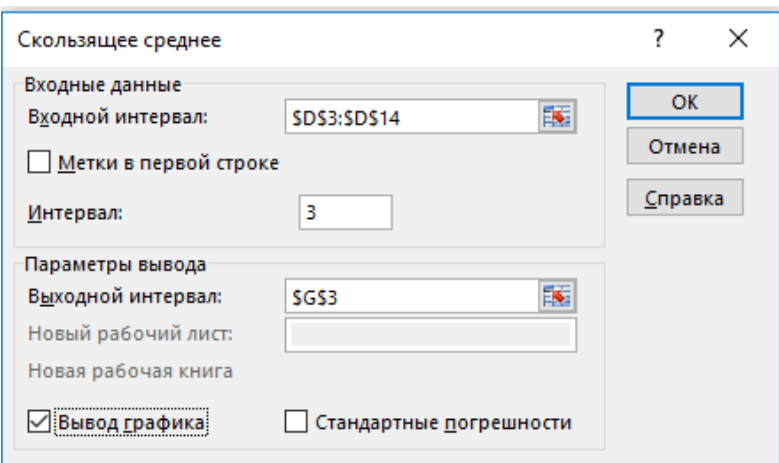

Рис. 11.9. **Діалогове вікно: ковзне середнє**

Розрахуємо індекси сезонності: у комірці Н3 вводимо формулу =СРЗНАЧ(B3:D3)/СРЗНАЧ(\$B\$3:\$D\$14)\*100. Розтягуємо цю формулу на весь стовпець.

Результати побудови ковзної середньої та розрахунку індексів сезонності подано на рис. 11.10 та рис. 11.11.

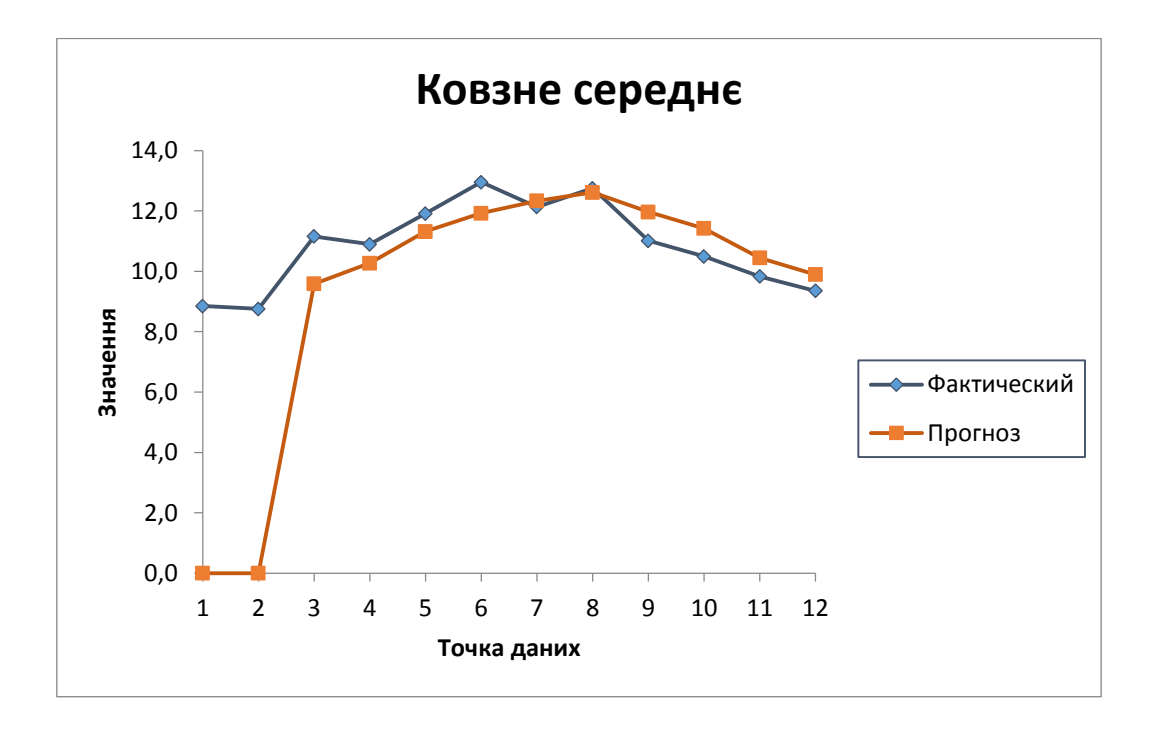

Рис. 11.10. **Графічне зображення побудови методу ковзного середнього**

| ⊿              | A        | B     | c               | D     | Ε                        | F           | G           | н      |
|----------------|----------|-------|-----------------|-------|--------------------------|-------------|-------------|--------|
|                | Місяць   |       | Обсяг продажів  |       | Методи перетворення ряду | Індекс      |             |        |
| 1              |          |       | напою, тис.дол. |       |                          |             | сезонності, |        |
|                |          | 2015  | 2016            | 2017  | Збільшення               | Середня по  | Ковзна      | %      |
|                |          |       |                 |       | інтервалів               | укрупненому | середня     |        |
| $\overline{2}$ |          |       |                 |       |                          | періоду     |             |        |
| 3              | Січень   | 8,4   | 8,5             | 8,8   | 28,756                   | 9.59        |             | 81,67  |
| 4              | Лютий    | 7,8   | 8,4             | 8,8   |                          |             | 9.59        | 79,12  |
| 5              | Березень | 10,2  | 10,6            | 11,2  |                          |             | 10,27       | 101,41 |
| 6              | Квітень  | 10,4  | 10,9            | 10,9  | 35,77                    | 11,92       | 11,32       | 102,32 |
| 7              | Травень  | 11.2  | 11,0            | 11,9  |                          |             | 11,92       | 108,32 |
| 8              | Червень  | 11,9  | 12,6            | 13,0  |                          |             | 12,33       | 118,80 |
| 9              | Липень   | 12,0  | 12,6            | 12,1  | 35,899                   | 11,97       | 12,61       | 116,34 |
| 10             | Серпень  | 11.1  | 12,0            | 12,8  |                          |             | 11,97       | 113,57 |
| 11             | Вересень | 10,5  | 10,9            | 11,0  |                          |             | 11,42       | 102,86 |
| 12             | Жовтень  | 9,7   | 9.7             | 10,5  | 29.68                    | 9,89        | 10,45       | 94.93  |
| 13             | Листопад | 8,8   | 9,6             | 9,8   |                          |             | 9,89        | 89,45  |
| 14             | Грудень  | 9.6   | 9.7             | 9.4   |                          |             |             | 91.20  |
| 15             | усього   | 121.6 | 126.4           | 130.1 |                          |             |             |        |

Рис. 11.11. **Кінцевий вигляд таблиці розрахунків**

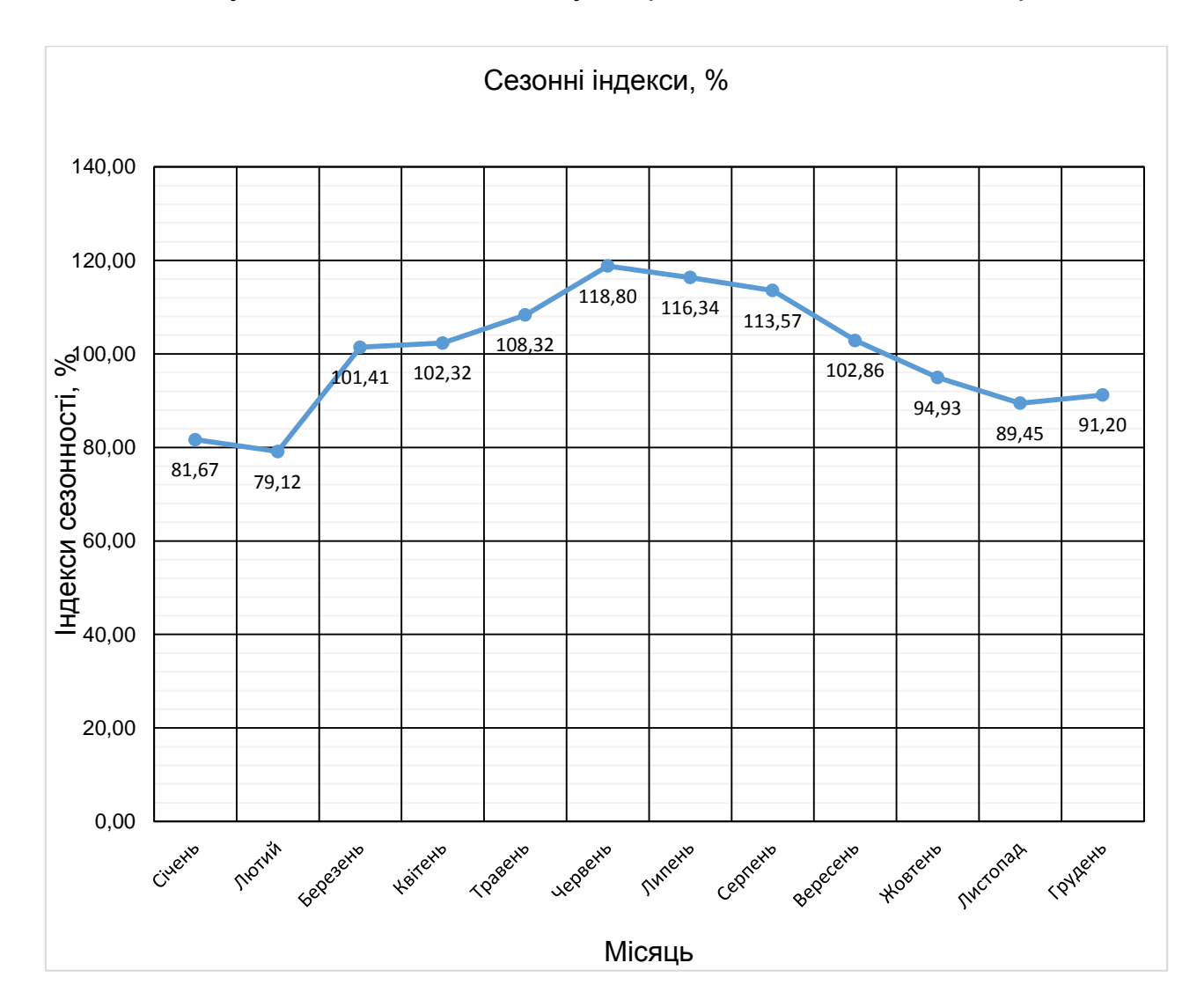

Сезонну хвилю наявності обсягу оборотних засобів подано на рис. 11.12.

Рис. 11.12. **Сезонна хвиля наявності обсягу оборотних засобів**

Внаслідок укрупнення періодів чіткіше проявляється тенденція зростання обсягу продажів напою у другому та третьому кварталах.

Розраховані згладжені рівні дають уяву про загальну тенденцію поведінки досліджуваного динамічного ряду. Ковзні середні показують тенденцію до зростання обсягу продажів напою у весняні та літні місяці та вересень – жовтень та спад у інші місяці.

Індекси сезонних коливань обсягу продажів напою "Тархун" за місяцями демонструють, що сезонність споживання напою має чітко виражений характер: найбільший обсяг спостерігався у період березень – вересень, найменший – з жовтня по лютий із незначним зростанням у грудні, що можна пояснити новорічними святими, коли традиційно зростає попит на солодкі напої. Цю тенденцію також видно на рис. 11.12.

# **Тема 12. Індексний метод**

# **Лабораторна робота 12.**

# <span id="page-94-0"></span>**Набуття навиків аналізу статистичних даних за допомогою індексного методу за допомогою MS Excel**

**Мета роботи** – придбання навиків аналізу статистичних даних за допомогою індексного методу в пакеті MS Excel.

**Завдання роботи** – використовуючи MS Excel, провести аналіз даних індексним методом.

#### **Методичні рекомендації**

#### **Завдання 1**

Маємо дані щодо реалізації продукції (табл. 12.1).

Таблиця 12.1

#### **Дані про реалізацію продукції**

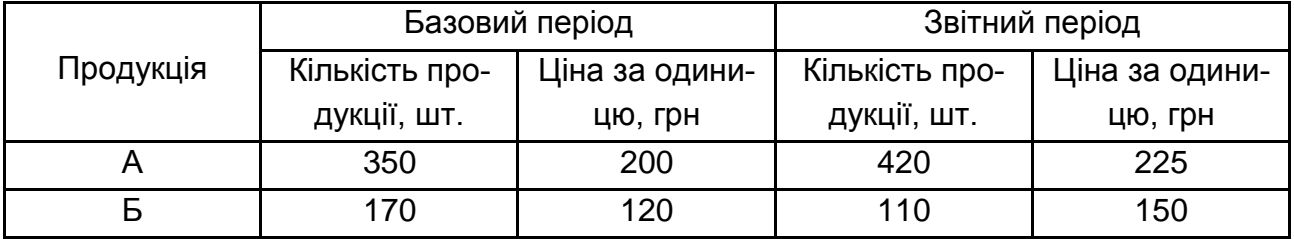

На основі приведених даних необхідно визначити: загальний індекс товарообігу; загальний індекс цін; загальний індекс фізичного обсягу товарообігу; абсолютну суму економії або перевитрат від зміни ціни. Зробити висновок.

Для визначення загального індексу товарообігу в клітинці F3 вводимо формулу = D3\*E3 і розтягуємо цю формулу на весь стовпець, у комірці F5 розраховуємо суму по стовпцю: або натиснувши знак автосуми ∑ на панелі інструментів, або натиснувши "=" та обравши формулу СУММ у рядку формул, у комірці G3 вводимо формулу = В3\*С3 і розтягуємо цю формулу на весь стовпець, в комірці G5 розраховуємо суму (рис. 12.1).

|                | H <sub>5</sub> | ▼       | $=F5/G5$<br>fx. |         |         |                     |       |          |  |
|----------------|----------------|---------|-----------------|---------|---------|---------------------|-------|----------|--|
|                | A              | в       | с               | D       | Е       | F                   | G     | н        |  |
|                | $\Box$ po-     |         | Базовий         |         | Звітний |                     |       |          |  |
| 1              | дукція         | період  |                 |         | період  |                     |       |          |  |
|                |                | Кіль-   | Ціна            | Кіль-   | Ціна    | $ q_1 p_1 q_0 p_0 $ |       |          |  |
|                |                | кість   | за оди-         | кість   | за оди- |                     |       | pq       |  |
|                |                | про-    | ницю,           | про-    | ницю,   |                     |       |          |  |
|                |                | дукції, | грн             | дукції, | грн     |                     |       |          |  |
| $\overline{2}$ |                | ШΤ.     |                 | ШΤ.     |         |                     |       |          |  |
| 3              | А              | 350     | 200             | 420     | 225     | 94500               | 70000 |          |  |
| 4              | Б              | 170     | 120             | 110     | 150     | 16500               | 20400 |          |  |
| 5              |                |         |                 |         |         | 111000              | 90400 | 1,227876 |  |

Рис. 12.1. **Розрахунок загального індексу товарообігу**

Для отримання кінцевого результату в комірці Н5 вводимо формулу = F5/G5.Загальний індекс товарообігу дорівнює 1,23 або 123 %, тобто товарообіг у поточному періоді збільшився на 23 % порівняно з базисним періодом за рахунок зміни цін на продукцію, а також за рахунок зміни кількості реалізованої продукції.

Для визначення загального індексу цін у комірці F3 вводимо формулу = D3\*E3 і розтягуємо цю формулу на весь стовпець, у комірці F5 розраховуємо суму по стовпцю: або натиснувши знак автосуми ∑ на панелі інструментів, або натиснувши "=" та обравши формулу СУММ у рядку формул, у комірці G3 вводимо формулу = D3\*С3 і розтягуємо цю формулу на весь стовпець, у комірці G5 розраховуємо суму.

Для отримання значення загального індексу цін в комірці Н5 вводимо формулу = F5/G5 (рис. 12.2).

|                | <b>H<sub>5</sub></b> | $\overline{\phantom{a}}$ | $f_x = F5/G5$ |                |            |                     |       |      |
|----------------|----------------------|--------------------------|---------------|----------------|------------|---------------------|-------|------|
|                | $\mathsf{A}$         | в                        | с             | D              | Е          | F                   | G     | H.   |
|                | $\Box$ po-           | Базовий                  |               |                | Звітний    |                     |       |      |
|                | дукція               | Кіль-<br>кість           | Ціна<br>за    | Кіль-<br>кість | Ціна<br>за | $q_1 p_1   q_1 p_0$ |       |      |
|                |                      | про-                     | ОДИНИ-        | про-           | ОДИНИ-     |                     |       |      |
|                |                      | дукції,<br>ШТ.           | цю, грн       | дукції,<br>ШТ. | цю, грн    |                     |       |      |
| $\overline{2}$ |                      |                          |               |                |            |                     |       |      |
| 3              | А                    | 350                      | 200           | 420            | 225        | 94500               | 84000 |      |
| $\overline{4}$ | Б                    | 170                      | 120           | 110            | 150        | 16500               | 13200 |      |
| 5              |                      |                          |               |                |            | 111000              | 97200 | 1,14 |

Рис. 12.2. **Розрахунок загального індексу цін**

Загальний індекс цін дорівнює 1,14 або 114 %, тобто товарообіг збільшився на 14 % у поточному періоді порівняно з базисним за рахунок зміни цін на продукцію за незмінного випуску продукції.

Абсолютна сума перевитрати або економії від зміни ціни розраховується як різниця між чисельником і знаменником індексу цін, у комірці I5 вводимо формулу = F5-G5 (рис. 12.3).

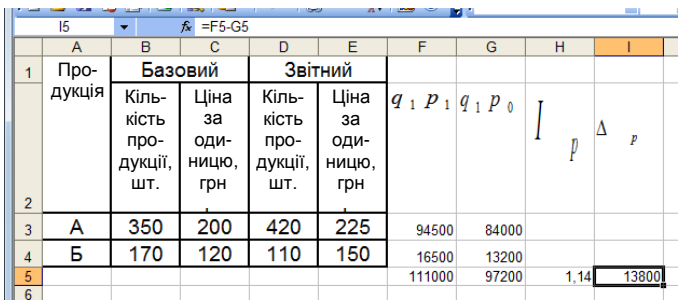

#### Рис. 12.3. **Розрахунок абсолютної суми перевитрати або економії від зміни ціни**

Абсолютна сума перевитрат від зміни цін у звітному періоді порівно з базовим склала 13800 грн.

Для визначення загального індексу фізичного обсягу товарообігу в комірці F3 вводимо формулу = D3\*С3 і розтягуємо цю формулу на весь стовпець, в комірці F5 розраховуємо суму по стовпцю: або натиснувши знак автосуми ∑ на панелі інструментів, або натиснувши "=" та обравши формулу СУММ у рядку формул, у комірці G3 вводимо формулу = С3\*В3 і розтягуємо цю формулу на весь стовпець, в комірці G5 розраховуємо суму. Для отримання значення загального індексу фізичного обсягу товарообігу в комірці Н5 вводимо формулу = F5/G5 (рис. 12.4).

Загальний індекс фізичного обсягу товарообігу дорівнює 1,08 або 108 %, тобто товарообіг збільшився на 8 % у поточному періоді порівняно з базисним за рахунок зміни фізичного обсягу реалізованої продукції за незмінної ціни.

|                |                |                                          |                                    | - 33                                     | ж٧                                 | كالمال                 | E 1   |      |
|----------------|----------------|------------------------------------------|------------------------------------|------------------------------------------|------------------------------------|------------------------|-------|------|
|                | H <sub>5</sub> | $\overline{\phantom{a}}$                 | $=F5/G5$<br>$f_{\mathbf{x}}$       |                                          |                                    |                        |       |      |
|                | A              | в                                        | c                                  | D                                        | F.                                 | F                      | G     | н    |
|                | $\Box$ po-     | Базовий                                  |                                    |                                          | Звітний                            |                        |       |      |
| $\overline{2}$ | дукція         | Кіль-<br>кість<br>про-<br>дукції,<br>ШΤ. | Ціна<br>за<br>оди-<br>ницю,<br>грн | Кіль-<br>кість<br>про-<br>дукції,<br>ШΤ. | Ціна<br>за<br>оди-<br>ницю,<br>грн | $ q _1 p$ o $ q_0 p_0$ |       |      |
| 3              | А              | 350                                      | 200                                | 420                                      | 225                                | 84000                  | 70000 |      |
| 4              | Б              | 170<br>120                               |                                    | 110                                      | 150                                | 13200                  | 20400 |      |
| 5              |                |                                          |                                    |                                          |                                    | 97200                  | 90400 | 1,08 |

Рис. 12.4. **Розрахунок загального індексу фізичного обсягу товарообігу**

#### **Завдання 2**

Маємо дані щодо витрат на виробництво продукції та щодо змін у собівартості на підприємстві (табл. 12.2).

Таблиця 12.2

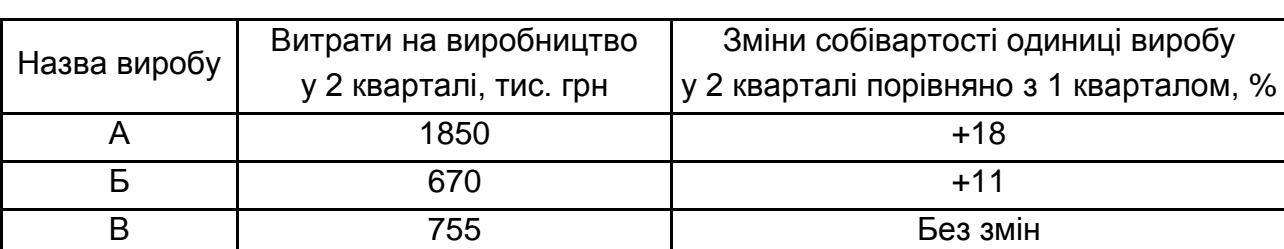

#### **Характеристика виробництва з урахуванням асортименту**

Визначте загальні індекси: 1) собівартості; 2) обсягу виробництва; 3) витрат на виробництво за умови, що витрати на виробництво у 2 кварталі порівняно з 1 кварталом збільшуються на 27 %. Зробіть висновок.

Для розрахунку індексу собівартості необхідно використовувати формулу середньозважених індексів (див. формули), оскільки відомі витрати за звітній період (z<sub>1</sub>q<sub>1</sub>) і зміна собівартості (i<sub>z</sub>). У комірці D2 розраховуємо індивідуальний індекс собівартості за формулою = (С2+100)/100, по другому стовпцю (витрати на виробництво у 2 кварталі, тис. грн) розраховуємо суму натиснувши знак автосуми ∑ на панелі інструментів, попередньо виділивши весь стовпець. У комірці Е2 вводимо формулу = В2/D2, у комірці Е5 розраховуємо суму по стовпцю: або натиснувши знак автосуми ∑ на панелі інструментів, або натиснувши "=" та обравши формулу СУММ у рядку формул. Для отримання значення загального індексу собівартості в комірці F5 вводимо формулу = В5/Е5 (рис. 12.5).

|                | F5           | $fx = B5/E5$                                      | ---<br>$\cdots$                                                                |      | --       |  |
|----------------|--------------|---------------------------------------------------|--------------------------------------------------------------------------------|------|----------|--|
|                |              | B                                                 |                                                                                | D    |          |  |
|                | Назва виробу | Витрати на виробництво<br>у 2 кварталі, тис. грн. | Зміни собівартості одиниці<br>виробу у 2 кварталі<br>порівняно з 1 кварталом,% |      | $Z_1q_1$ |  |
| $\overline{2}$ |              | 1850<br>18                                        |                                                                                | 1,18 | 1567,80  |  |
| 3              |              | 670                                               |                                                                                | 1.11 | 603.60   |  |
| 4              |              | 755                                               |                                                                                |      | 755.00   |  |
| 5              |              | 3275                                              |                                                                                |      | 2926,40  |  |

Рис. 12.5. **Розрахунок загального індексу собівартості**

Загальний індекс собівартості дорівнює 1,12 або 112 %, тобто загальні витрати на виробництво продукції збільшились на 12 % у звітному періоді порівняно з базовим за рахунок збільшення собівартості та за незмінного випуску продукції.

Виходячи з умови завдання, загальний індекс витрат (I<sub>zq</sub>) складає 1,27 або 127 %, оскільки витрати на виробництво продукції у другому кварталі порівняно з першим збільшуються на 27 % за рахунок зміни собівартості й обсягу випуску продукції.

Для розрахунку загального індексу обсягу виробництва використаємо взаємозв'язок між індексами (див. формули). У комірці H5 вводимо формулу = G5/F5 (рис. 12.6)

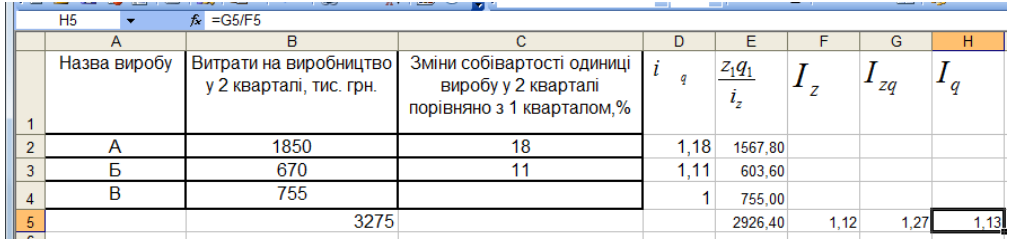

# Рис. 12.6. **Розрахунок загального індексу обсягу виробництва**

Загальні витрати на виробництво продукції збільшилися на 13 % за рахунок зміни обсягу виробництва продукції при незмінній собівартості.

#### **Завдання 3**

Маємо дані щодо виробництва однойменної продукції "А" та її собівартості на двох заводах (12.3).

Таблиця 12.3

# **Дані про виробництво й собівартість продукції**

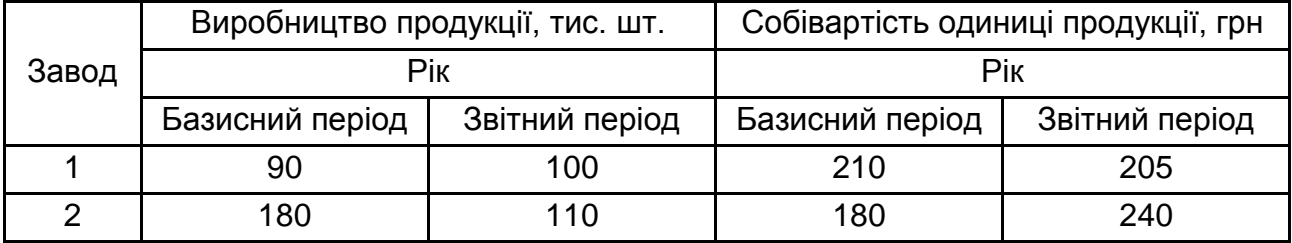

Визначити індекси собівартості: мінливого складу; постійного складу; структурних зрушень. Пояснити різницю між цими індексами.

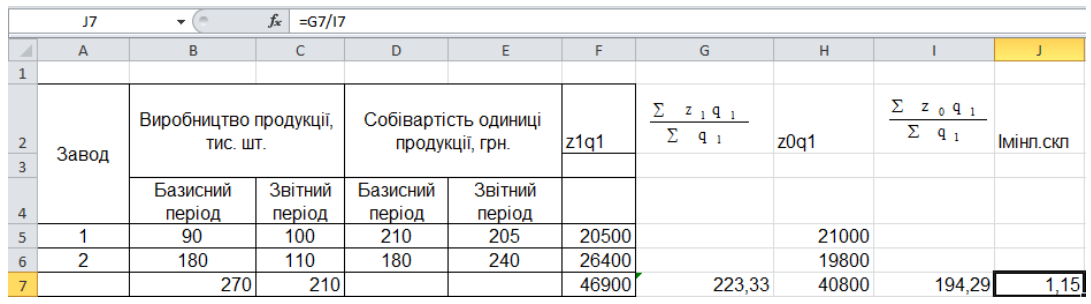

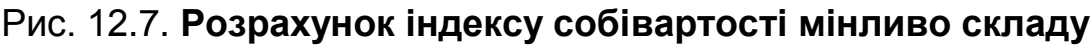

Для визначення індексу собівартості мінливо складу (див. формули) в комірці F5 вводимо формулу = E5\*C5 і розтягуємо цю формулу на весь стовпець, у комірці G7 розраховуємо суму по стовпцю: або натиснувши знак автосуми ∑ на панелі інструментів, або натиснувши "=" та обравши формулу СУММ у рядку формул, у комірці G7 вводимо формулу = F7/С7, отримуємо значення першого дробу; в комірці Н5 вводимо формулу = D5\*C5 і розтягуємо цю формулу на весь стовпець, в комірці Н7 розраховуємо суму по стовпцю: або натиснувши знак автосуми ∑ на панелі інструментів, або натиснувши "=" та обравши формулу СУММ у рядку формул, у комірці I7 вводимо формулу = H7/С7, отримуємо значення другого дробу.

Для отримання значення індексу собівартості мінливо складу в комірці J7 вводимо формулу = G7/I7 (рис. 12.7).

Індекс собівартості мінливо складу склав 1,15 (115 %), тобто середня собівартість одиниці продукції збільшилась на 15 % за рахунок зміни собівартості та кількості виробленої продукції.

|                | J6    |                     | $f_x$   | $=$ G6/I6            |         |       |                         |       |                    |            |  |  |
|----------------|-------|---------------------|---------|----------------------|---------|-------|-------------------------|-------|--------------------|------------|--|--|
|                | A     | в                   |         |                      |         |       | G                       | н     |                    |            |  |  |
|                |       | Виробництво         |         | Собівартість одиниці |         |       | $Z_{1}$ q <sub>1</sub>  |       | $\Sigma$ $z$ 0 9 0 |            |  |  |
| $\overline{2}$ | Завод | продукції, тис. шт. |         | продукції, грн.      |         | z1q1  | $\Sigma$ q <sub>1</sub> | z0q0  | $\Sigma$ q $_0$    | і фікс.скл |  |  |
|                |       | Базисний            | Звітний | Базисний             | Звітний |       |                         |       |                    |            |  |  |
| 3              |       | період              | період  | період               | період  |       |                         |       |                    |            |  |  |
| 4              |       | 90                  | 100     | 210                  | 205     | 20500 |                         | 18900 |                    |            |  |  |
|                |       | 180                 | 110     | 180                  | 240     | 26400 |                         | 32400 |                    |            |  |  |
| 6              |       | 270                 | 210     |                      |         | 46900 | 223.33                  | 51300 | 190,00             | 1.18       |  |  |

Рис. 12.8. **Розрахунок індексу собівартості фіксованого складу**

Для визначення індексу собівартості фіксованого складу (див. формули) в комірці F4 вводимо формулу = Е4\*C4 і розтягуємо цю формулу на весь стовпець, в комірці F6 розраховуємо суму по стовпцю: або натиснувши знак автосуми ∑ на панелі інструментів, або натиснувши "=" та обравши формулу СУММ у рядку формул, у комірці G6 вводимо формулу = F6/С6, отримуємо значення першого дробу; в комірці Н4 вводимо формулу = B4\*D4 і розтягуємо цю формулу на весь стовпець, в комірці Н6 розраховуємо суму по стовпцю: або натиснувши знак автосуми ∑ на панелі інструментів, або натиснувши "=" та обравши формулу СУММ у рядку формул, у комірці I6 вводимо формулу = H6/B6, отримуємо значення другого дробу.

Для отримання значення індексу собівартості фіксованого складу в комірці J6 вводимо формулу = G6/I6 (рис. 12.8).

Індекс собівартості фіксованого складу склав 1,18 (118 %), тобто середня собівартість продукції збільшилась на 18 % за рахунок зміни собівартості одиниці продукції за незмінної кількості виробленої продукції.

Для визначення індексу собівартості структурних зрушень (див. формули) в комірці F4 вводимо формулу = D4\*C4 і розтягуємо цю формулу на весь стовпець, в комірці F6 розраховуємо суму по стовпцю: або натиснувши знак автосуми ∑ на панелі інструментів, або натиснувши "=" та обравши формулу СУММ у рядку формул, у комірці G6 вводимо формулу = F6/С6 отримуємо значення першого дробу; в комірці Н4 вводимо формулу = D4\*B4 і розтягуємо цю формулу на весь стовпець, в комірці Н6 розраховуємо суму по стовпцю: або натиснувши знак автосуми ∑ на панелі інструментів, або натиснувши "=" та обравши формулу СУММ у рядку формул, у комірці I6 вводимо формулу = H6/B6 отримуємо значення другого дробу.

Для отримання значення індексу собівартості структурних зрушень в комірці J6 вводимо формулу = G6/I6 (рис. 12.9).

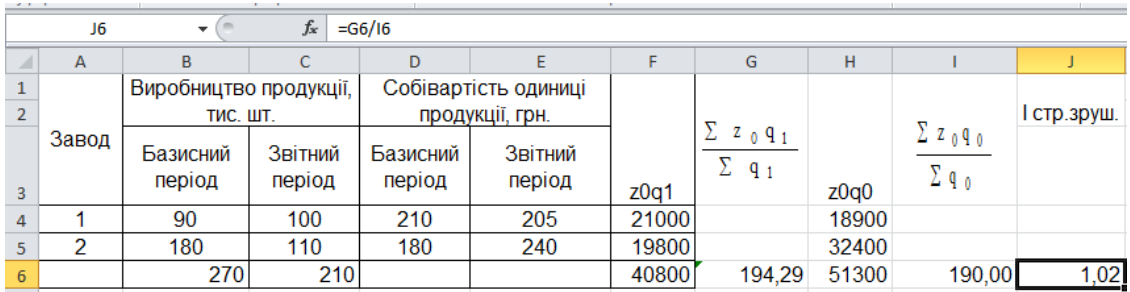

#### Рис. 12.9. **Розрахунок індексу собівартості структурних зрушень**

Індекс собівартості структурних зрушень склав 1,02 (102 %), тобто середня собівартість продукції збільшилась на 2 % за рахунок зміни кількості виробленої продукції за незмінної собівартості одиниці продукції.

# **Рекомендована література**

#### **Основна**

<span id="page-101-1"></span><span id="page-101-0"></span>1. Горкавий В. К. Статистика : навч. посіб. / В. К. Горкавий. – Київ : Алерта, 2012. – 608 с.

2. Єріна А. М. Теорія статистики : практикум / А. М. Єріна, З. О. Пальян. – Київ : ТОВ "Знання", КОО, 2002. – 256 с.

3. Мармоза А. Т. Теорія статистики / А. Т. Мармоза. *–* Київ : Ельга, Ніка-Центр, 2003. – 392 с.

4. Опря А. Т. Статистика (модульний варіант з програмованою формою контролю знань) : навч. посіб. / А. Т. Опря. – Київ : ЦУЛ, 2012. – 448 с.

5. Петров Л. Ф. Методы динамического анализа экономики / Л. Ф. Петров. – Москва : Инфра-М, 2010. – 238 с.

6. Статистика : навч. посіб. / за ред. О. В. Раєвнєвої. – Харків : ВД "ІНЖЕК", 2011. – 504 с.

7. Фещур Р. В. Статистика : теоретичні засади і прикладні аспекти / Р. В. Фещур, А. Ф. Барвінський. – Львів : "Інтелект-Захід", 2003. – 576 с.

#### **Додаткова**

<span id="page-101-2"></span>8. Бек В. Л. Теорія статистики : навч. посіб. для вищ. навч. закл. / В. Л. Бек. *–* Київ : ЦУЛ, 2003. – 286 с.

9. Вашків П. Г. Теорія статистики : навч. посіб. для студ. екон. спец. вищ. навч. закладів / П. Г. Вашків, П. І. Пастер. *–* Київ : Либідь, 2004. – 320 с.

10.Єріна А. М. Статистичне моделювання та прогнозування : навч. посіб. / А. М. Єріна. – Київ : КНЕУ, 2001. – 170 с.

11.Лугінін О. Є. Статистика : підручник для студ. вищ. навч. закл. – 2-е вид., перероб. та доп. / О. Є. Лугінін. *–* Київ : Центр навчальної літератури, 2007. – 606 с.

12.Щурик М. В. Статистика : навч. посіб. / М. В. Щурик – [2-ге вид., оновл. і доп.]. – Львів : Магнолія 2006, 2009. – 546 с.

#### **Інформаційні ресурси**

<span id="page-101-3"></span>13.Офіційний сайт Головного управління статистики в Харківській області. – Режим доступу : [http://uprstat.kharkov.ukrtel.net.](http://uprstat.kharkov.ukrtel.net/)

14.Офіційний сайт департаменту статистики Організації Об'єднаних Націй. – Режим доступу : [http://unstats.un.org/unsd/default.htm.](http://unstats.un.org/unsd/default.htm)

15.Офіційний сайт Державної служби статистики України. – Режим доступу : [www.ukrstat.gov.ua.](http://www.ukrstat.gov.ua/)

# **Зміст**

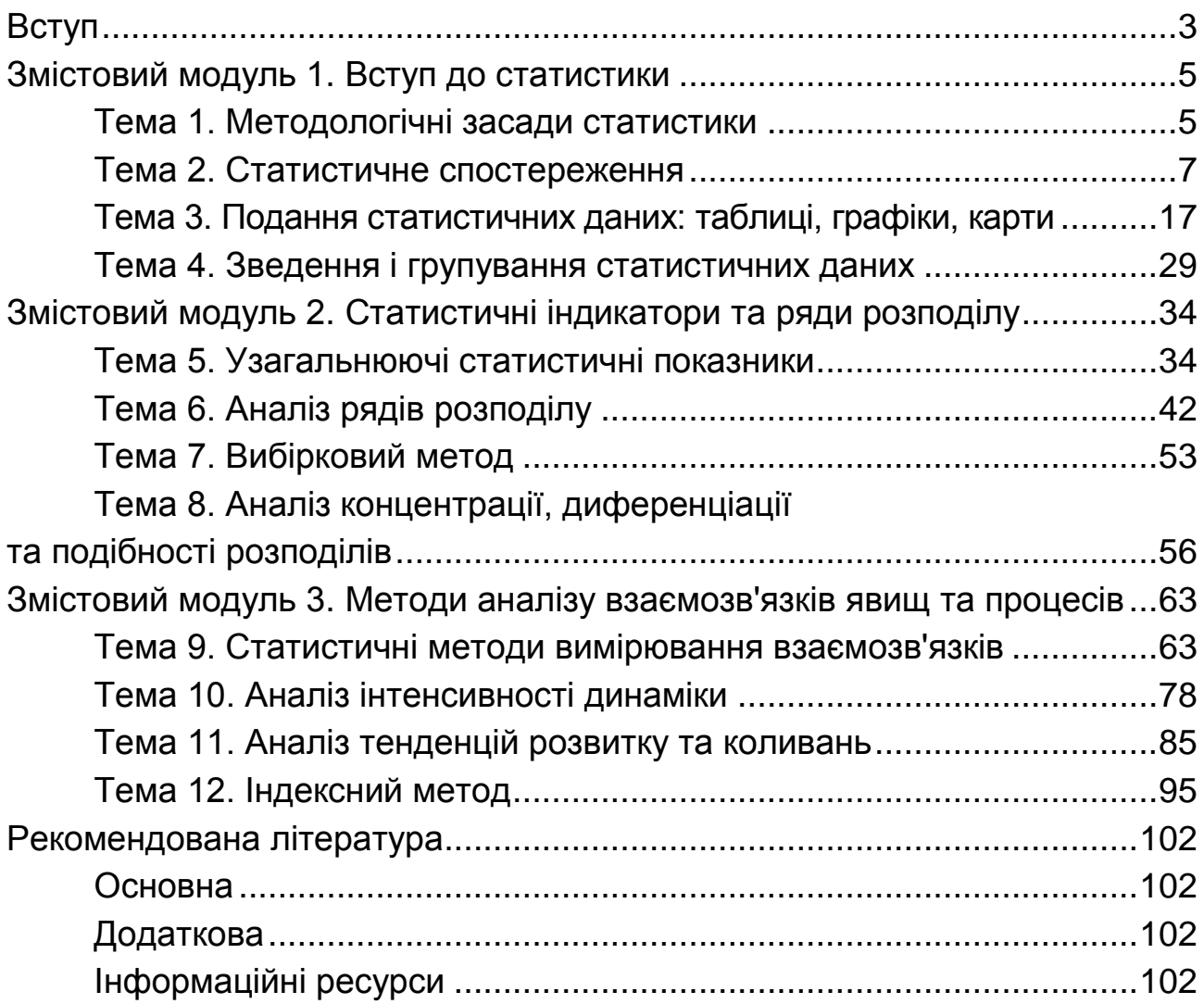

НАВЧАЛЬНЕ ВИДАННЯ

# **СТАТИСТИКА**

# **Методичні рекомендації до лабораторних робіт для студентів усіх спеціальностей першого (бакалаврського) рівня**

*Самостійне електронне текстове мережеве видання*

# Укладачі: **Раєвнєва** Олена Валентинівна **Аксьонова** Ірина Вікторівна **Сєрова** Ірина Анатоліївна та ін.

Відповідальний за видання *О. В. Раєвнєва*

Редактор *О. В. Анацька*

Коректор *О. В. Анацька*

План 2019 р. Поз. № 112 ЕВ. Обсяг 104 с.

Видавець і виготовлювач – ХНЕУ ім. С. Кузнеця, 61166, м. Харків, просп. Науки, 9-А

*Свідоцтво про внесення суб'єкта видавничої справи до Державного реєстру ДК № 4853 від 20.02.2015 р.*